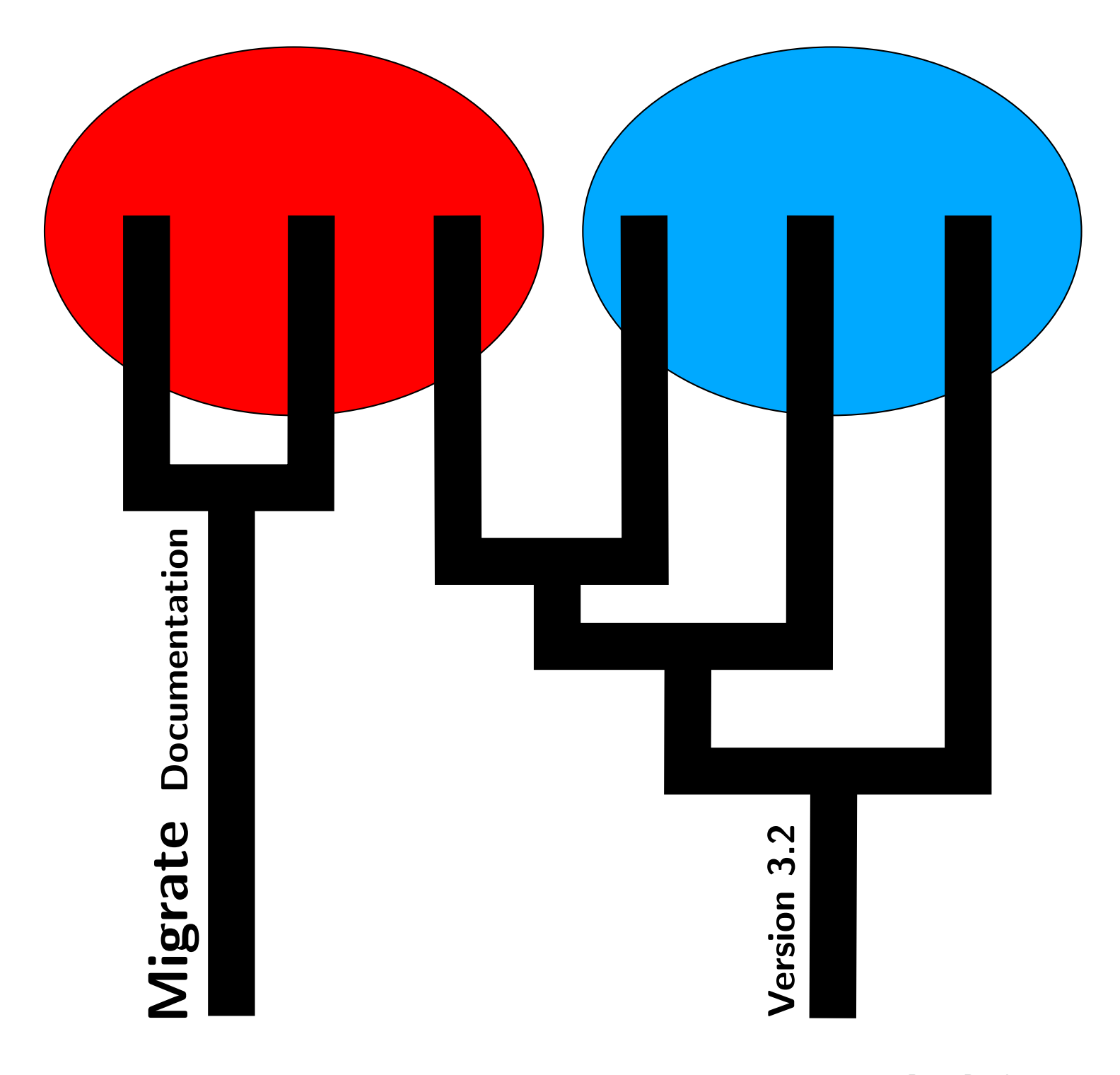

Peter Beerli Department of Scientific Computing Florida State University Tallahassee, FL 32306-4120 email:beerli@fsu.edu Last update: December 18, 2010 Started: January 1, 1997

## For the impatient

Reading manuals is not a favored task of many, me included. But to achieve some results with migrate you should read at least the sections about

- Data file specifications
- Quick guide for achieving "good" results with migrate.

Good luck, Peter Beerli Tallahassee, October 2010

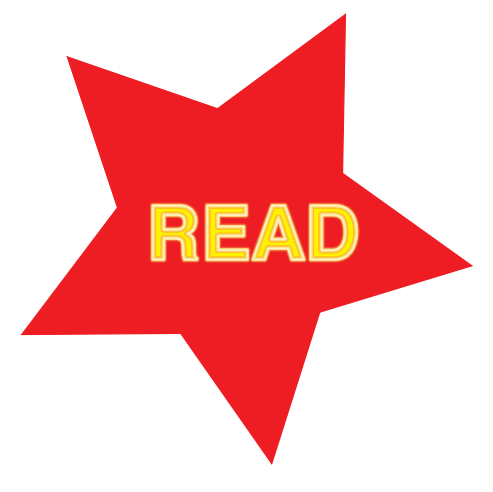

Improved parts in this manual (December 18, 2010)

- Clarification in the Data models about the combination of multiple loci.
- FAQ: added an example for triploid microsatellite data input

Unfinished parts in this manual (December 18, 2010)

- Prior distributions: choice and problems
- Marginal likelihoods and Bayes Factors
- Hardware support: parallel runs on Macintosh computers using migrateshell.app

# **Contents**

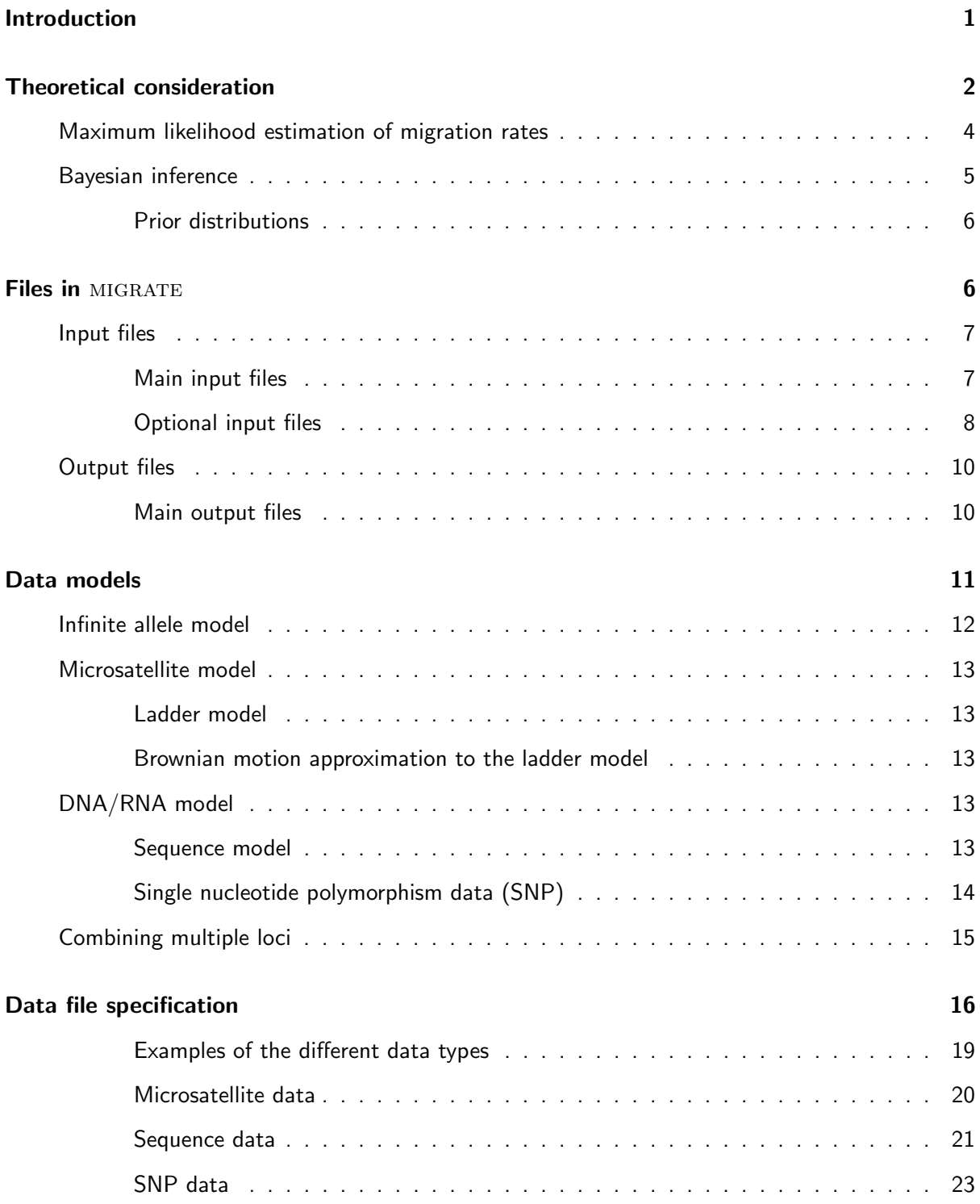

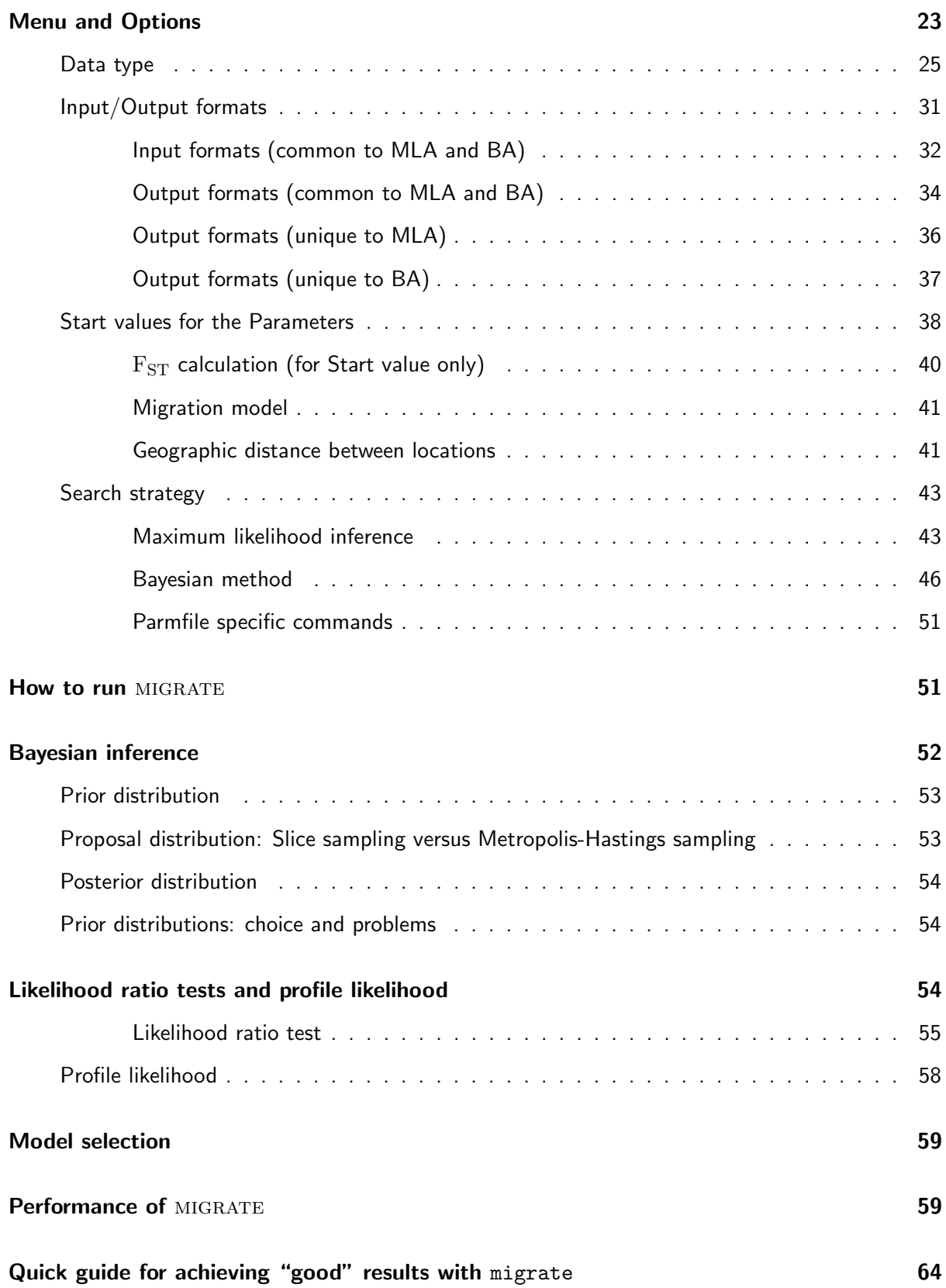

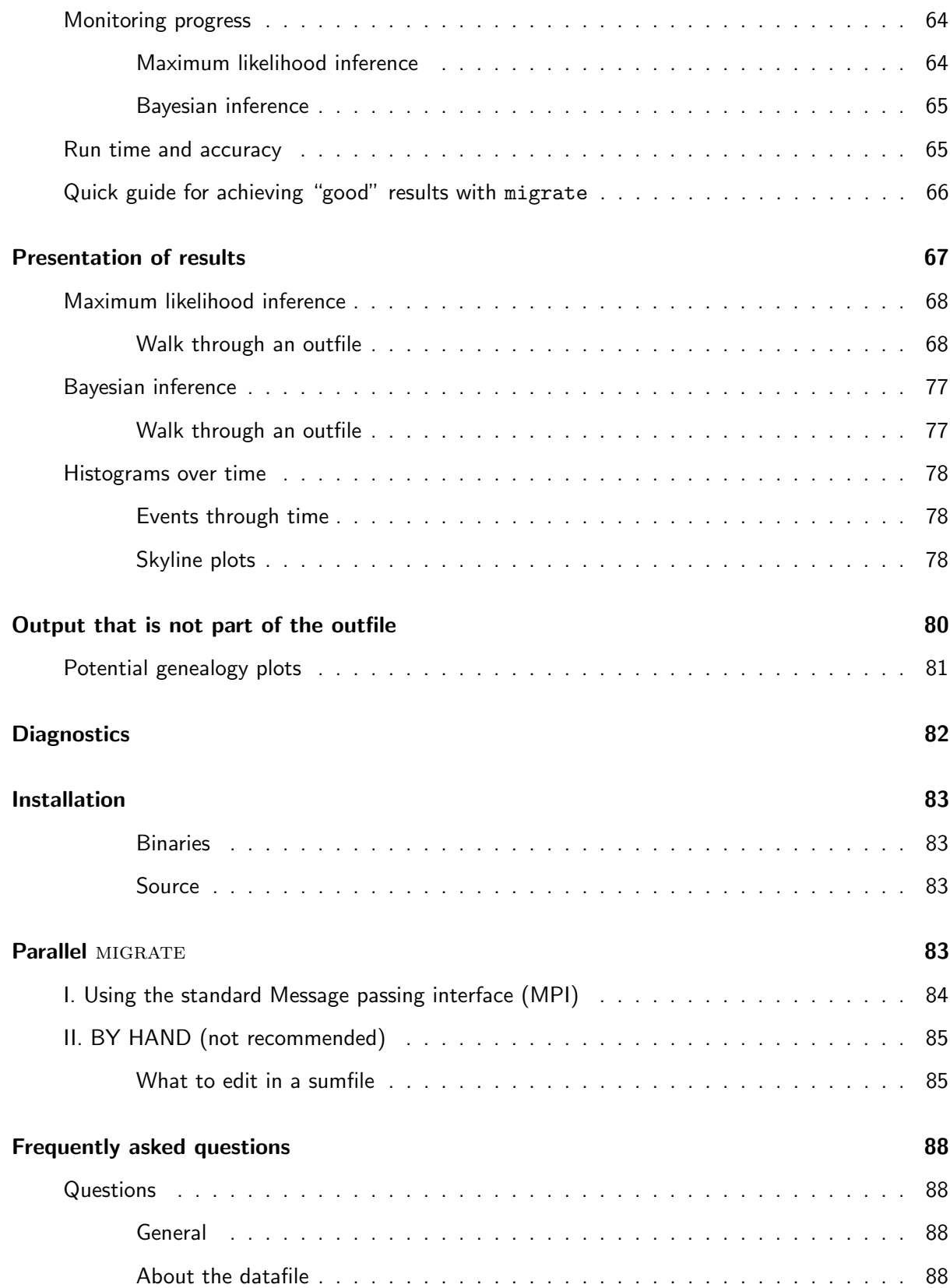

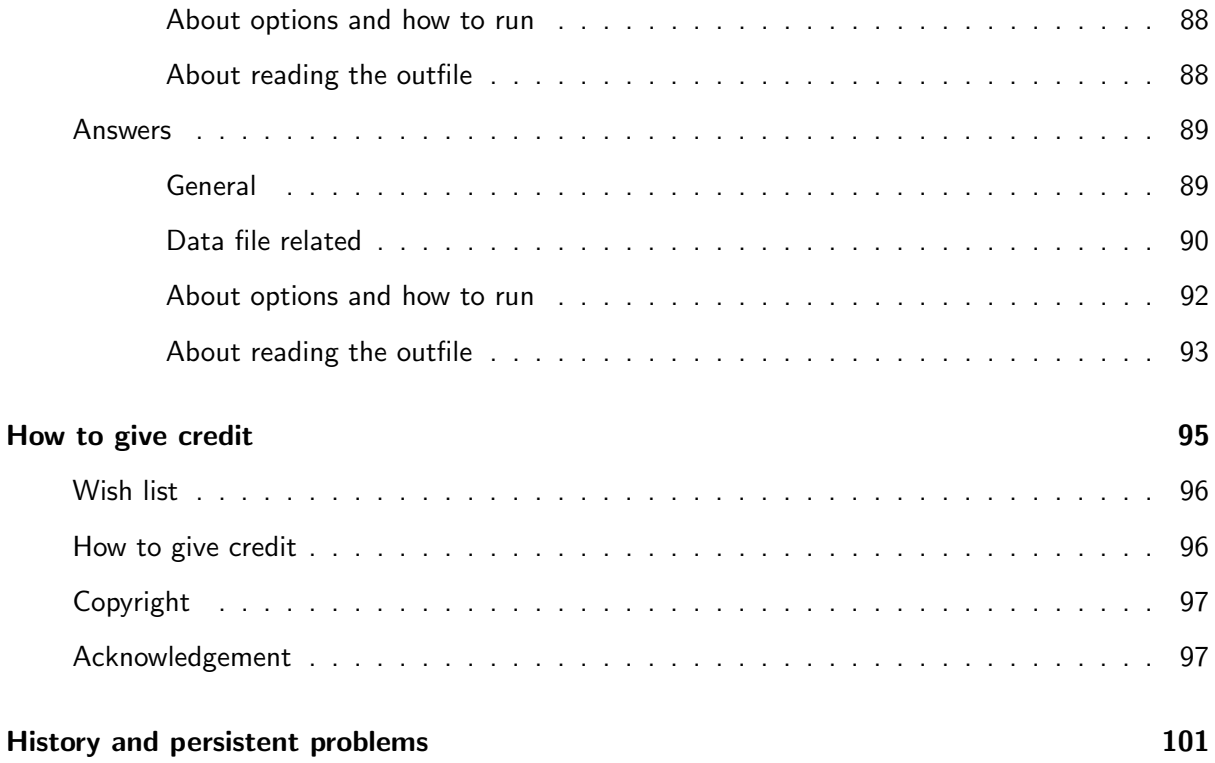

## Introduction

The program MIGRATE estimates population size and migration parameters using genetic data.

For many purposes in biology, we need to know the effective population size of a population and also how well populations interact with other populations. there are essentially two very different approaches to get such information: a behavioral or ecological approach that asks for monitoring of individuals in a focus population and recognize residents and newcomers. Often individuals are marked with tags or other means (banding in birds, toe clipping in amphibians, and more recently inserting magnetic tags under the skin of animals). Such approaches are difficult with large populations, or small number of immigrants, or species that have a hidden lifestyle.

Since 1960 an alternative approach has been used. This approach uses the genetic makeup of an individual as a tag and measures similarities (or differentials) among groups of individuals. This work led to estimators such as  $F_{ST}$ , that indicate how isolated populations are from each other and several other measures that are based on allele frequencies within populations or individuals. These methods are most often based on simple population models that were invented by Sewall Wright and Ronald Fisher. The most common applications used the Wright-Fisher population model that assumes that the population does not grow or shrink, that every individual has the same chance to reproduce and that every generation that population of adults is replaced by their offspring. Interestingly, this simply model was (and is) amazingly stable and even applications to species where such a model seems outlandish (Elephants, humans, etc) allowed considerably insight into the history of populations. Unfortunately, practitioners are still using these methods despite considerable advances of population genetic theory. Problematic issues with these allele frequency approaches mostly stem from the fact that the assumptions of symmetric immigration rates and equal population sizes need to be fulfilled (BEERLI, 2004).

Recent approaches based on the coalescent (Kingman, 2000b) allow better formulation of explicit probabilistic model that can handle different immigration rates and different population sizes, and also the addition of additional complications, such as recombination, population splitting etc. MIGRATE in its most simple form can only handle population sizes and immigration rates, therefore may be not suitable for all datasets, but often it may help to decide what to do next despite potential problems with assumption violation.

This manual describes the program migrate, its benefits, but also its shortcomings. In detail you will learn about how to use it and what options are available. This manual is only a start, I suggest that you subscribe to the migrate-support@googlegroups.com and participate in the community that uses MIGRATE.

## Theoretical consideration

A short overview of the math that is used by the program MIGRATE. If you want to treat MIGRATE as a black box, then skip this section.

The program MIGRATE infers population genetic parameters from genetic data. Essentially we want to find the parameters and their probability distribution given the Data

$$
Prob(\mathcal{P}|\mathcal{D}).
$$

This probability of the population genetics parameters  $P$ , such as population sizes or migration rates, can be calculated in principle by integrating over all possible relationships  $G$  of the sample data  $D$  using an expansion of the coalescent theory  $(KINGMAN, 1982b,a, 2000a)$  which includes migration (HUDSON, 1991; NATH and GRIFFITHS, 1993; NOTOHARA, 1990).

$$
\text{Prob}\left(\mathcal{P}|\mathcal{D}\right) = \frac{\text{Prob}\left(\mathcal{P}, \mathcal{D}\right)}{\text{Prob}\left(\mathcal{D}\right)}\tag{1}
$$

$$
Prob\left(\mathcal{P}|\mathcal{D}\right) = \frac{Prob\left(\mathcal{P}\right)Prob\left(\mathcal{D}|\mathcal{P}\right)}{Prob\left(\mathcal{D}\right)}\tag{2}
$$

A Bayesian would tell us to use this

$$
Prob\left(\mathcal{P}|\mathcal{D}\right) = \frac{Prob\left(\mathcal{P}\right) \int_{G} Prob\left(G|\mathcal{P}\right) Prob\left(\mathcal{D}|G\right) dG}{Prob\left(\mathcal{D}\right)}\tag{3}
$$

whereas as likelihoodist would suggest to use this

$$
L(\mathcal{P}) = \text{Prob}(\mathcal{D}|\mathcal{P}) = \int_{G} \text{Prob}(G|\mathcal{P})\text{Prob}(\mathcal{D}|G)dG.
$$
 (4)

The integration over all genealogies is not a simple integral, but a sum over all possible labeled histories and integrals over all possible branch lengths  $b_i$ 

$$
L(\mathcal{P}) = \sum_{T} \int_{b_1} \dots \int_{b_k} \text{Prob}(T, \underline{b} | \Theta) \text{Prob}(\mathcal{D} | T, \underline{b}) db_1 \dots db_k.
$$
 (5)

migrate can use both approaches to estimate the parameters, the likelihood approach is more mature (because I started coding with that) than the Bayesian approach, although, currently I favor the Bayesian implementation over the ML implementation in MIGRATE. Specifically, MIGRATE estimates migration rates and effective population sizes of 1 to many populations using genetic data (Fig 1). The parameters to estimate are

$$
\mathcal{P} = \begin{pmatrix} \underline{\Theta} & \underline{\mathcal{M}} \end{pmatrix} \tag{6}
$$

with mutation-scaled population sizes

$$
\underline{\Theta} = \begin{pmatrix} \Theta_1 & \Theta_2 & \dots & \Theta_n \end{pmatrix} \tag{7}
$$

and mutation-scaled immigration rates

$$
\underline{\mathcal{M}} = \begin{pmatrix}\n- & \mathcal{M}_{2\to 1} & \mathcal{M}_{3\to 1} & \dots & \mathcal{M}_{n\to 1} \\
\mathcal{M}_{1\to 2} & - & \mathcal{M}_{3\to 2} & \dots & \mathcal{M}_{n\to 2} \\
\vdots & \vdots & \ddots & \vdots & \vdots \\
\mathcal{M}_{1\to n} & \dots & \dots & \mathcal{M}_{(n-1)\to n} & -\n\end{pmatrix} \tag{8}
$$

with mutation-scaled effective population size  $\Theta_i$  which is  $x\times$  effective population size  $\times$  mutation rate per site per generation  $\mu$ , x is a multiplier that depends on the ploidy and inheritance of the data, for nuclear data it  $x = 4$ , for haploid data its  $x = 2$ , and for mtDNA in vertebrates with female-only transition it is  $x = 1$ . Life history is important, for example fish like Grouper change sex in their lifetime and therefore all individuals can transmit mtDNA resulting in having  $x \approx 2$  and not  $x = 1$ . The mutation-scaled effective immigration rate M is the immigration rate m divided by the mutation rate  $\mu$ , it is a measure of how much more important immigration is over mutation to bring new variants into the population. If  $\Theta$  and  $\mathcal M$  are multiplied together the number of immigrants per generation  $xNm$ can b e calculated.

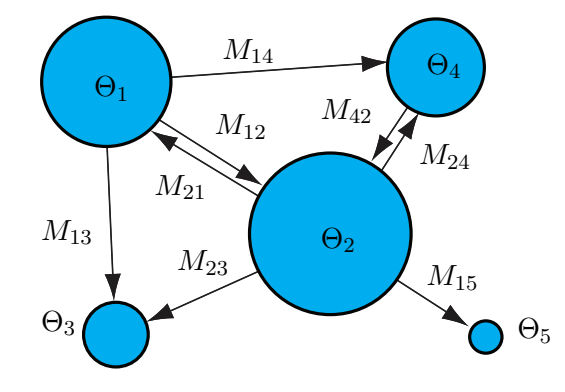

Figure 1: Populations exchanging migrants with rate  $m_{j\rightarrow i}$  per generations and with size  $N_e$ . The parameters are scaled by mutation rate  $\mu$  which is with sequence data per site per generation. The estimated parameters are therefore:  $\Theta_i$  which is  $x N^{(i)}_\epsilon \mu$  and  ${\cal M}_i$  which is  $m_i/\mu$ , the migration estimate is often also expressed as  $xNm$  which is just  $\Theta \mathcal{M}$ , x is the inheritance parameter and depends on the data, commonly 4 for nuclear data, and 1 for mtDNA data. The example model is not a complete (full) model because some migration routes are not estimated and set to zero.

## Maximum likelihood estimation of migration rates

The estimates of the parameters  $\mathcal P$  are found by maximizing formula (4.) Unfortunately, this integral cannot be calculated by an analytical or simple numerical approach. This problem is solved by using a Markov chain Monte Carlo approach with importance sampling first described by METROPOLIS et al.  $(1953)$  and refined by HASTINGS  $(1970)$ . For an introduction see HAMMERSLEY and HANDSCOMB (1964)or CHIB and GREENBERG (1995), and see KUHNER et al. (1995a) for a first application using MCMC in the context of coalescence theory. We bias the search path through all trees towards trees with higher likelihoods (Fig. 2) and have then to correct for this. The likelihood formula changes to

$$
\frac{L(\mathcal{P})}{L(\mathcal{P}_0)} = \frac{1}{m} \sum_{i}^{m} \frac{\text{Prob}(D \mid g_i) \text{Prob}(g_i \mid \mathcal{P})}{\text{Prob}(D \mid g_i) \text{Prob}(g_i \mid \mathcal{P}_0)}.
$$
\n(9)

Such an approach is reasonable because summands with low probabilities will contribute very little to the final likelihood. For more information on the base model, you should read BEERLI and FELSENSTEIN (1999) and KUHNER et al. (1995a).

The approximation of the likelihood using a ratio makes it difficult to compare different runs of the program. The program reports a likelihood that is actually a ratio of likelihoods and since we recalculate the parameters for each chain, the values for  $P_0$  are different between runs, and therefore it is impossible to compare them. A comparison of the parameters, of course, is still possible. An escape of this problem is to run the program using the full model (e.g.  $n \times n$  parameters and use the likelihood ratio test for specific scenarios.

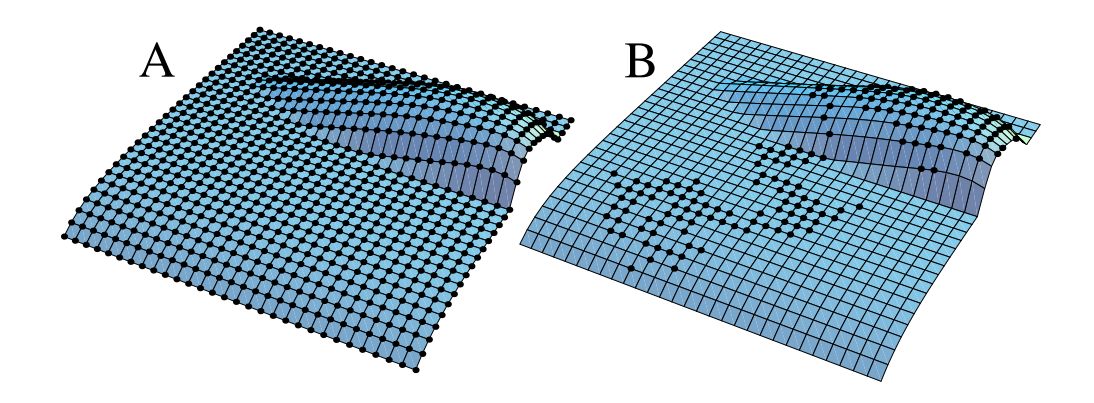

Figure 2: (A) On an imaginary, infinite likelihood surface we would need to sample every possible genealogy and sum all these values which is not possible, but trees with low probability will not contribute much to the final likelihood, (B) by biasing towards better trees we can sample effectively from those trees with high contribution to the final likelihood and can approximate the likelihood.

#### Bayesian inference

migrate allows to estimate the parameters using a Bayesian paradigm (see formula 3) instead of the likelihood framework, simulation studies show that there are few differences with the ML runs, although some combinations of parameters might be be easier to estimate with the Bayesian approach (BEERLI, 2006). Since in a Bayesian inference the driving parameters are changing often, this type of analysis might get better results on genealogy and parameter landscapes that are very choppy with many high peaks (see Fig. 2 for an example with a smooth surface). migrate allows to use several different prior distributions. The parameter  $r$  is the a uniform random number from  $(0,1]$ .

## Prior distributions

#### Uniform prior distribution

The parameters have a uniform distribution between a minimal and a maximal value of the parameters, there is a set of minima and maxima for  $\Theta$  and  $M$ . MIGRATE calculates the uniform by using

$$
Prob\left(\mathcal{P}_{i}\right) = \frac{1}{\mathcal{P}_{max} - \mathcal{P}_{min}}\tag{10}
$$

it is implemented using a windowing method with window size  $\Delta$ , that is preferrably around 1/10 of the whole range.

$$
\mathcal{P}_{\text{new}} = \mathcal{P}_{\text{old}} + (2\Delta r - 1) \begin{cases} \mathcal{P}_{\text{new}} < \mathcal{P}_{\text{min}} \quad \mathcal{P}_{\text{min}} + |\mathcal{P}_{\text{min}} - \mathcal{P}_{\text{new}}| \\ \mathcal{P}_{\text{new}} > \mathcal{P}_{\text{max}} \quad \mathcal{P}_{\text{max}} - |\mathcal{P}_{\text{max}} - \mathcal{P}_{\text{new}}| \end{cases} \tag{11}
$$

### Exponential prior distribution

The parameters have a exponential distribution, MIGRATE calculates three versions Simple exponential prior distribution

$$
Prob\left(\mathcal{P}_{i}\right) = \int_{0}^{\infty} exp(-P_{i}/P_{\text{mean}})/P_{\text{mean}}d\mathcal{P}_{i} = exp(-P_{i}/P_{\text{mean}})
$$
\n(12)

$$
\mathcal{P}_{\text{new}} = -\mathcal{P}_{\text{mean}} \ln(r) \tag{13}
$$

Exponential prior distribution with fixed window

$$
\text{Prob}(\mathcal{P}_i, \mathcal{P}_{\text{min}}, \mathcal{P}_{\text{max}}) = \frac{\int_{\mathcal{P}_{\text{min}}}^{\mathcal{P}_{\text{max}}} exp(-P_i/P_{\text{mean}})/P_{\text{mean}} d\mathcal{P}_i}{exp(-P_{\text{min}}/P_{\text{mean}}) - exp(-P_{\text{max}}/P_{\text{mean}})}
$$
(14)

$$
=\frac{exp(-P_{\min}/P_{\text{mean}}) - exp(-P_{\text{x}}/P_{\text{mean}})}{exp(-P_{\min}/P_{\text{mean}}) - exp(-P_{\text{max}}/P_{\text{mean}})}\tag{15}
$$

$$
\mathcal{P}_{\text{new}} = -\mathcal{P}_{\text{mean}} \ln(\frac{r}{exp(\mathcal{P}_{\text{max}}/\mathcal{P}_{\text{mean}})} - \frac{r-1}{exp(\mathcal{P}_{\text{min}}/\mathcal{P}_{\text{mean}})}); \tag{16}
$$

Exponential prior distribution with variable window

$$
\text{Prob}\left(\mathcal{P}_{i}|\mathcal{P}'_{i},\mathcal{P}_{\min},\mathcal{P}_{\max}\right) = \frac{2\int_{\mathcal{P}'_{i}-\Delta}^{\mathcal{P}'_{i}+\Delta}exp(-P_{i}/P'_{i})/P'_{i}d\mathcal{P}_{i}}{exp(1)Csch(\Delta/P'_{i})}
$$
(17)

$$
=\frac{(exp(\Delta+P_i)/P_i'-exp(1))Csch(\Delta/P_i')}{2exp(\mathcal{P}_i/\mathcal{P}_i')} \tag{18}
$$

$$
\mathcal{P}_{\text{new}} = \mathcal{P}'_i - \mathcal{P}'_i ln(exp(\Delta/\mathcal{P}'_i) - 2rSinh(\Delta/\mathcal{P}'_i)) \begin{cases} \mathcal{P}_{\text{new}} < \mathcal{P}_{\text{min}} & \mathcal{P}_{\text{min}} + |\mathcal{P}_{\text{min}} - \mathcal{P}_{\text{new}}| \\ \mathcal{P}_{\text{new}} > \mathcal{P}_{\text{max}} & \mathcal{P}_{\text{max}} - |\mathcal{P}_{\text{max}} - \mathcal{P}_{\text{new}}| \end{cases} \tag{19}
$$

## Files in MIGRATE

migrate can use many different input methods and output methods, but most of them are esoteric, as a minimum you need to supply an input datafile, here called infile.

I tried to make it simple and redundant, so that there are more than one way to set up things. MIGRATE can use very different ways to manipulate the data and as a result many different files are needed or produced. Minimally, you need the data file, its default name is *infile*, and MIGRATE produces two files that contains results: the outfile (ASCII text file) and a PDF output file that contains the same information (well almost, as you see later, the development of the PDF output has low priority because it consumes a lot of time and without enough grant resources I cannot employ a programmer to make it nicer as it is, but i hope that this eventually will change). The program produces both formats because for quick checking of results the ASCII file can be opened on the command line or with any text viewer, whereas the PDF file requires a PDF reader, for example Adobe Acrobat Reader. Both files should contain the same information (except that the PDF contains histograms for the Bayesian inference and still lacks some of the plots for the ML mode).

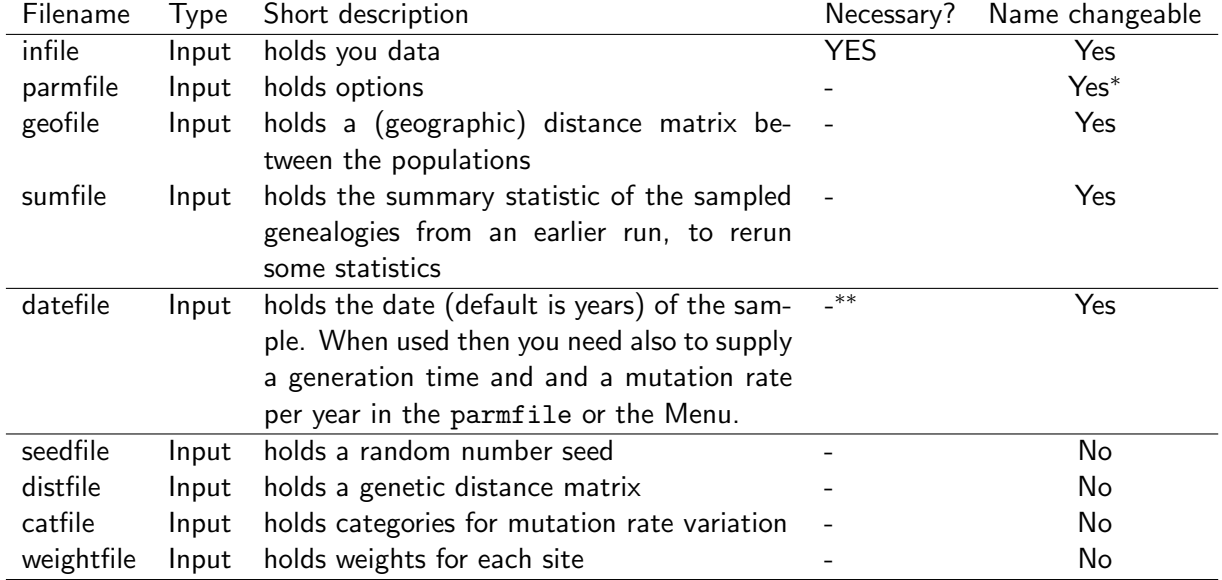

## Input files

\* Under Unix the parmfile name ca be given as an argument to the program

\*\* When different sample dates are used then this file is needed

## Main input files

- infile if this file is not present in the current directory than the program will ask for a data file, and you can give the path to it, you need to type the path, which is for Macintosh and Windows users probably rather uncomfortable. In the menu or parmfile you can specify an other default name for your datafile.
- datefile When the samples came from different years and you believe that this makes a different specify the date as the time backward from today (for example years before 2007). With this analysis type, you need to specify a mutation rate in the same units as the dates of the samples.
- sumfile The sumfile allows the reuse of a previous maximum likelihood run (see more under sumfile in the output file section), the data type menu needs to be set to "Genealogy".
- bayesallfile The bayesallfile allows the reuse of a previous Bayesian inference run (see more under sumfile in the output file section), the data type menu needs to be set to "Genealogy". [This is not yet in the full production stage use this with caution, make a save copy of the bayesallfile before you try this!]

## Optional input files

- parmfile can hold specific menu options, this file and the possible options for the menu are explained in detail in section menu and parmfile.
- seedfile holds a random number seed, this is just present for compatibility with PHYLIP, the random number seed can be set in various ways either in the menu or in the parmfile. [this random number seed option should not be used]
- geofile holds the geographic or arbitrary distances between the populations. When this is used then the migration rates are not only scaled by the mutation rate but also by this distance. This allows to detect environmental barriers when we assume that the genetic potential to migrate is the same in all populations; without a barrier the rates should be all the same per distance unit. The format is like a distance file in the PHYLIP package, but you can use the # as a commentary character.

```
# Example geofile for 3 populations,
# the order of the population must be the same as in the data file
#
 3
Tallahasse0.0 10.0 150.0
St.Marks 10.0 0.0 160.0
Pensacola 150.0 160.0 0.0
```
distfile holds distances between all individuals (need to be in the same order as the data file). The distance file has the same format as the PHYLIP distance file format. Use this only if you suspect that migrate does not recover from its own UPGMA start tree. [This option should probably not be used for data analysis.]

catfile hold the categories. For each locus you must give the number of categories, and the value of each category and then a string of category assignments for each site. You can use the # as a commentary character.

# Example catfile for two loci with 40 and 30 bp each # 2 1 10 1111111111111111111122222222222222222222 3 1 3 9 111111111122223333333333222222

weightfile, for each site and locus you need to give a weight, acceptable weights are integers from 0 - 9 and letters A-Z, A is the weight 10, B 11 and so on, in total there are 35 possible different weights possible. You need a weight string for each locus. [if you use this option please let me know]

# Example weightfile for two loci with 40 and 30 bp each # 1101101101101101101101101101101101101101 33F33F22F22F22F22F22FHHHHHHHHH

## Output files

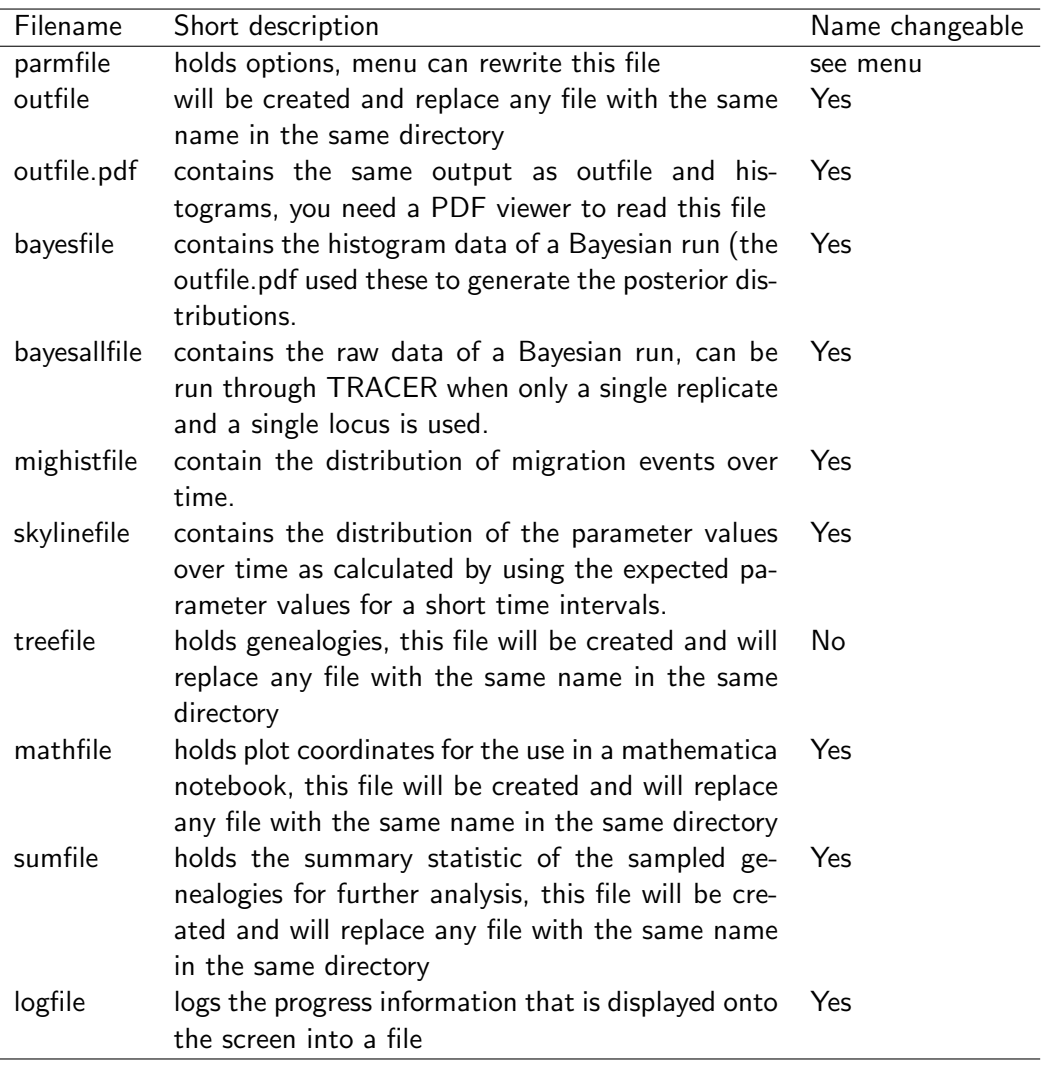

## Main output files

Some conbination of the output files are not possible, for example a Bayesian run will not fill values into the sumfile, etc.

- outfile and outfile.pdf Somewhere you want to read the results, that is it! The name outfile is the default, but can be changed either in the menu or the parmfile. The PDF file contains graphical representation of some of the table and values. Currently, most of the output is represented in the PDF file, when you used the Bayesian inference setting, with Maximum likelihood there are still some options that are not supported in the PDF file (I still lack a programmer to do all this).
- treefile holds all, only those of the last chain, or the best tree(s). The likelihood of each tree is given (Prob  $(\mathcal{D} | \mathcal{G})$ ) in a comment. The programs writes trees with migrations using the Newick format

with extensions from the Nexus format. Such trees containing migration events can be printed using the program Eventtree (or short ET) (distributed from http://popgen.scs.fsu.edu/et). Writing trees to a treefile adds some burden to the program, it will run slower, especially with the option BEST. Parallel runs increase the communication with the master node and therefore may slow down.

- mathfile [ML only] holds the raw likelihood surface data, if this was requested in the options. The name mathfile is the default, but can be changed in the menu or parmfile (see appendix). This option seems to produce crashes on some parallel runs. Do not use it on Bayesian inference runs either because the data for the mathfile does not get filled in, this may appear at one time because the plot function that fills in the mathfile could in principle show posterior distributions of all immigrations and all "emigrations" (this means only the emigrants that successfully arrive at the other populations in the study).
- sumfile [ML only] holds the summaries of all genealogies, if this was requested in the parmfile or menu. The name sumfile is the default. This option allows you to reanalyze a previous run for likelihood ratio test or profile likelihoods.
- **bayesfile [BI only]** holds the posterior histogram data show in the PDF files. You can use other programs like GNUPLOT or the GMT package to recreate the histograms.
- **bayesallfile [BI only]** holds the raw posterior values for all parameters. I suggest that you use this option! This option reduces the memory footprint by writing all intermediate results to disk and then rereads them for printing the final results. This file can be also used to independently test whether MIGRATE converged or not using the program  $\text{TRACER}$  (RAMBAUT, 2007; DRUMMOND and RAMBAUT, 2007), MIGRATE uses a simple 1-step Effective sample size (ESS) calculator that may not always be very accurate, although comparison showed that seeing high autocorrelation in MIGRATE means to see high autocorrelation (small ESS) in TRACER.
- mighistfile holds the histogram over time of the frequency of migration and coalescence events, with simulated data these plots show typically an exponential decay. When there were changes of parameters over time then the data will enforce different patterns, that can be used to discuss the results.
- skylinefile [BI only] holds the averages of the expected parameter values at specific times. These plots are similar to the skyline plot reported in BEAST (DRUMMOND et al., 2005), although their derivation is an extension of the original skyline plots of  $(STRIMMER)$  and  $PYBUS, 2001)$ . migrate allows in principle to report changes of population sizes and migration rates over time and summarizes over multiple loci, but currently this feature needs more testing on the detetion of changes in migration patterns (I am working an a manuscript on my version of skyline-plots).

## Data models

A short overview of the different datatypes and how multiple loci are summarized.

migrate allows for several different input data types, such as electrophoretic marker data, microsatellite data, sequence data as stretches of contiguous sites and as single nucleotide polymorphisms.

## Infinite allele model

This assumes that every mutation will result in a new allele, there is no back mutation (Fig. 3). This model is used in all current implementations of electrophoretic data analyses packages (Biosys-1, GDA among others) and perhaps is appropriate for this kind of data. Migrate is calculating the parameters for each locus independently and summarizes at the end taking the likelihood surfaces or Posterior distributions of each locus into account.

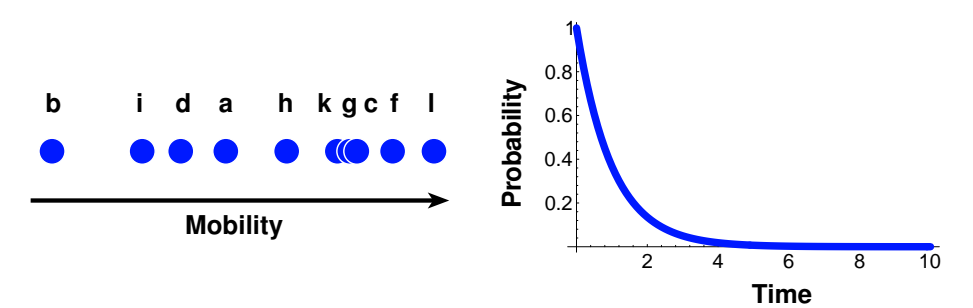

Figure 3: Left: Mobility of electrophoretic marker in an electric field. the alleles a,b,c,.. describe a possible sequence of mutation, their mobility is not correlated with the mutational history. Right: The probability that a given allele is not mutating during some time, this is a simple exponential relationship.

## Microsatellite model

## Ladder model

The ladder model was invented by citeohta:1973:amm and  $K_{\text{IMURA}}$  and  $\text{OHTA}$  (1978) for electrophoretic markers, but was not as good as expected in describing real electrophoretic alleles. For microsatellites this model seems much more appropriate cite[e.g. ][]valdes:1993:afm, but see DI, RIENZO A et al. (1994), here obviously change happens mostly by slippage of the two DNA strands creating with higher probability a new allele which is only 1 step apart from the old than one which 2 steps apart (Fig. 4).

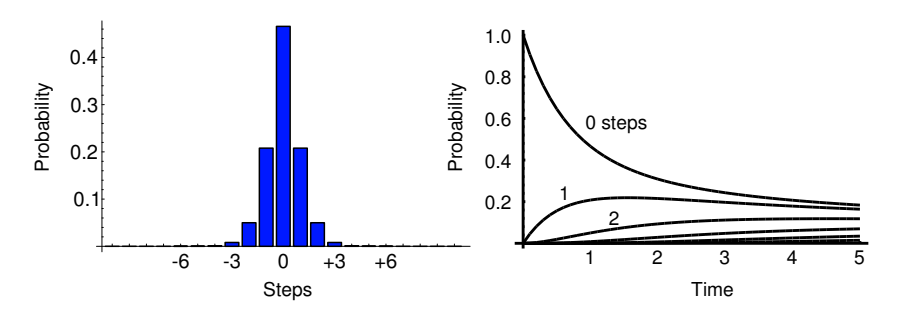

Figure 4: Left: Number of repeat changes of a microsatellite marker. The probability to have a slippage of only one repeat is higher than the slippage of more than one repeat, in a given time, here time=0.1. Right: The probability that a change of  $0,1,2,...$  steps is occurring during some time.

#### Brownian motion approximation to the ladder model

This replaces the discrete stepwise mutation model with a continuous Brownian motion model The results are very similar to the exact stepwise mutation model, but the parameter estimation is several times faster. This is a crude approximation that has some difficulties when the dataset is not very variable because it uses a cutoff for the the probability that there is no change between two points on a branch, during a time of x the Brownian motion approximation replaces discrete jumps between repeats with a continuous approximation.

#### DNA/RNA model

## Sequence model

Migrate implements the sequence model of Felsenstein (1984) available in dnaml (PHYLIP 4.0, Felsenstein 1997)(Fig. 6). The transition probabilities were published by Kishino and Hasegawa (1989).

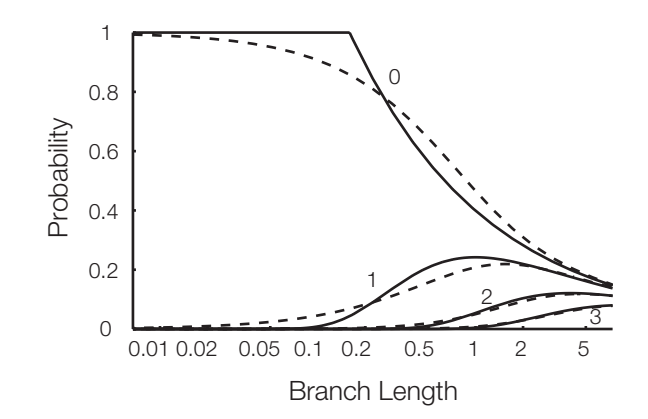

Figure 5: Comparison of stepwise mutation model with Brownian motion approximation (dashed lines). The numbers 0, 1, 2, 3, 4 are the number of steps. The Brownian motion approximation for no change is truncated at 1. With steps of more than 4 there is no differences between the stepwise model and the approximation. X-Axis is in  $log<sub>1</sub>0$ 

Migrate does not allow for recombination within a locus and therefore may over-estimate variability because of recombination, but this bias is not explored well, if in doubt I suggest to try to run MIGRATE, simulated high recombination rate data leads to difficulties with convergence. Applications of recombination tests beforehand may work well, but most of these recombination recognition program use the 4-gamete test that is based on the infinite sites model and therefore will overestimate the importance of recombination.

Like dnaml, *Migrate* also allows for different evolutionary rates, mutation categories and autocorrelation, although any use of these additional features can slow done to program to a crawl, but this may change in the future as computers double their speed roughly every 2 years.

## Single nucleotide polymorphism data (SNP)

We use a rather restrictive ascertainment models for SNPs KUHNER et al. (2000). Currently there are

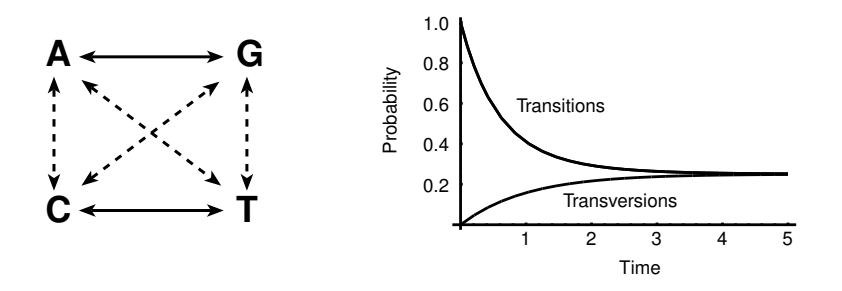

Figure 6: Left: Sequence mutation model. Transitions are are shown in black lines, transversion are shown with dotted lines. Right: The probability that a transition or transversion is occurring during some time. The shown graph uses equal base frequencies, but the used model does not need this restriction.

two versions implemented. If you want to use the SNP options, please contact me before you run large scale analyses.

- 1. We have found ALL variable sites and use them even if there are only a few members of another alleles present. In principal it is as you would sequence a stretch of DNA and then remove the invariant sites. Each stretch is treated as completely linked. You can combine many of such "loci" to improve your estimates.
- 2. SNP were developed from a panel population of which we know the number of individuals, and that the markers developed were variable, but we do not know the actual nucleotides for the individuals [Not fully tested].

This is certainly not how people develop SNPs, but currently the closest we can come up with. The SNP coding is otherwise exactly the same as the coding for DNA data.

If you want to assume that each SNP is unlinked then you need to code each SNP like a sequence data locus with one nucleotide (see the examples for sequences), I have run successfully 50 SNP loci on a laptop using 40 MB of RAM. But there may be better ways to run loci consisting of only one site.

## Combining multiple loci

migrate calculates all loci estimates independently, the multi-locus estimate is not a simple average over all loci, but takes into account the likelihood or posterior distribution for eacc parameter at each locus. Loci with flat likelihood curves or flat posteriors will not contribute as much as those with strongly peaked distributions. migrate offers different treatment in the mutation menu of the parameter menu for the mutation rate among loci:

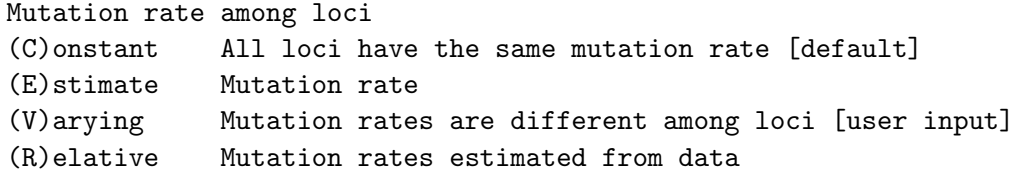

The Constant assumption forces each locus to have the same identical mutation rate. Try this first, because it is the least complicated and most often gives fine results. The Estimate is the most difficult one and may often fail, because your data does not contain many loci, or the run has some some loci that did not converge well. With Maximum likelihood this option tries to fit a gamma distribution with a parameter alpha assuming that there is a mean mutation rate for all loci with a rate modifier with shape parameter  $\alpha > 0$  and  $\beta = 1.0$ . This results in allowing for variation among loci due to mutation. This often is very difficult to run to convergence. Bayesian inference tries to estimate the rate modifier for each locus, but this seems to work only when information about the dates of the samples is present, and even then it may fail this needs more work. The last two options, **Varying and Relative**, are probably the best ones to try if you really need variable mutation rates. When you know the relative differences of mutation rates in your data, you can specify them. Alternatively, let MIGRATE to estimate the relative mutation rate using your data. For sequences MIGRATE calculates a simple Watterson's effective population size estimate over all samples and for each locus and then uses that to calculate a relative mutation rate. With microsatellites and allozyme data MIGRATE counts the number of alleles and uses those as a measure of relative mutation rates. The mean of these rates is 1.0.

## Data file specification

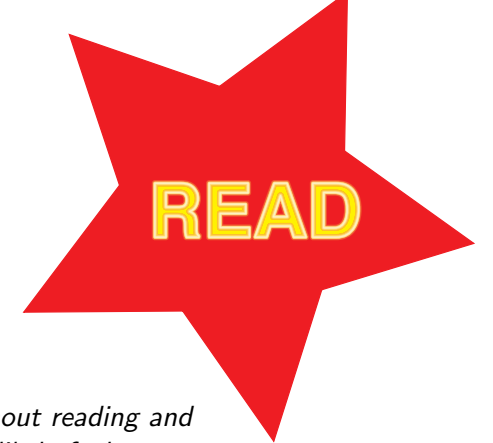

In detail specification of the data format, without reading and using this information your analysis will most likely faulty.

The data needs to be in a certain form; for us, the following formats were most convenient, but you need to edit your data into this form. There are some programs that can write MIGRATE files, for example the program MSAANALYZER (DIERINGER and SCHLOTTERER, 2003) that can generate MIGRATE datafiles from excel spread sheets for microsatellite data. The following formats are discussed in detail:

- DNA or RNA sequence data (single locus and multilocus)
- Single nucleotide polymorphism data (two formats)
- **Microsatellite marker data (MIGRATE uses REPEATNUMBERS by DEFAULT!!!!!!!)**
- Allozyme data (or other infinite allele mutation model marker)

## General data format

Syntax: a token is either a word, a collection of words, or a character or a number:

- $\langle$  token  $\rangle$  the token between the the "angle-brackets" is obligatory
- $[token]$  in square brackets are optional.
- ${token}$  are obligatory for some
- $<$  token1 | token2 > choose one of the token kind of data. If this is too abstract, look at the examples further down.

A range of numbers in a "word" token as in  $\lt$ individual1 10-10 $>$  means that this token needs to be 10 characters long. The characters for any word token can normally include special characters, punctuation, and spaces, the token for the individual name "Ind1 02 @" is legal. An explanation of the individual parts follows at the end of this section. The most common data file for allozyme data or microsatellite data would look like this (examples follow):

 $\{\text{Number of populations}\}$   $\{\text{number of loci}\}$  {delimiter between alleles} [project title 0-79] {#M <msat1-repeatlength> <msat2-repeatlength> .....}

```
<Number of individuals> <title for population 0-79>
<Individual 1 10-10> <data>
<Individual 2 10-10> <data>
....
<Number of individuals> <title for population 0-79>
<Individual 1 10-10> <data>
<Individual2 10-10> <data>
....
```
The delimiter is needed for microsatellite data and the project title is optional. The line starting with #M is not necessary when the data consists of allozyme data or microsat repeat numbers. The line allows to automatically calculate the number of repeats from the fragment length. The data will be described in the following sections. The population name must start with a alphabetical character (not a number). The individual name has to be 10 characters by default (same as in PHYLIP), but can be changed to another constant in the parmfile, even to a length of 0. [This is one of the most common errors, make sure that your individual names are 10 characters, it does not matter whether they are all alphanumeric, spaces are fine]

For sequences or SNPs, the syntax is slightly different, the following case is for non-interleaved sequence data.

```
<Number of populations> <number of loci> [project title 0-79]
\langlenumber of sites for locus1> \langlenumber of sites for locus 2> ...
<Number of individuals locus1> <#ind locus 2> ... <#ind loc n> <title for population 0-79>
<Individual 1 10-10> <data locus 1>
<Individual 2 10-10> <data locus 1>
....
<Individual 1 10-10> <data locus 2>
<Individual 2 10-10> <data locus 2>
....
<Number of individuals> <#ind locus 2> ... <#ind loc n> <title for population 0-79>
<Individual 1 10-10> <data locus 1>
<Individual 2 10-10> <data locus 1>
....
<Individual 1 10-10> <data locus 2>
<Individual 2 10-10> <data locus 2>
....
```
For each locus one can give different number of individuals, if there is only one number then the program assumes that all loci have the same number of individuals. If there a fewer numbers than loci the last number will substitute for the number of individuals at the other loci. It is important that the population name does not start with a number!

migrate supported earlier interleaved sequence formats, I will stop supporting this and have therefore removed its description, reformat your data to a non-interleaved format before you translate it into the MIGRATE format. I typically use  $PAUP*$  SWOFFORD (2003) to export a non-interleaved PHYLIP formatted datafile and use that to change into the MIGRATE format.

#### [this is still experimental]

A new data type called HapMap is available for SNP data that allows less cumbersome input of SNP data than earlier versions of MIGRATE. You still can use a single site as a locus (SNP), but with many loci this will be difficult to manage. The new data type used this format:

```
<Number of populations> <number of loci> [project title 0-79]
<Any Number> <title for population 0-79>
<Position on chromosome locus1> <TAB><allele><TAB><number><TAB><<number>>>>><TAB><total>
<Position on chromosome locus2> <TAB><allele><TAB><number><TAB><<number>>>>><TAB><total>
....
<Any Number> <title for population 0-79>
<Position on chromosome locus1> <TAB><allele><TAB><number><TAB><<allele><TAB><number><TAB><total>
<Position on chromosome locus2> <TAB><allele><TAB><number><TAB><<allele><TAB><number><TAB><total>
....
```
The current format assumes that each SNP is biallelic.  $\langle$  allele $\rangle$  acontain the nucleotide and the  $\le$ number $>$  contains the number of individuals with that specific allele, the total number is the sum of both, and is currently not necessary, but I may use this later to accommodate slight extension of this format, currently the total number is read from the program but not further used. This format will extend to more useful analyses that take into account the position on the chromosome, but this is currently not used.

## Summary of the individual tokens

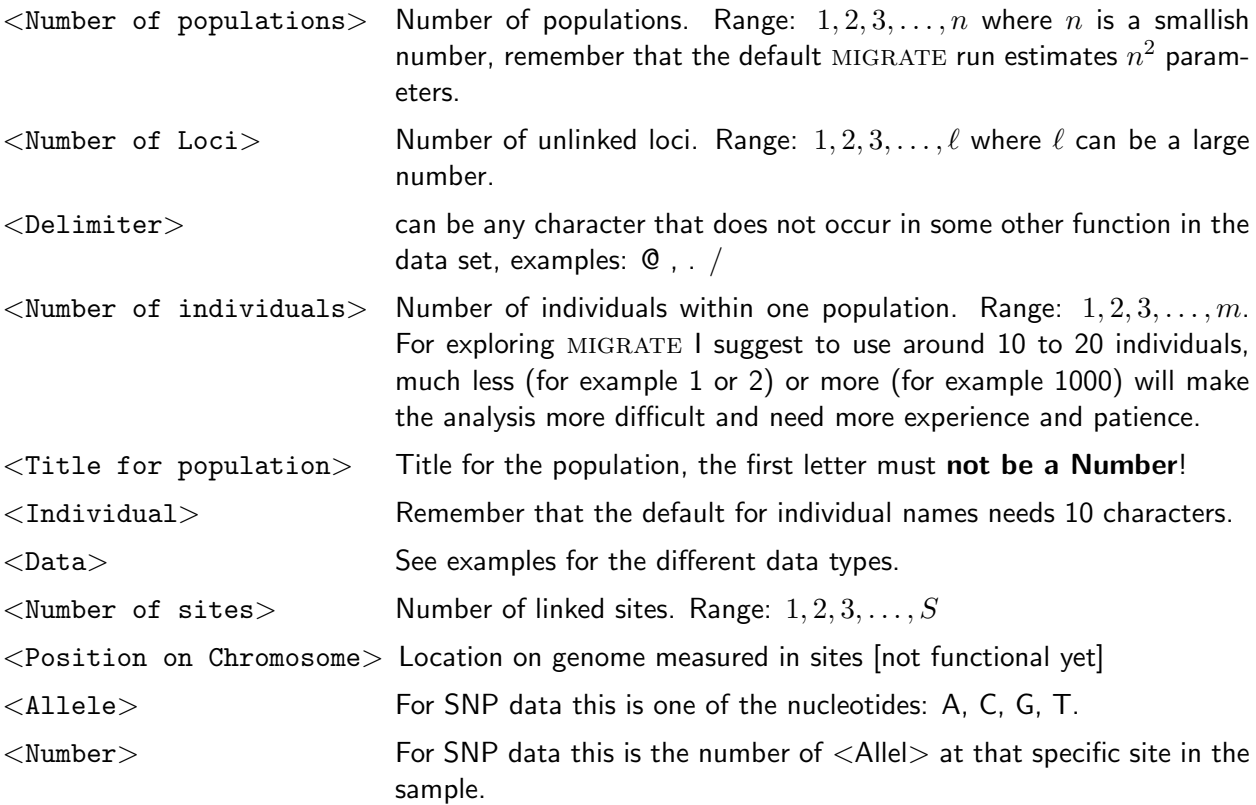

<Total> For SNP data this is the total number of samples at the specific site.

## Examples of the different data types

The examples in this section look like real data, but they are only for the demonstration of the syntax, if you try run this "data" it will deliver often very strange values, I have added a "usable" test set of simulated data in the examples directory, see the file examples/README for more information.

#### Allozyme data (infinite allele model)

The data is given in genotypes, any printable character with ASCII code bigger than 33 ('!') and smaller than 128 can be used. '?' is reserved for missing data. You can use multi-character coding when you use a delimiter (see the examples for microsatellites). If there is enough interest I can work on a input using gene frequencies, although I prefer to work on more interesting things than adjusting input files.

Most simple example with a single locus, 2 population and 5 total individuals.

2 1 Migration rates between two Turkish frog populations 3 Akcapinar (between Marmaris and Adana) PB1058 ab PB1059 ab PB1060 b? 2 Ezine (between Selcuk and Dardanelles) PB16843 ab PB16844 bb

Example with 2 populations and 11 loci and with 3 and 2 individuals per population, respectively (this data set is only an example of syntax, analyzing this dataset would not make much sense).

2 11 Migration rates between two Turkish frog populations 3 Akcapinar (between Marmaris and Adana) PB1058 ee bb ab bb bb aa aa bb ?? cc aa PB1059 ee bb ab bb bb aa aa bb bb cc aa PB1060 ee bb b? bb ab aa aa bb bb cc aa 2 Ezine (between Selcuk and Dardanelles) PB16843 ee bb ab bb aa aa aa cc bb cc aa PB16844 ee bb bb bb ab aa aa cc bb cc aa

Same example, but with a different syntax that allows multicharacter allele names (see last locus!). The delimiter is specified as the third parameter in the first line, the delimiter cannot be a standard alphabet character.

```
2 11 / Migration rates between two Turkish frog populations
3 Akcapinar (between Marmaris and Adana)
PB1058 e/e b/b a/b b/b b/b a/a a/a b/b ?/? c/c Rs/Rf
PB1059 e/e b/b a/b b/b b/b a/a a/a b/b b/b c/c Rs/Rs
```
PB1060 e/e b/b b/? b/b a/b a/a a/a b/b b/b c/c Rs/Rs 2 Ezine (between Selcuk and Dardanelles) PB16843 e/e b/b a/b b/b a/a a/a a/a c/c b/b c/c Rf/Rf PB16844 e/e b/b b/b b/b a/b a/a a/a c/c b/b c/c Rf/Rs

## Microsatellite data

## DEFAULT INPUT SYNTAX

The third argument on the first line has to be a delimiter character, for example a ".". The data is given in genotypes. Each individual has two alleles. Alleles are coded as REPEAT NUMBERS, so for example your sequence

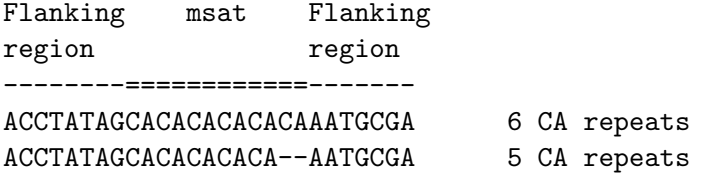

contains a microsatellite with 6 repeats. And if with a homozygote individual it needs to be coded as 6.6 or 06.06, where the "," is the delimiter. '?' is reserved for missing data.

Example:

2 3 . Rana lessonae: Seeruecken versus Tal 2 Riedtli near Guendelhart-Hoerhausen 0 6.5 37.31 18.18 0 6.6 37.33 18.16 2 Tal near Steckborn 1 4.5 35.? 18.18 1 4.4 35.31 20.18

## FRAGMENT LENGTH INPUT SYNTAX

The third argument on the first line has to be a delimiter character, for example a ".". The data is given in fragmentlength. Each individual has two alleles. Alleles are coded as FRAGMENTLENGTH, so for example your sequence

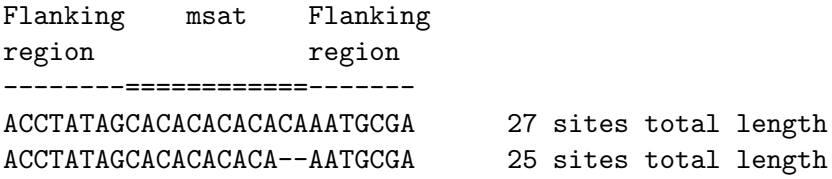

contains a microsatellite with 6 repeats, but you only have measures of the total length, here for the first allele there are 27 sites and the second allele there are 25 sites. This format needs an additional line to tell MIGRATE that we use fragment length and that MIGRATE needs to do the translation to repeat

numbers, inpsect closely the line that starts with  $\#M$  in the example below. The  $\#M$  tells the program that here comes a definition of the microsatellite repeats, and the numbers force MIGRATE to assume that the loci are dinucleotide repeats (2) , ot trinuleotide with 3 or tetranulceotides with 4 nucleotides per repeat, and so forth.

And if with a homozygote individual it needs to be coded as 25.25 or 025.025, where the "." is the delimiter. A heterozygote would read 25.27, for example. '?' is reserved for missing data.

Example:

```
2 3 . Rana lessonae: Seeruecken versus Tal
#M 2 2 2
2 Riedtli near Guendelhart-Hoerhausen
0 25.27 137.131 218.218
0 27.27 218.216
2 Tal near Steckborn
1 23.25 135.? 218.218
1 23.23 135.131 220.218
```
## Sequence data

After the individual name follows the base sequence of that species, each character being one of the letters A, B, C, D, G, H, K, M, N, O, R, S, T, U, V, W, X, Y, ?, or - . Blanks will be ignored, and so will numerical digits. This allows GENEBANK and EMBL sequence entries to be read with minimum editing. These characters can be either upper or lower case. The algorithms convert all input characters to upper case (which is how they are treated). The characters constitute the IUPAC (IUB) nucleic acid code plus some slight extensions (Table 1). They enable input of nucleic acid sequences taking full account of any ambiguities in the sequence.

Table 1: IUPAC (IUB) convention for naming nucleotide sites and ambiguous sites

| Symbol | Meaning    |                     | Symbol  | Meaning  |                                                 |
|--------|------------|---------------------|---------|----------|-------------------------------------------------|
|        |            |                     |         |          |                                                 |
| Α      | Adenine    |                     | В       | not A    | $(C \text{ or } G \text{ or } T)$               |
| G      | Guanine    |                     | D       | not C    | $(A \text{ or } G \text{ or } T)$               |
|        | Cytosine   |                     | н       | not G    | $(A \text{ or } C \text{ or } T)$               |
|        | Thymine    |                     | V       | not T    | $(A \text{ or } C \text{ or } G)$               |
| U      | Uracil     |                     | X, N, ? | unknown  | $(A \text{ or } C \text{ or } G \text{ or } T)$ |
| Y      | pYrimidine | $(C \text{ or } T)$ | Ő       | deletion |                                                 |
| R      | puRine     | $(A \text{ or } G)$ |         | deletion |                                                 |
| W      | "Weak"     | $(A \text{ or } T)$ |         |          |                                                 |
| S      | "Strong"   | $(C \text{ or } G)$ |         |          |                                                 |
| Κ      | "Keto"     | $(T \text{ or } G)$ |         |          |                                                 |
| M      | "aMino"    | (C or A)            |         |          |                                                 |

Most simple example with 1 population and a DNA-locus with 50 basepairs.

```
1 1 Make believe data set using simulated data (1 locus)
50
3 Tallahassee (Mars)
Peter ACACCCAACACGGCCCGCGGACAGGGGCTCGAGGGATCACTGACTGGCAC
Donald ACACAAAACACGGCCCGCGGACAGGGGCTCGAGGGGTCACTGAGTGGCAC
Christian ATACCCAGCACGGCCGGCGGACAGGGGCTCGAGGGAGCACTGAGTGGAAC
```
Same example, but now with 2 population and a single DNA-locus with 50 basepairs.

2 1 Make believe data set using simulated data (1 locus) 50 3 Tallahassee (Mars) Peter ACACCCAACACGGCCCGCGGACAGGGGCTCGAGGGATCACTGACTGGCAC Donald ACACAAAACACGGCCCGCGGACAGGGGCTCGAGGGGTCACTGAGTGGCAC Christian ATACCCAGCACGGCCGGCGGACAGGGGCTCGAGGGAGCACTGAGTGGAAC 3 St. Marks Lucrezia ACACCCAACACGGCCCGCGGACAGGGGCTCGAGGGATCACTGACTGGCAC Isabel ACACAAAACACGGCCCGCGGACAGGGGCTCGAGGGGTCACTGAGTGGCAC Yasmine ATACCCAGCACGGCCGGCGGACAGGGGCTCGAGGGAGCACTGAGTGGAAC

More complicated example with 2 population AND with 2 loci, the sequences are NOT interleaved:

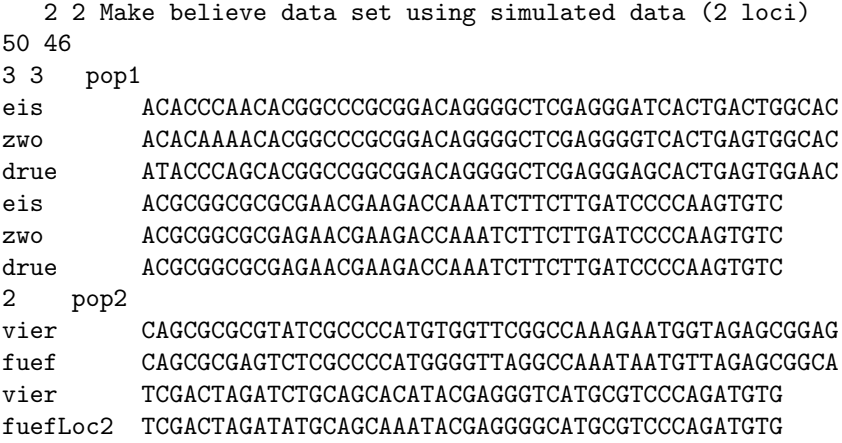

## SNP data

The SNP data uses the same nucleotide nomenclature as the sequence data. and the first format is the same as the sequence data but with only one site for unlinked SNPs or more than one site for linked SNPs see example, the datatype to use for this data is either 'N' for nucleotides or 'H' for HapMap. The very first letter forces as specific data model, if that first position is empty than the parmfile or the menu can specify the data type.

# using the old SNP data format N 2 2 Make believe data set using simulated data (2 population and 2 loci) 1 4 3 3 pop1 ind1 A ind2 A ind3 A ind1 ACAC ind2 ACAC ind3 ACGC 2 pop2 ind4 C ind5 C ind4 TGGA ind5 TCGA

The HapMap format for the same data set looks like this:

```
# PRELIMINARY use this with care and let me know!
# using the HapMap data format, but does produce the same result (yet) as the dataset above
H 2 2 Make believe data set using simulated data (2 population and 2 loci)
3 pop1
1 A 3 C 0 3
1000 A 3 T 0 3
1010 C 3 G 0 3
1011 A 2 G 1 3
1015 C 3 A 0 3
2 pop2
1 A 0 C 2 2
1000 A 0 T 2 2
1010 C 1 G 1 2
1011 A 0 G 2 2
1015 C 0 A 2 2
```
## Menu and Options

Most options can be changed through the textual menu.

You can change the options in the menu (Fig. 7) using letters or in submenus numbers. In menu entry Data type you need to specify what kind of data you have and according to that type some other menu entries appear, for example: transition/transversion ratio for sequences.

```
=============================================
 MIGRATION RATE AND POPULATION SIZE ESTIMATION
 using Markov Chain Monte Carlo simulation
 =============================================
 PDF output enabled [Letter-size]
 Version 3.2 [1725]
 Program started at Sun Oct 17 16:25:59 2010
 Settings for this run:
 D Data type currently set to: DNA sequence model
 I Input/Output formats
 P Parameters [start, migration model]
 S Search strategy
 W Write a parmfile
 Q Quit the program
 To change the settings type the letter for the menu to change
 Start the program with typing Yes or Y
===>
```
Figure 7: Top menu of Migrate

Menu options can also be changed in the parmfile, but before you do that, become more experienced with the menu and its interaction with the parmfile (make some changes in the menu, save the parmfile, and then check how these changes were translated. Never ever use and old parmfile from earlier versions to edit by hand, you will miss new options and also potential changes in the parmfile. If you wnat ot use options of an older parmfile, load it into migrate and save it using the menu option, and then manipulate the parmfile with a text editor. MIGRATE will overwrite currently all user comments added to the parmfile. All possible options are shown in parmfile syntax, but the same items can be changed in the menu as well. All entries in the parmfile are not case sensitive and all options can be given with the first letter, e.g. datatype=Allele is equal to datatype=A.

### Data type

If you chose D in the main menu then will get the data menu (Fig. 8). More options will appear with some choices, for example when you have dated samples you can add a datefile and will also need to specify a mutation rate estimate (Fig. 9). These additional options are meaningless without dated samples and should only be used with that type of ancient DNA or virus datasets.

| DATATYPE AND DATA SPECIFIC OPTIONS<br>$\mathbf{1}$<br>change Datatype, currently set to:<br>DNA sequence model<br>Transition/transversion ratio:<br>2<br>2.0000<br>3<br>YES<br>Use empirical base frequencies?<br>4<br>Fixed categories for each site?<br>One category<br>5<br>YES<br>Site rate variation?<br>$\overline{7}$<br>NO.<br>Sites weighted?<br>8<br>Input sequences interleaved?<br>NO, sequential<br>9<br>Sequencing error rate? $[0.0 = no error]$<br>0.000<br>10<br>Slow but safer Data likelihood calculation<br>YES<br>11<br>Start genealogy<br>random start genealogy<br>12<br>Inheritance scalar set<br>NO<br>13<br>Pick random subset per population of individuals<br>NO<br>14<br>Tip date file<br>None, all tips a contemporary<br>Are the settings correct?<br>(Type Y or the number of the entry to change)<br>===> |  |  |
|----------------------------------------------------------------------------------------------------|--|--|
|                                                                                                    |  |  |
|                                                                                                    |  |  |
|                                                                                                    |  |  |
|                                                                                                    |  |  |
|                                                                                                    |  |  |
|                                                                                                    |  |  |
|                                                                                                    |  |  |
|                                                                                                    |  |  |
|                                                                                                    |  |  |
|                                                                                                    |  |  |
|                                                                                                    |  |  |
|                                                                                                    |  |  |
|                                                                                                    |  |  |
|                                                                                                    |  |  |
|                                                                                                    |  |  |

Figure 8: Data menu

To change the data type select 1, the other numbers show options that are relevant for the actual data type. There are several datatypes such as the following:

datatype=<Allele | Microsatellites | Brownian | Sequences | Nucleotide-polymorphisms | HapMap-SNP | Genealogies >

specifies the datatype used for the analyses, needless to say that if you have the wrong data for the chosen type the program will crash and will produce sometimes very cryptic error messages.

- Allele: infinite allele model, suitable for electrophoretic markers, perhaps the "best" guess for codominant markers of which we do not know the mutation model.
- Microsatellite: a simple electrophoretic ladder model is used for the change along the branches in genealogy.
- **Brownian**: a Brownian motion approximation to the stepwise mutation model for microsatellites us used (this is much faster than exact model, but is not a good approximation if population sizes  $\Theta_i$  are small (say below 10).
- Sequences: Data are DNA or RNA sequences and the mutation model used is F84, first used by Felsenstein 1984 (actually the same as in dnaml (Phylip version 3.5; FELSENSTEIN, 1993), a description of this model can be found in SWOFFORD et al. (1996).

DATATYPE AND DATA SPECIFIC OPTIONS 1 change Datatype, currently set to: DNA sequence model 2 Transition/transversion ratio: 10.0000 3 Use empirical base frequencies? Yes 4 One category of sites? One category 5 One region of substitution rates? 3 categories of regions 6 Rates at adjacent sites correlated? No, they are independent 7 Sites weighted? No was a set of the set of the set of the set of the set of the set of the set of the set of the set of the set of the set of the set of the set of the set of the set of the set of the set of the set of t 8 Input sequences interleaved? No, sequential 9 Sequencing error rate? [0.0 = no error] 0.010 10 Slow but safer Data likelihood calculation Yes 11 Start genealogy UPGMA based start genealogy 12 Inheritance scalar set  $\overline{N}$ 13 Pick random subset per population of individuals NO 14 Tip date file dates and the date of the date of the date of the date of the date of the date of the date of the date of the date of the date of the date of the date of the date of the date of the date of the date of the 15 Mutation rate per locus and year 0.000005 16 Number of generations per year 1.0000 Are the settings correct? (Type Y or the number of the entry to change) ===>

Figure 9: Data menu with more options that appear with dated samples, and site rate categories

- Nucleotide-polymorphism:[SNP] the data likelihood is corrected for sampling only variable sites. We assume that the a sequence data set was used to find the SNP. It is more efficient to run the full sequence data set.
- HapMap-SNP: [SNP] the data likelihood is corrected for sampling only variable sites. We assume that the a sequence data set was used to find the SNP.
- Genealogies: MAXIMUM LIKELIHOOD: Reads the sumfile (see INPUT/OUTPUT section) of a previous run, with this options the genealogy sampling step will not be done and the genealogies provided in the sumfile are analyzed. This datatype makes it easy to rerun the program for different likelihood ratio test or different settings for the profile likelihood printouts. BAYESIAN INFERENCE: reads the bayesallfile (see INPUT/OUTPUT section) of a previous runs, currently this option simply recreates the histogram, this allows the readjust some of the printouts but its usability to create new plots is limited at the moment.

## Sequence data

If you specified **datatype=Sequence** the following options have some meaning and will show up in the menu (see also details for these options in the main.html and dnaml.html of the PHYLIP distribution http://evolution.gs.washington.edu/phylip.html)

## ttratio= $<$  r1 r2 ..... $>$

you need to specify a transition/transversion ratio, you can give it for each locus in the dataset,

if you give fewer values than there are loci, the last ttratio is used for the remaining loci  $\rightarrow$  if you specify just one ratio the same ttratio is used for all loci.

## freq-from-data=< Yes | No:freqA freqG freqC freqT>

freq-from-data=Yes calculates the base frequencies from the infile data, this will crash the program if in your data a base is missing, e.g. you try to input only transitions. The frequencies must add up at least to 0.9999.

freq-from-data=No:0.2 0.2 0.3 0.3 Any arbitrary nucleotide frequency can be specified.

#### sequence-error=number

The number has to be between 0.00 and 1.00, default is 0.00, which of course is rather far from the truth of about  $0.001 (= 1$  error in 1000 bases).

### categories=<Yes | No>

If you specify Yes you need a file named "catfile in the same directory with the following Syntax: number of categories cat1 cat2 cat3 .. categorylabel for each site for each locus, a  $\#$  in the first column can be used to start a comment-line.

Example is for a data set with 2 loci and 20 base pairs each

# Example catfile for two loci # in migrate you can use # as comments 2 1 10 11111111112222222222 5 0.1 2 5 23 3 11111122223333445555

#### rates= $<$  n : r1 r2 r3 ..rn $>$

by specifying rates a hidden Markov model or rates is used for the sequences FELSENSTEIN and CHURCHILL (1996), also see the PHYLIP documentation. In the Menu you can specify rates that follow a Gamma distribution, with the shape parameter alpha of that Gamma distribution, the program then calculates the rates and the rate probabilities (prob-rates).

#### prob-rates= $<$  n : p1 p2 p3 ... pn $>$

if you specify your own rates you need also to specify the probability of occurrence for each rate.

## autocorrelation=<Yes:value | No>

if you assume hat the sites are correlated along the sequence, specify the block size, by assuming that only neighboring nucleotides are affected you would give a value=2.

## weights=<Yes | No>

If you specify Yes you need a file weightfile with weights for each site, the weights can be the following numbers 0-9 and letters A-Z, so you have 35 possible weights available.

```
# Example weightfile for two loci
11111111112222222222
1111112222AAAA445XXXX5
```
## interleaved=<Yes | No >

If your data is interleaved you need to specify this here, the default is **interleaved=No**. DO NOT USE THE INTERLEAVED FORMAT!

```
fast-likelihood=<Yes | No>
```
With very large data sets the common scheme to keep conditional likelihood values in the tree breaks down and a scaling factor is needed to get correct results. If you specify "Yes" the scaling factor is used. This comes with a penalty: the program runs about 20-40% slower!

usertree=<NO | TREE:treefile | DISTANCE:distfile | RANDOM >

The default is NO and MIGRATE calculates a starting tree using a UPGMA tree that uses a very simply distance matrix between the samples and then constrains this topology to follow a coalescent.

If you specify TREE you need a file intree. In this file you have starting trees for each locus. this option will accept trees with migration events in it but they are not needed and MIGRATE will insert a minimal number of them. [This needs more testing].

You can supply a DISTANCE file for each locus (using PHYLIP syntax). Each individual must have is own name; this only works with sequences. The distance file is then used to create an UPGMA tree with a minimal number of migration events. For large trees this is options help to get better starting trees than the automatic tree generation which uses a rather unsophisticated distance method (differences).

With the keyword **RANDOM** one can generates a random starting tree with "coalescent time intervals" according to the start parameters. This is generally a bad choice, but in conjunction of many short chains and the replicate=YES:number option [number is bigger than 1, see below]. This can help to search the parameter space more efficiently.

**inheritance-scalars=**{value1, value2, ....} The inheritance scalar is relative to the first locus and is by default set to 1.0, meaning that all population sizes are scaled naturally. If your data are mtDNA from a vertebrate where each individual has a fixed sex and mtDNA is only transferred maternally, the mutation scaled effective female population size  $\Theta = 2N_f\mu$  and with nuclear loci it will be  $\Theta = 4N_e\mu$ . If you have 3 loci, for example in this order: a nuclear marker, a mtDNA marker, and an X-linked marker then the input for this option is:

inheritance-scalars= $\{1.0, 0.5, 0.75\}$  [This options particular the mixing of different inheritance scalars needs more testing!]

random-subset $=\langle NO |$  number $>$  MIGRATE can randomly subsample each population. Picking the number specified in the **random-subset**. If the population sample has fewer individuals than the specified number, all samples are taken for that population.

```
tipdate-file= <NO | YES:datefile >
```
IF YOU HAVE ONLY CONTEMPORARY DATA DO NOT USE THIS OPTION.

The datefile contains sampling-dates for the individuals (the tips of the genealogy). An example is this: tipdate-file=YES:datefile.bison3

The datefile format is close to the infile format but for obvious content reasons not identical, in generalized form it looks like this:

```
<Number of populations> <Number of loci> <Title>
<Number of individuals> <Population title>
<individual1 1-10> <Date>
<individual2 1-10> <Date>
<individual3 1-10> <Date>
....
```
<Number of individuals> <Population title> <individual4 1-10> <Dual Date> <individual5 1-10> <Dual Date> ....

The individual names MUST match the individual names in the infile and all names MUST be unique, this is a stringent requirement that is only needed when you use a datefile to guarantee that the right dates and sequences are matched.

The date must be given as a date measured backwards in time (dual time), so if a bison died 164 BC and you are able to extrac DNA from the bones then you should specify that the bison died 2172 years ago (in 2008), MIGRATE will adjust so that the smallest date will be set to date zero. Here an example using the mentioned syntax:

```
2 1 Bison priscus dated samples
3 Alaska
a2172 2172
a2526 2526
a4495 4495
2 Siberia
s14605 14605
s23040 23040
```
In the example the dates are the years before present, but in principle they can be any units as lon as the mutation rate per 'year' and the generation-per-year is on the same scale.

```
mutationrate-per-year= {<mutationrate1>,<mutationrate2>,...}
```
For example: mutationrate-per-year= ${0.0000005}$ 

IF YOU HAVE ONLY CONTEMPORARY DATA DO NOT USE THIS OPTION.

If you do not know the mutation rate, guess and try out to estimate the mutation rate in the analysis but depending on your data this may be a taxing analysis. For the moment use the mutation rate per generation and not year, see below.

### generation-per-year  $=$   $\langle$  value $\rangle$

IF YOU HAVE ONLY CONTEMPORARY DATA DO NOT USE THIS OPTION.

The datefile needs additional information about the spacing of the samples in time, the number of generations per year helps to get this spacing, but we also need the mutation rate (see above). Example: generation-per-year=1.000000. Currently the generation time setting needs further tests, a generation time of 1.0 works, but other settings may fail; for the moment just use 1.0, and translate the results in years if needed.

#### Microsatellite data

Options that are used when the data are microsatellite repeat markers. MIGRATE uses repeat numbers internally, the infile can specify whether the data is in repeat numbers or in fragmentlength. MIGRATE does not use models that behave differently with very small or very large numbers of repeats, It assumes that the mutation rate for a change from, say, 5 repeats to 6 is the same as from 245 to 246.

Stepwise mutation model: If the **datatype=Microsatellite** is used, the following options have some meaning:

## include-unknown=<YES | NO>

The default is bfNO. Alleles that are marked with a "?" are stripped from the analysis with include-unknown=NO. Using YES leaves the "?" in the analysis, under some circumstances this might be the preferred way, but for most situations the unknowns can be safely stripped from the analysis.

## $micro\text{-}threshold=value$

specifies the window in which probabilities of change are calculated if we have allele 34 then only probabilities of a change from 34 to 35-44 and 24-34 are considered, the probability distribution is visualized in Figure 4 the higher this value is the longer you wait for your result, choosing it too small will produce wrong results. If you get -Infinity during runs of migrate then you need to check that all alleles have at least 1 neighbor fewer than 10 steps apart. If you have say alleles 8,9,11 and 35,36,39 then the default will produce a probability to reach 11 from 35 and as a result the likelihood of a genealogy will be -Infinity because we multiply over all different allele probabilities. Default is micro-threshold=10

## usertree=<NO | RANDOM >

The default is NO and MIGRATE calculates a starting tree using a UPGMA tree that uses a very simply distance matrix between the samples and then constrains this topology to follow a coalescent.

With the keyword **RANDOM** one can generates a random starting tree with "coalescent time intervals" according to the start parameters. This is generally a bad choice, but in conjunction of many short chains and the **replicate=YES:number** option [number is bigger than 1, see below]. This can help to search the parameter space more efficiently.

For these following options see under Sequence data above.

## random-subset=<NO | number>

 $$ 

## $mutation rate-per-year = \{$   $<$ mutationrate-per-year = { $<$ mutationrate $1$ >, $<$ mutationrate $2$ >,...}

 $generation-per-year =$ 

Brownian motion approximation: If the **datatype=Brownian** is used, the following options have some meaning:

## include-unknown=<YES | NO>

The default is bfNO. Alleles that are marked with a "?" are stripped from the analysis with include-unknown=NO. Using YES leaves the "?" in the analysis, under some circumstances this might be the preferred way, but for most situations the unknowns can be safely stripped from the analysis.

## usertree=<NO | RANDOM >

The default is NO and MIGRATE calculates a starting tree using a UPGMA tree that uses a very simply distance matrix between the samples and then constrains this topology to follow a coalescent.

With the keyword **RANDOM** one can generates a random starting tree with "coalescent time intervals" according to the start parameters. This is generally a bad choice, but in conjunction of many short chains and the **replicate=YES:number** option [number is bigger than 1, see below]. This can help to search the parameter space more efficiently.

For these following options see under Sequence data above.

random-subset=<NO | number>

 $$ 

 $mutation rate-per-year = \{$   $<$ mutationrate-per-year = { $<$ mutationrate $1$ >, $<$ mutationrate $2$ >,...}

generation-per-year= <value>

## Allozyme data

## include-unknown=<YES | NO>

The default is bfNO. Alleles that are marked with a "?" are stripped from the analysis with include-unknown=NO. Using YES leaves the "?" in the analysis, under some circumstances this might be the preferred way, but for most situations the unknowns can be safely stripped from the analysis.

## usertree=<NO | RANDOM >

The default is NO and MIGRATE calculates a starting tree using a UPGMA tree that uses a very simply distance matrix between the samples and then constrains this topology to follow a coalescent.

With the keyword **RANDOM** one can generates a random starting tree with "coalescent time intervals" according to the start parameters. This is generally a bad choice, but in conjunction of many short chains and the **replicate=YES:number** option [number is bigger than 1, see below]. This can help to search the parameter space more efficiently.

For these following options see under Sequence data above.

random-subset=<NO | number>

tipdate-file= <NO | YES:datefile >

 $mutation rate-per-year = {<$  mutationrate $1$ ,  $<$  mutationrate $2$ ,... $}$ 

```
generation-per-year = <value>
```
No special variables, but see Parmfile specific commands.

## Nucleotide polymorphism Similar to sequence data.
## Input/Output formats

This group of options specifies input file names and various output file options. These options are somewhat depending on the analysis methods: Maximum likelihood approach (MLA, Fig. 10) or Bayesian Approach (BA, Fig. 11). The numbering in the menus are not 1,2,3,4,... because I wanted to keep the same numbers for the options that are shared between the two approaches the same.

```
INPUT/OUTPUT FORMATS (for Maximum likelihood approach)
-------------------- [approach can be changed in SEARCH Strategy]
INPUT:
 1 Datafile name is infile.bison3
 2 Use automatic seed for randomisation? Yes
 3 Title of the analysis is <no title given>
OUTPUT:
 5 Print indications of progress of run? Yes
 6 Print the data? No
 7 Outputfile name is outfile-bison3
                                      outfile-bison3.pdf
 8 Plot likelihood surface? No
 9 Profile-likelihood? Yes, tables and summary
                    [Percentiles using exact Bisection method]
10 Likelihood-Ratio tests? No
11 AIC model selection? No
12 Print genealogies? None
13 Plot coordinates are saved in mathfile
14 Summary of genealogies will not be saved
15 Save logging information? No was a set of the set of the set of the set of the set of the set of the set of the set of the set of the set of the set of the set of the set of the set of the set of the set of the set of t
19 Show event statistics mighistfile (all events)
    Events are recorded every every sample step
    Histogram bin width 0.001000
20 Record parameter change through time? skylinefile
    Histogram bin width 0.001000
Are the settings correct?
(type Y to go back to the main menu or the letter for the entry to change)
===>
```
Figure 10: Input/Output menu of Migrate using the Maximum likelihood approach

## Input formats (common to MLA and BA)

#### infile=filename

If you insist to have a datafile names other than infile, you can change this here, if you do not specify anything here, it will use any file with name infile present in the execution directory, if there is no infile than the program will ask for the datafile and you can specify the path to it

INPUT/OUTPUT FORMATS (for Bayesian approach) -------------------- [approach can be changed in SEARCH Strategy] INPUT: 1 Datafile name is infile.bison3 2 Use automatic seed for randomisation? Yes 3 Title of the analysis is <no title given> OUTPUT: 5 Print indications of progress of run? Yes 6 Print the data? No 7 Outputfile name is outfile-bison3 outfile-bison3.pdf 12 Print genealogies? None 15 Save logging information? No 19 Show event statistics mighistfile (all events) Events are recorded every every sample step Histogram bin width 0.001000 20 Record parameter change through time? skylinefile Histogram bin width 0.001000 Are the settings correct? (type Y to go back to the main menu or the letter for the entry to change) ===>

Figure 11: Input/Output menu of *Migrate* using the Bayesian approach

(this may be hard on Macs and Wintel machines). If you use this option, do NOT use spaces or "/" or on Macs ":" in your filename. The default is obviously *infile*=infile

#### random-seed=<Auto | Noauto | Own:seedvalue>

The random number seed guarantees that you can reproduce a run exactly. I you do not specify the random number seed (seed=Auto) the program will use the system clock. With seed=Noauto the program expects to find a file named seedfile with the random number seed. With randomseed=Own:seedvalue you can specify the seed value in the parmfile (or in the menu). Example for own seed:

random-seed=Own:21465 If you want reproducible runs you should replace the Auto seed with your own starting number (there are no requirement for the starting number perhaps except 0, ] migrate uses the Mersenne-Twister algorithm to generate random numbers). The default is random-seed=Auto. If you use random-seed=Own:seedvalue do nor forget to change the seed for different runs, otherwise the sequence of random numbers is always the same and the result will look the same on the same machine.

Caution: if you run MIGRATE in a simulation study you should set the random number yourself, the AUTO option might produce the same random number seed for runs that are started in the same second: this is quite common under batch-queue systems, when you run the same date from the same seed, you will get always the same result. I tried to improve this by getting a better seed automatically but this is somewhat machine dependent.

## title=titletext

if you wish to add an informative title to your analysis, you can do it here or in the infile, the infile will override the title specified here. The length of the title is maximal 80 characters. Example: title=Migration parameter estimation of populations A and B of species X.

## Output formats (common to MLA and BA)

progress=<Yes|No|Verbose> Show intermediate results and other hints that the program is running. Prints time stamps and gives a prognosis when the program eventually will finish, but this is a rather rough guide and sometimes gets fooled. An analogy, the system knows ahow far to drive and how far we have already driven and the time, but no clue about how many speed bumps (many migration events) and accidents are ahead of us.

Verbose adds more hints (at least for me) and information. The default is  $progress = Yes$ 

## print-data=<Yes|No>

Print the data in the outfile. defaults is  $print-data = No$ . If you run your data for the first time trhough MIGRATE turn this option on, because it helps to find problems with data-reading. Especially with microsatellite data it is possible that the program runs but the loci are incorrectly read.

## outfile=filename

All output is directed into this file, the default name is outfile. If you use this option, do NOT use spaces or "/" or on Macs ":" in the filename. The default is obviously **outfile=outfile** 

#### print-trees=<All | None | Last | Best>

print genealogies into treefile. Remember these trees contain migration events, treeview PAGE (1996) and FigTree RAMBAUT (2006) can display such trees, although the migration events do not show on these displays, other program might crash. We have a program eventree -- ET for short that can display all the events on the tree, the program can be downloaded from the Migrate website.

- None: treefile is not initialized and no trees are printed, this is the fastest and the one I recommend.
- All: will print all trees (you want to do that only for ridiculously small datasets with too short chains or you have Gigabytes of free storage).
- Last: Only the trees of the last long chain are printed, Still you will need lots of space.
- Best: Prints the tree with the highest data-likelihood for each locus. This is slow! And give not very much information, except if you are more interested in the best tree than in the best parameter estimate.

## Default is print-trees=None

#### logfile=<NO | YES:logfilename>

Records the output to the screen into a file when turned on, otherwise the screen output will be lost. On windows systems this may be the only option to see what is going on the because the screen buffer is only 80 lines.

## mig-histogram=<NO | <ALL | MIGRATIONEVENTSONLY >:binsize:mighistfilename>

Records the frequencies of migration events (with MIGRATIONEVENTSONLY) or of all migration events and coalescence events (ALL) over time using *binsize*, the binsize is not optimal because you need to fix it before you know the range of times. A value 10 to  $20\times$  smaller than the average population size  $\Theta$  is a good start. The output is a histogram of frequencies for each parameter, and a summary table of the average frequencies and a table of the frequency of the location of the root of the genealogy.

## skyline=<NO | YES:binsize:skylinefilename>

This options depends on the mig-histogram option, it uses the same binsize and needs some of its data structures, therefore do turn on the mig-histogram=ALL.... before attempt to use this option. With this option migrate will present the changes of parameters through time, this method uses a different approach than BEAST and is may be more crude but can represent migration parameters and can summarize over multiple loci.

profile=<No|Yes<:<Percentile|Quick |Fast|Discrete >>

Print profile likelihood. See section Likelihood ratio tests and profile likelihood. Default is profile=Yes:Percentile:N. if you have many parameters this will take a very long time, you can store the the intermediate results in sumfile and use one of the faster options, and then recalculate once your are convinced that the run converged using the datatype=Genealogy option and load back the intermediate file.

No: No profile likelihoods are evaluated.

- Yes, All: Evaluate profile likelihoods and print tables for each parameter and also a summary table with the approximative percentiles for each variable.
	- Percentile evaluates the profiles at the percentiles (0.005, 0.025, 0.05, 0.25, 0.50, 0.75, 0.95, 0.975, 0.995). This will need a LOT of time because it has to find the percentiles by evaluating a full maximization for n-1 parameters each. [This is the default]
	- Quick [means quick and dirty] Evaluates the profiled parameter assuming that the parameters ( $\Theta_I$  and  $\mathcal{M}_{ji}$  are uncorrelated. This is equal to fixing all parameter at the maximum likelihood and evaluate the likelihood for the profiled parameters. This is very fast and often rather close to the Percentile option.
	- **Fast** A mixture of *Quick* and *Percentile.* . The percentiles are found using *Quick* and then one final full maximization of all other parameters is done.
	- **Discrete** Evaluate the profile likelihood at specific points which are ML-estimate  $\times$  (0.02, 0.10, 0.20, 0.5, 1, 2, 5, 10, 50).

l-ratio=<None | <YES :testparam>

Likelihood ratio tests. See section Likelihood ratio tests and profile likelihood. Default is l-ratio=None.

plot=<No | Yes>[:<Outfile|Both>[:<std|log>:{mig-axis-start,mig-axis-end,theta-axis-start,thetaaxis-end $\{<:\text{printpos}\le M \mid Nm>>\}$ 

if **plot=No** then no plot of the parameter space is shown in the outfile, if Yes then you can specify whether you want to have the accurate numbers in a separate file (mathfile) using printpos "pixel" in each direction,or only the ASCII-graphics plot in the outfile. The last option (M or N)let you define wether you want the plot in  $\mathcal{M}\times\Theta$  or (default)  $4Nm\times\Theta$ . Default is plot=NO, Example of a more complicated statement: plot=Yes:Both:std:0,10,0,0.025:100N This options is known to interfere sometimes with runs! With may parameters and poor data some of the likelihood surfaces return as a value NaN (not a number) and this can break the analysis, use this option carefully, its current implementation will eventually be replaced by a pretty plot in the PDF file (but I have still no programmer to do that).

## mathfile=filename

if plot $=$ YES then the plot coordinates are directed into this file. If you use this option, do  $NOT$ use spaces or "/" or on Macs ":" The default is obviously mathfile=mathfile.

After a run mathfile will contain log(likelihood) values. The mathfile will print only all summed up emmigration and immigration from/into a population: there are *printpos*  $\times$  *printpos* cells for each plot (default for *printpos* is 36), so for 2 loci and and 3 populations you get a total of 7776 numbers, you can read these into MATHEMATICA (pricy, but I like it, other options are SPLUS, or its free copy R, Matlab, or GNUplot) using the example in Figure 12

```
(*mathematica program to read the mathfile from migrate*)
(*the data (log likelihood) is organized per populations*)
(*and contains all immigration rates vs population size*)
(*and all'emmigration' rates vs population size*)
(*written around 1997 and updated thereafter by Peter Beerli*)
(*number in rows and columns:the produces a grid of*)
(*1296 log likelihood values*)
rows=cols=36;
(*population number*)
(*you might need to adjust this to your specific setting*)
pop=3;
(*read the data in mathfile*)
data=ReadList["mathfile",Table[Table[Table[Table[Number,{
      cols}],{rows}],{2}],{pop}]];
(*now you can do something like the following after having filled in the*)
(*xstart,xend etc,looking it up in the outfile*)
xstart = -4;
xend = 2;vstart = -4;
\text{yend} = 2;
(*Generates a contourplot*)
$DefaultFont={"Helvetica",12};ListContourPlot[data[[1,1,1]]-Max[data[[1,1,1]]],
 MeshRange\[Rule]{{xstart,xend},{ystart,yend}},
 Contours\[Rule]\{0, -2, -10, -100, \ \ \rangle-1000},PlotRange\[Rule]{0,-10},
  ColorFunction\[Rule](RGBColor[ \#, 1-\#, \#] \
&),FrameTicks\[Rule]{{{-4,0.0001},{-3,
    0.001},{-2,0.01},{-1,0.1},{0,1},{1,10},{
      2,100}},{{-4,0.0001},{-3,0.001},{-2,
 0.01\}, \{-1, 0.1\}, \{0, 1\}, \{1, 10\}, \{2, 100\}\}, \{\}, \{\}]
(* end mathematica program*)
```
Figure 12: Mathematica example program to read the mathfile, see example in output section

## write-summary=<No | Yes | Yes:filename >

Intermediate results of the genealogy sampling process are save into a file named sumfile or into the file for that you specify the filename. You can use this sumfile to rerun the program for further analysis, e.g. calculating likelihood ratios or profile likelihoods, see **datatype=Genealogy**.

## Output formats (unique to BA)

Currently there are no options unique to the Bayesian approach.

The Parameter menu allows to change the meaning of some of the parameters and allows to set start parameters

```
PARAMETERS
 ---------------------------
 Start parameters:
 1 Use a simple estimate of theta as start?
                            Estimate with FST (Fw/Fb) measure
 2 Use a simple estimate of migration rate as start?
                            Estimate with FST (Fw/Fb) measure
Gene flow parameter and Mutation rate variation among loci:
 3 Use M for the gene flow parameter YES [M=m/mu]
 4 Mutation rate is Constant
 FST-Calculation (for START value):
 5 Method: Variable Theta, M symmetric
 6 Print FST table: NQMigration model:
 7 Model is set to Full migration matrix model
 8 Geographic distance matrix: NO
 Are the settings correct?
 (Type Y to go back to the main menu or the letter for an entry to change)
===>
```
Figure 13: 'Start value for the parameter' menu of Migrate

## Start parameters

theta=<Fst | Own: {value1, value2, ...} | Normal: {mean, std} | Uniform: {minimum, maximum} > The menu option "Use a simple estimate of theta as start?" allows to specify a start value for the mutation scaled population size  $\Theta$ . With the setting Fst the programs tries to use an F<sub>ST</sub> based measure (MAYNARD SMITH, 1970; NEI and FELDMAN, 1972) for the estimation of  $\Theta_1$ and  $\Theta_2$  which are the 4  $\times$  effective population size  $\times$  mutation rate for each population. The default is theta=FST. The options Normal and Uniform draw start values from distributions with the specified parameters, these options can be used with the replication scheme. They inject additional variability into the start parameters, for standard runs of MIGRATE these options should probably not be used.

This option is in principle not important because the MCMC run should be long enough so that the starting values do not matter. In praxis good values of start parameters allow much faster convergence than bad ones. Simulations have shown that starting from too low values typically increases the run-length considerably, whereas to high values seem more to help than hurt, although if the start values are very large and the data is not strong then MA can fail without a clear signal of failure; MIGRATE will return a large parameter estimate that does not reflect the data very well. BA is much less vulnerable to this problem. The start genealogy depends on the start parameters because even with a random topology the times are constrained to come from a coalescence process with parameters set equal to the start parameters defined here.

migration=<Fst|Own:Migration matrix | Normal: ${$ {mean, std}} | Uniform: ${{minimum, maximum}}$  >

The menu option Use a simple estimate of migration rate as start? allows to specify a start value for the migration parameter. With **Fst** the programs tries to use an  $F_{ST}$  based measure (MAYNARD) SMITH, 1970; NEI and FELDMAN, 1972; BEERLI, 1998; BEERLI and FELSENSTEIN, 1999) for the estimation of  $m_1/mu$  and  $m_2/mu$ . The values for **Own** are given in terms of  $4N_em$  which is 4  $\times$  effective population size  $\times$  migration rate per generation. The default is **migration=FST**. The migration matrix is a  $n$  by  $n$  table with - on the diagonal and can look like this for four populations migration=OWN:  $\{-1.0\ 1.1\ 1.2\ 0.9\ -\ 0.8\ 0.7\ 2.1\ 2.2\ -\ 2.3\ 1.4\ 1.5\ 1.6\ -\}$ or like this

migration=OWN:{ - 1.0 1.1 1.2  $0.9 - 0.8 0.7$  $2.1$   $2.2$  -  $2.3$ 1.4 1.5 1.6 - }

See note on start values above under Θ.

## Gene flow parameter and mutation rate variation among loci

The gene flow parameter can be presented as  $xNm$  or M. M is the mutation scaled immigration rate  $m/\mu$  that represents the importance of variability brought into the population by immigration compared with the variability created by mutation,  $m$  is the fraction of the new immigrants of the population per generation.  $xNm$  represents the number of immigrant per generation scaled by x where x depends on the data:  $x = 1$  for haploid, uniparental inheritance (mtDNA, Y),  $x = 2$  for haploids (bacteria),  $x = 3$ for the X chromosome in the mammal X-Y systems,  $x = 4$  for diploid organisms (nuclear DNA), etc.

```
use-M=<YES | NO>
```
## mutation=<NoGamma | Constant | Estimate | Gamma:alpha| Varying | Relative >

If there are more than one locus the program averages the parameter distributions over all loci (this is different from the average of the most likely parameter values, loci that contribute more peaked parameter distributions are weighted more heavility than parameter distributions that have very flat distributions.]). The mutation rate over all loci can be manipulated in a couple of ways, This options should not be used for first trials with migrate. The menu presents you with these choices:

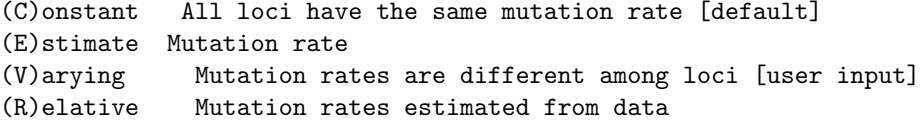

#### ONLY in Maximum likelihood Analysis

The Gamma flag ("estimate mutation rate") allows for the variation of the mutation rate of each locus according to a Gamma distribution with shape parameter  $\alpha$  (alpha) (which is the inverse of the square of the coefficient of variation (CV) of the mutation rate,  $CV=$ standard deviation / mean). You need to specify a value for the shape parameter  $\alpha$  (alpha).  $\alpha$  values smaller than 1 suggest that most loci have few mutations but that some some can have many. If  $\alpha$  is infinite the distribution is a spike, this is in principle like using the constant option [do not try to set alpha=infinity because MIGRATE will break]. For values of  $\alpha > 5$  the distributions approach a normal distribution with mutation rates around a (unknown) mean.

This is computationally daunting mostly for numerical reasons: the program is maximizing a product of integrals over all possible mutation rates for each locus likelihood. The Gamma option should be used carefully because when the local maximizer does not consistently find the maximum, results may be wrong.

#### ONLY Bayesian Analysis

The **Estimate** flag ("estimate mutation rate") allows for the variation of the mutation rate of each locus proposing new mutation rate values from the prior distribution.

#### Options for both analyses

The options Varying allows you to input your own mutation rate modifier. MIGRATE is modiyfing your values so that the average rate will be 1.0.

The option **Relative** estimates a rough rate modifier for the mutation rate using the data. For sequence data the Watterson estimator is used to get relative rates, this takes into account the different number in the sample. For microsatellite and allozyme the allele counts are used to generate a rough value if the rate for each locus. These rates average to 1.0.

With **Nogamma** or **Constant** no special calculations are done. The summarizing step is simply finding the best parameters by maximizing the sum of the log-likelihoods of each locus. The default is mutation=Nogamma

## $F_{ST}$  calculation (for Start value only)

*Migrate* is using the  $F_{ST}$  calculation only to generate starting values for the MCMC runs, when you did not wnat to give your guess-values for the parameters. With two population and one locus we can only calculate 3 quantities from the data for  $F_{ST}$ : the homozygosity within each population and between them. Therefore we only can estimate 3 parameters, either both populations have the same size and different migration rates or the sizes can be different, but the migration rates are the same. fst-type=<Theta | Migration >

#### fst-type=Theta

 $\Theta$  for each population is variable, and the migration rate is fixed.

## fst-type=Migration

Migration rate for each population is variable, and  $\Theta$  is fixed. If the number of populations in the program is bigger than 2 only the option  $\text{fst-type}$ =Theta is available. All pairwise Theta estimates are averaged.

#### print-fst=<Yes|No>

Print a table of an  $F_{ST}$ estimate for comparison ?? [This option is not recommended, because migrate will take the liberty to insert an arbitrary value when the calculation fails, which is quite common with several populations.].

## Migration model

If you do not specify anything the joint maximum likelihood estimate of all  $n \times n$  parameters are found.

## custom-migration=<NONE | migration-matrix>

The migration matrix contains the migration rates from population j to i on row i, and the  $\Theta$  are on the diagonal. The migration matrix can consist of connections that are

- 0: not estimated
- $\bullet$  m: mean value of either  $\Theta$  or  $\mathcal{M}$ .
- s: symmetric migration [symmetric  $M$  not  $xNm$ ]
- $\bullet$  S: symmetric migration [symmetric  $xNm$  not  $\mathcal{M}$ ]
- c: constant value (toghether with migration=OWN.. or theta=OWN..)
- \*: no restriction

(the x means a multiplier: 4 for diploid nuclear markers, 2 for haploid markers, 1 for haploid markers transmitted only through one sex, such as mtDNA and Y chromosomes)

The values can be spaced by blanks, newlines A few examples for 4 populations:

```
Full model: custom-migration=\{*******
****
****}
N-island model: custom-migration=\{m \, m \, m \, m \}mm mm
m mmm
mmmm}
Stepping Stone model with symmetric migrations, and unrestricted Θ estimates:
custom-migration=\{*_s00 \text{ s}*_s0 0\text{s}*_s 00\text{s}*\}Source-Sink (the first population is the source (Figure 14)):
custom-migration=\{*000**000**0*00*\}
```
## Geographic distance between locations

You can specify a distance matrix between your populations. the distance file has the same syntax as a PHYLIP distance file [see example below].

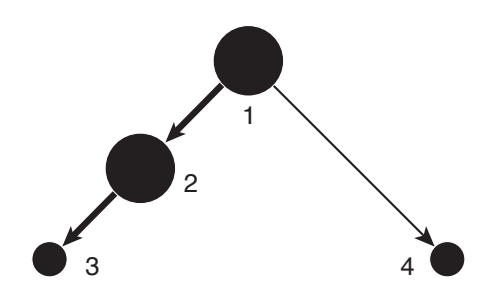

Figure 14: Source-sink example

## geofile=<NO | YES:filename>

The distance matrix contains the distances between pairs of populations, if you choose for example distance units in kilometers you will get migration rate estimates that are scaled as  $M =$  immigration rate / (mutation  $*$  kilometer), if you restrict the migration rate to an average value for all connections between population you are calculating a dispersion coefficient based on discrete populations. This coefficient should be in the limit the same as the one calculated from a isolation by distance population model.

There is no requirement that the distances from i to j are the same as from j to i, although interpretation might be difficult with an unequal distance matrix. the default filename for this distance file is geofile.

Example geofile

3 Ermatingen0.0 10.4 12.4 Schachen 10.4 0.0 1.0 Heiden 12.4 1.0 0.0

#### Search strategy

This section is the key to good results and you should not just use the defaults, for guidance how I myself would do this check out the section how long to run.

## Maximum likelihood inference

```
SEARCH STRATEGY
 0 Strategy: Maximum Likelihood
 1 Number of short chains to run? 10
 2 Short sampling increment? 20
 3 Number of recorded genealogies in short chain? 500
 4 Number of long chains to run? 3
 5 Long sampling increment? 20
 6 Number of recorded genealogies in long chain? 5000
 7 Number of genealogies to discard at
    the beginning of each chain? [Burn-in] 10000
 8 Combine chains or runs for estimates? MO
 9 Heating: YES ( 4 chains, swap interval is 1)
          -------------------------------------------------------------
Obscure options (consult the documentation on these)
10 Sample at least a fraction of new genealogies? NO
11 Epsilon of parameter likelihood infinity
12 Use Gelman's convergence criterium? YES:Summary
 Are the settings correct?
 (Type Y to go back to the main menu or the number for a menu to change)
===>
```
Figure 15: 'Search strategy' menu with the Maxim likelihood approach

The terminology of short or long chains is arbitrary, actually you could choose values so that short chains are longer than the "long" chains. Anyway, Markov chain Monte Carlo (MCMC) approaches tend to give better results when the start parameters are close to the maximum likelihood values. One way to achieve this is running several short chains and use the result of the last chain as starting value for the new chain. This should produce better and better starting values, if the short chains are not too short.

#### Strategy

With version 2.0 you have a choice of either using a maximum likelihood procedure or a Bayesian approach, on nice data both method will work about the same, for some example runs it seems that the profile likelihoods and the Bayesian posterior distribution agree quite fine on the distribution of the parameter value. The options specific to the Bayesian approach are explained in the next section.

#### Number of short chains to run? (short-chains=value

we run most of the time about 10 short chains, which is enough if the starting parameters are not too bad. Default is short-chains=10.

## Short sampling increment? (short-inc=value)

The sampled genealogies are correlated to reduce the correlation between genealogies and to allow for a wider search of the genealogy space (better mixing), we sample not every genealogy, the default is short-inc $=20$  means that we sample a genealogy and step through the next 19 and sample then again.

#### Number of steps along short chains? (short-steps=value)

The default number of genealogies to sample for short chains is 500. But this may be to few genealogies for your problem. If you big data sets it needs normally bigger samples or higher increments to move around in the genealogy space.

## Number of long chains to run? (long-chains=value)

I run most of the time 3 long chains. The first equlibibrates and the last is the one we use to estimate the parameters. Default is **long-chains=3**.

## Long sampling increment? (long-inc=value)

The default is the same as for short chains.

#### Number of steps along long chains? (long-steps=value)

The default number of genealogies to sample for long chains is 5000. I often choose the "long" chains about 10 times longer than the "short" chains.

## Number of genealogies to discard at the beginning of each chain? (burn-in=value)

Each chain inherits the last genealogy of the last run, which was created with the old parameter set. Therefore the first few genealogies are biased towards the old parameter set. When **burn-in** is bigger than 0, the first few genealogies in each chain are discarded. The default is **burn-in=10000**.

Combine chains for estimates The use of this option is recommended for difficult data sets. It allows to combine multiple chains for the parameter estimates when you use replicate=YES:LongChains. With **replicate=YES:number** where number is, well, a number bigger than 1. (e.g. replicate=Yes:5), you run the program "number" times and the results of their last chains are combined, The method of combination of chains is the same as in KUHNER *et al.* (1995b) and is based on the work by Geyer (1991). The LongChain option does not need much more time than the single chain option, but the full replication needs exactly "number" times a normal run. But is sampling the search space much better than any other option, I use this often in conjunction with random starting trees (randomtree=YES).

## Heating (heating=<NO | YES | ADAPTIVE <:waitnumber:{cold,warm,hot,boil,....}>

This allows for running multiple chains and swap between them, when these chains are run at different temperatures, the "hotter" chains explore more genealogy space than the "cold" chains. An acceptance-rejection step swaps between chains so that the the "cold" chains will sample from peaks on the genealogy surface proportional to their probability. This scheme is known as MCMCMC (Markov coupled Markov chain Monte Carlo), it is based on the work of Geyer and Thompson (1995) and uses for four or more chains at different temperatures, the hotter chains move more freely and so can explore other genealogies, this allows for an efficient exploration of data that could fit different genealogies, and should help to set the confidence intervals more correctly than a single chain path could do. You need to set the temperatures yourself because there is no default. The ADAPTIVE heating scheme manipulates these temperatures according to their swapping success. If a neighboring temperature pair is not swapping after 1000 trials the temperature difference between them is lowered by 10%, if a pair is swapping more than 10 times in a 1000 the gap is increase by  $10\%$  (these values are arbitrary, but cannot be changed in the menu, yet). Adaptive heating is definitely no cure-it-all, I typically prefer the static heating, but it helps find good values to try for the static heating scheme, I have seen pathological behavior of long adaptive runs where all chains essentially converged to values very very close to 1.0 (the cold chain) and stopped swapping.

If you use a STATIC heating scheme then you need to experiment a little because you want that the different chains swap once in a while, but not too often and certainly more often than never. The swapping seems to depend on how good the data describes a given genealogy. I would start with 4 chains and temperatures that are  $\{1. 1.5 3.0 10000.0\}$ . The temperatures are ordered from cold to boiling, the coldest temperature **MUST** be 1 (one). The default for the heating option is heating=NO. If you use this option sampling will be at least 4 times slower, except if you have a multiprocessor machine and a POSIX compliant thread-library (often called with slight variations but containing word parts such as pthread, thread, linuxthread), then you can compile the program using "make thread", this will improve speed somewhat, but lately I do not gain more than 170% CPU usage out of this. It is probably easier and faster to use all cores on new computers using the parallel version of MIGRATE.

The waitnumber is the number of trees to wait before the differently heated chains are check whether to swap or not. I normally use 1. I have little experience whether, say, using 10 improves mixing over using 1.

#### Obscure options

If you are not experienced with MCMC or run Migrate for the first, second, ... time, do not bother about the options here.

## Sample at least a fraction of new genealogies? ( moving-steps=<Yes:ratio  $|$  No >)

With some data the acceptance ratio is very low, for example with sequence data with more than 5000 bp the accpetance ratio drops below 10% and one should increase the length of the chains. One can do this either by increasing the **long-inc**, or **long-steps** or by using **moving**steps. The ratio means that at least that ratio of genealogies specified in long-steps have to be new genealogies and if that fraction is not yet reached the sampler keeps on sampling trees. In unfortunate situation this can go on for a rather long period of time. You should always try first with the default moving-steps=No. An example:

You specified long-steps=2000,and long-inc=20 and the acceptance-ratio was only 0.02, you have visited 40,000 genealogies of which only 800 are new genealogies so that you have maximally sampled 800 different genealogies for the paramter estimation. In a new run you can try **moving**steps=Yes:0.1, the sampler is now extending the sampling beyond the 40000 genealogies and finally stopping when 4000 new genealogies were visited.

## Epsilon of parameter likelihood (long-chain-epsilon=value)

The likelihood values are ratios

$$
\frac{L(\mathcal{P})}{L(\mathcal{P}_0)} = \frac{1}{n} \sum_{i} \frac{\text{Prob}(G_i|\mathcal{P})}{\text{Prob}(G_i|\mathcal{P}_0)} \qquad \text{(Beerli and Felsenstein, 1999)}
$$

When the Likelihood values are very similar then the ratio will be close to 1, or 0 when we use logarithms. This means that the sampler is not improving drastically between chains: (a) it found the maximum likelihood estimate or (b) it is so far from the maximum likelihood estimate that the surface is so flat that all likelihood values are equally bad. using a smaller value than the default long-chain-epsilon=100.00 for example a value of 1.0 would guarantee that the sampler keeps on sampling new long chains as long as that log-likelihood-difference drops below 1.0. In some cases this will never happen and the program will not stop.

Gelman's convergence criterium If you specify "Yes" then the number of last chains get extended until the convergence criterium of Gelman is satisfied (the ratio should be smaller than 1.2 for all parameters. This can take a very long time. [In the parallel version this fails, turn it off there [this is a bug, but I had not time to find and fix it]).

## Bayesian method

#### SEARCH STRATEGY

| $\Omega$                                                                | Strategy:                                                       | Bayesian Inference |
|-------------------------------------------------------------------------|-----------------------------------------------------------------|--------------------|
| $\mathbf{1}$                                                            | File for recording posterior distribution?                      | NO.                |
| $\overline{2}$                                                          | File for recording all parameter values?                        | NO.                |
| 3                                                                       | Number of bins of posterior [Theta, M]?                         | 200, 200           |
| 4                                                                       | Plotting type of posterior distribution? up to ~100% percentile |                    |
| 5                                                                       | Frequency of tree updates vs. parameter updates?                | 0.50               |
| 6                                                                       | Proposal distribution? Theta: Slice Mig: Slice Rate: Slice      |                    |
| $7^{\circ}$                                                             | Prior distribution?<br>Theta: Unif. Mig: Unif. Rate: Unif.      |                    |
| 8                                                                       | Number of long chains to run?                                   | 1                  |
| 9                                                                       | Sampling increment?                                             | 20                 |
| 10                                                                      | Number of recorded steps in chain                               | 5000               |
| 11                                                                      | Number of steps to discard at                                   |                    |
|                                                                         | the beginning of chain? [Burn-in]                               | 10000              |
| 12 <sub>1</sub>                                                         | Running multiple replicates:                                    | NΩ                 |
| 13                                                                      | Heating:<br>STATIC ( 4 parallel chains)                         |                    |
| 14                                                                      | Sampling at least fraction of new genealogies:                  | 0.000000           |
| 15                                                                      | Convergence diagnostic for replicates:                          | YES:Summary        |
|                                                                         |                                                                 |                    |
|                                                                         |                                                                 |                    |
| Are the settings correct?                                               |                                                                 |                    |
| (Type Y to go back to the main menu or the number for a menu to change) |                                                                 |                    |
| ===>                                                                    |                                                                 |                    |

Figure 16: 'Search strategy' menu with the Bayesian approach

File for recording parameters? (bayesfile= $<$ NO | YES:bayesfile>) this file contains the raw histogram for all parameters and all loci and their combination, figure 17 shows the first few lines of an example, see under section Bayesian posterior explained further uses of this file.

```
# Raw data for the histogram of the posterior probabilities for all parameters
# and loci produced by the program migrate-n 2.0.3
# (http://evolution.gs.washington.edu/lamarc/migrate.hml)
# written by Peter Beerli 2004, Tallahassee,
# if you have problems email to beerli@csit.fsu.edu
#
# The HPC values are indicators whether the parametervalue is in the
# highest-posterior credibility set, a 0 means it is outside and a 1 means
# the value is inside the credibility set.
#
# Delta for Theta and M 0.001000 0.001000 9.995000 9.995000
# ----------------------------------------------------------------
# Locus Parameter 50%HPC 95%HPC (parameter-value count) frequency
# ----------------------------------------------------------------
1 1 0 0 0.002499 327 0.001635
1 1 0 0 0.003498 1634 0.008169
1 1 0 1 0.004498 4612 0.023058
1 1 0 1 0.005497 8970 0.044846
1 1 1 1 0.006497 13576 0.067874
1 1 1 1 0.007496 17320 0.086592
1 1 1 1 0.008496 19492 0.097451
1 1 1 1 0.009495 20537 0.102676
1 1 1 1 0.010495 19504 0.097511
```
Figure 17: First few lines of a bayesfile: the header explains the columns

File for recording all parameter values? (bayes-allfile= $\langle NO | YES: number: bayesallfile \rangle$ ) this file contains the raw histogram for all parameters and all loci and their combination, figure 18 shows the first few lines of an example, see under section **Bayesian posterior explained** for further uses of this file. This file can be very large depending on your options, it is still hard to work with files larger than 10 GB, so choose you settings carefully, there will be samples $\times$ loci $\times$ replicates sets of  $n^2$  parameters and some additional values. If you need more samples to get good results and your data is highly autocorrelated increase the long-inc options (see there). If you specify this option (recommended) the memory foot print of the program is smaller than when this option is set to NO. This is important particularly for the parallel MIGRATE runs.

## Number of bins of posterior (bayes-posteriorbins=<thetabins Mbins <ratebins>>)

The number of bins for the posterior needs to be pre-specified (to save memory). The default for  $\Theta$ , M is 200 bins. This number is probably to small if the range of the prior distribution is very large. If the PDF histograms look course rerun after increasing the binsizes. The ratebins are used when the mutation rate modifier with many loci is estimated in the Bayesian analysis, this may sometimes fail, because there is little information about rate differences among loci in some datasets.

## Plotting bins of posterior (bayes-posteriormaxtype=<TOTAL | P100| P99| MAXP99 >)

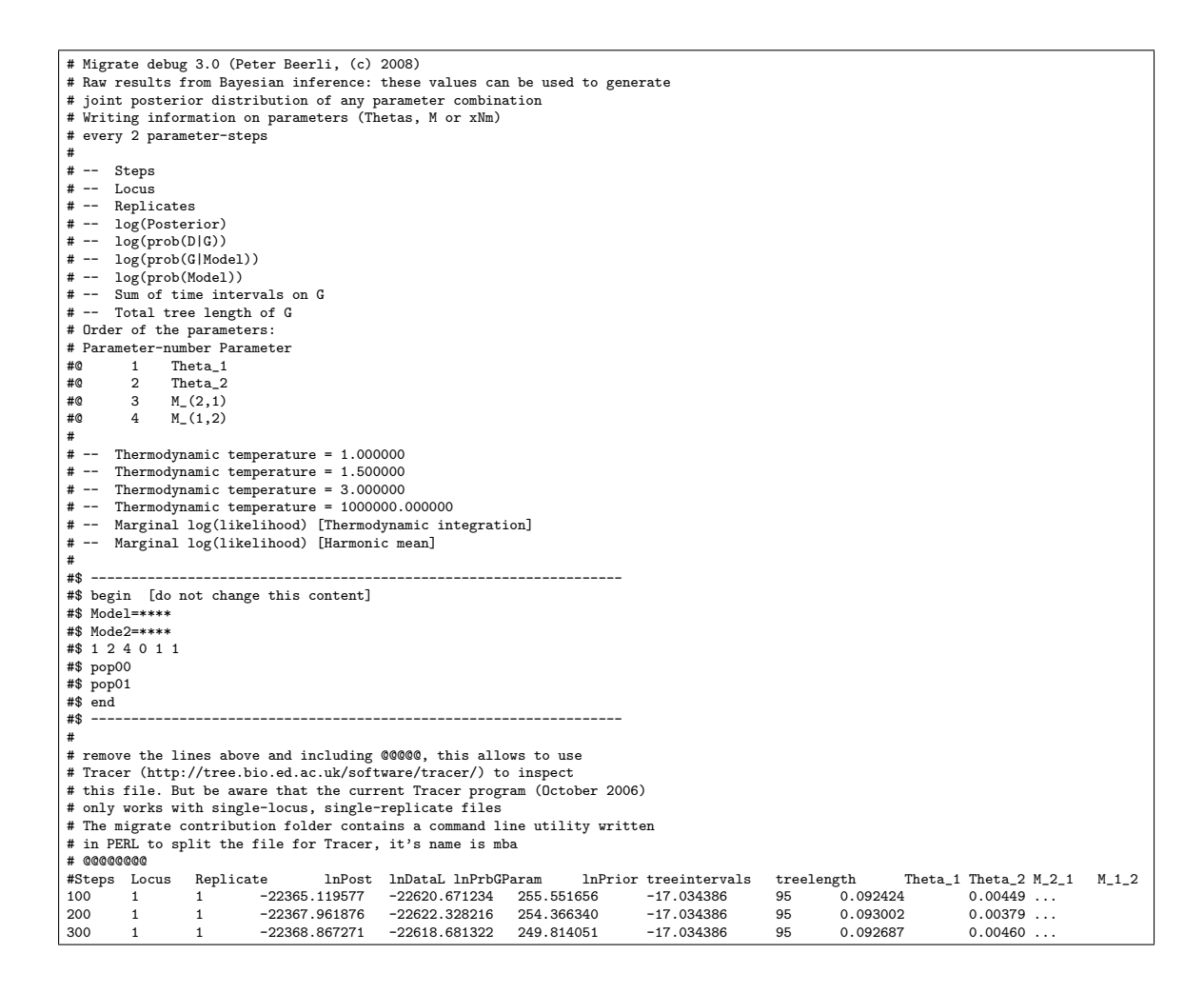

Figure 18: First few lines of a bayesallfile: the header explains the columns, the data section is truncated at the right and bottom

The posterior distribution often covers only a short range of the prior distribution, therefore displaying the **TOTAL** range of the prior distribution is often not advised, the P99 presents 99% of the posterior distribution, cutting of 1% of the posterior, this is a good way to visualize posterior distributions with very long (thin) right tails. P100 takes 99.99% of the values and excludes strange outliers. MAXP99 is cutting of at 99% credibility, but using the parameter with the highest value for  $\Theta$ , and M, in principle this forces the same scale in the output for the parameters (this needs more testing because I most often use P100).

## Frequency of tree updates versus parameter updates (bayes-updatefreq= $<$  value  $>$ )

The value specifies the ratio of genealogy updates and parameter updates, 0.5 means that the genealogy is updated roughly every second time, and one of the parameters is updated every second time. A value of 1.0 means that the parameters are never updated, A value of 0.0 is not advised because the genealogy does not adjust the migration events and so does not really test the parameter distribution for a specific tree.

#### Proposal distribution

bayes-posterior=< < THETA | MIG | RATE > < SLICE | METROPOLIS > >)

There are two ways the generate posterior distributions: SLICE and METROPOLIS. METROPO-LIS is using the standard Metropolis-Hastings algorithm that proposes a new state not taking into account the data and then accepting or rejecting using the fit if the data to the old and new state. For some data the rejection rate is very high and many computer cycles are wasted because the MCMC chain does not move. SLICE sampling uses the current posterior distribution (taking into account the data) to generate a new state, every new state is compatible with the data, therefore the acceptance ratio is always 1.0. This comes at a price because the calculations are more demanding than the MH algorithm, and therefore may be slower. On data with lots of information SLICE sampling is great, but fails with poor data. SLICE is the default in MIGRATE.

## Examples:

bayes-proposals= THETA SLICE Sampler bayes-proposals= MIG SLICE Sampler bayes-proposals= RATE SLICE Sampler

## Prior distribution

## bayes-priors= $<<$  THETA | MIG | RATE  $>>$  PRIORSPECIFICATION  $>>$ )

There are several prior distribution available, but the list is still short. For each prior distribution you need to specify additional parameters:

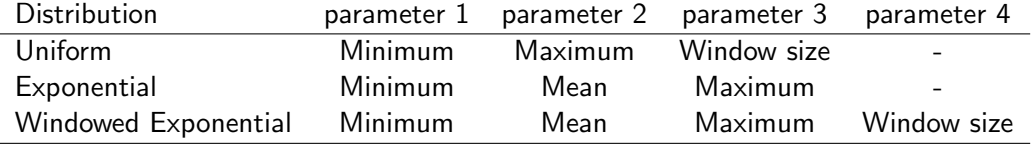

Examples:

bayes-priors= THETA EXPPRIOR: 0.000000 0.250000 0.500000 bayes-priors= MIG WEXPPRIOR: 0.000000 500.000000 1000.000000 100.000000 bayes-priors= RATE UNIFORMPRIOR: 0.010000 100.000000 5.000000

#### Number of long chains to run? (long-chains= $\langle$ value $\rangle$ )

Use 1 long chain because multiple long chains will do little to help the analysis, if you want to combine over replicated runs use the replicate option.

#### Sampling increment? (long-inc=<value>)

Samples are taken every value cycle, the default is 20.

## Number of recorded genealogies in chains? (long-steps=value)

The default number of genealogies to sample for long chains is 50000. With the default increment this means 1,000,000 genealogies will be visited This is short for many datasets.

## Number of genealogies to discard at the beginning of each chain? (burn-in=value)

The chain is not equilibrated at the beginning of the run, and we discard those aberrant values and trees. The default is  $burn-in=10000$ .

Combine chains for estimates The use of this option is recommended for difficult data sets. It allows to combine multiple chains for the parameter estimates when you use replicate=YES:LongChains. With **replicate=YES:number** where number is, well, a number bigger than 1. (e.g. replicate=Yes:5), you run the program "number" times and the results of their last chains are combined, The method of combination of chains is the same as in KUHNER *et al.* (1995b) and is based on the work by Geyer (1991). The LongChain option does not need much more time than the single chain option, but the full replication needs exactly "number" times a normal run. But is sampling the search space much better than any other option, I use this often in conjunction with random starting trees (randomtree=YES).

#### Heating (heating=<NO | YES | ADAPTIVE <:waitnumber:{cold,warm,hot,boil,....}>

This allows for running multiple chains and swap between them, when these chains are run at different temperatures, the "hotter" chains explore more genealogy space than the "cold" chains. An acceptance-rejection step swaps between chains so that the the "cold" chains will sample from peaks on the genealogy surface proportional to their probability. This scheme is known as MCMCMC (Markov coupled Markov chain Monte Carlo), it is based on the work of Geyer and Thompson (1995) and uses for four or more chains at different temperatures, the hotter chains move more freely and so can explore other genealogies, this allows for an efficient exploration of data that could fit different genealogies, and should help to set the confidence intervals more correctly than a single chain path could do. You need to set the temperatures yourself because there is no default. The ADAPTIVE heating scheme manipulates these temperatures according to their swapping success. If a neighboring temperature pair is not swapping after 1000 trials the temperature difference between them is lowered by 10%, if a pair is swapping more than 10 times in a 1000 the gap is increase by 10% (these values are arbitrary, but cannot be changed in the menu, yet). Adaptive heating is definitely no cure-it-all, I typically prefer the static heating, but it helps find good values to try for the static heating scheme, I have seen pathological behavior of long adaptive runs where all chains essentially converged to values very very close to 1.0 (the cold chain) and stopped swapping.

If you use a STATIC heating scheme then you need to experiment a little because you want that the different chains swap once in a while, but not too often and certainly more often than never. The swapping seems to depend on how good the data describes a given genealogy. I would start with 4 chains and temperatures that are  $\{1. 1.5 3.0 10000.0\}$ . The temperatures are ordered from cold to boiling, the coldest temperature **MUST** be 1 (one). The default for the heating option is heating=NO. If you use this option sampling will be at least 4 times slower, except if you have a multiprocessor machine and a POSIX compliant thread-library (often called with slight variations but containing word parts such as pthread, thread, linuxthread), then you can compile the program using "make thread", this will improve speed somewhat, but lately I do not gain more than 170% CPU usage out of this. It is probably easier and faster to use all cores on new computers using the parallel version of MIGRATE.

The waitnumber is the number of trees to wait before the differently heated chains are check whether to swap or not. I normally use 1. I have little experience whether, say, using 10 improves mixing over using 1.

Sampling at least fraction of new genealogies (moving-steps=<NO | YES:value >) This allows to specify that a minimum number of different genealogies need to be sampled, it is expressed as the ratio of sampled genealogies. If the frequency is not reached at the end of the specified number of samples, migrate will continue until the ratio is satisfied, with high numbers the program may run forever. I rarely use this option.

Convergence diagnostic for replicates (gelman-convergence= $<$  NO | YES: $<$ Sum | Pairs  $>$  > This collects information about the convergence rate of two replicated chains (use two or more replicates). Sum reports the an average value over all whereas Pairs using the pairs of replicates to. Version 3.0 has some difficulties with this option and I hope to fix this in the next minor release, but on some machine and under some conditions the diagnostic fails.

## Parmfile specific commands

#### Important parmfile options

#### menu=<Yes|No>

defines if the program should show up the menu or not. The default is  $m$ enu=Yes.

end

Tells the parmfile reader that it is at the end of the parmfile.

#### Options to change the lengths of words and texts

If you change these, you should understand why you want to do this.

## nmlength=number

defines the maximal length of the name of an individuum, if for a strange reason you need longer names than 10 characters (e.g. you need more than 10 chars to characterize an individual) and you do not need this very often then set it to a higher value, if you have no individual names you can set this to zero  $(0)$  and no Individual names are read. the default is **nmlength=10**, this is the same as in PHYLIP.

#### popnmlength=number

Is the length of the name for the population. The default is **popnmlength=100** 

#### allelenmlength=number

This is only used in the infinite allele case. Length of an allele name, the default should cover even strange lab-jargons like Ryf or sahss (Rana ridibunda very fast, Rana saharica super slow) The default is allelenming  $n=6$ 

# How to run MIGRATE

If you have compiled and installed the program successfully (see Installation) and your data is in a good format (section data format) and perhaps has the name infile, just execute

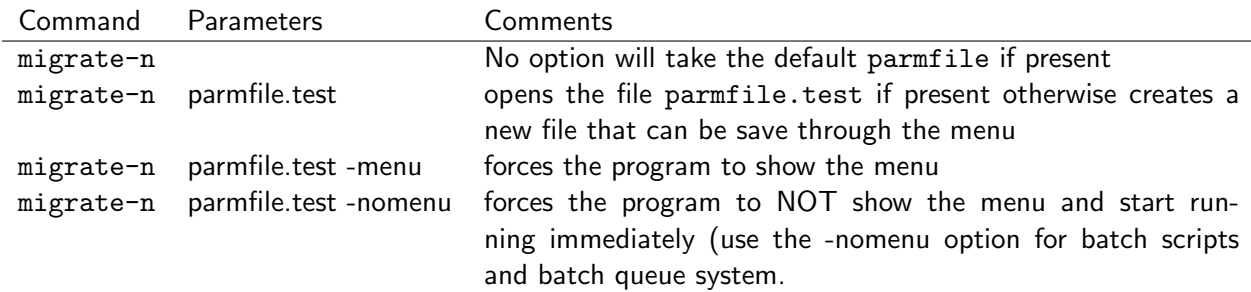

On some systems you need to call MIGRATE using ./migrate-n.

On most graphical systems you can start MIGRATE by double-clicking its icon, but the results are different among the different computer systems (Linux, MacOS 10, Windows). On Macs home directory and that is most likely not the location where your files sit. It is actually easier to open the Terminal.app (in /Applications/Utilities) and learn a couple of shell commands (a minimal set of cd, mv, cp will probably do for a start) (see for example this online tutorial http: ). Within the terminal window you change to the directory with the data and then execute the program that either is in the same folder using the commands above. For windows double-clicking opens also a terminal window that is located at the same directory location as the icon, if your data is also in that same location your are set, but you can use the "Run..." command from the Startup menu to open a terminal window and then use chdir, copy, rename to operate the windows shell similarly to the UNIC shell.

Without any parmfile, *Migrate* will display a menu, in which you can change all the sensible options. For hints how to use the parmfile, look into section **Menu and Options** or the parmfile. Once you know how to customize the options with the **parmfile** you will probably more often edit the parmfile than making the changes in the menu. Be careful, some complex options are most easily set through the menu.

# Bayesian inference

From a practical viewpoint we can think of Bayesian inference of a combination of knowledge: the prior knowledge and the knowledge gained through the data and model. The prior knowledge is used to to treat the parameters of interests as random variables with a distribution that is typically independent of our investigation, the prior distribution. The posterior distribution is the product of the prior distribution and the probability of the data given the parameters (the likelihood). The prior distribution needs to cover the interesting part of the range of the parameters, essentially the posterior distribution should fit within the range of the prior distribution. It is important to inspect the posterior for probably truncation by the prior, if that occurs ou should rerun the analysis. If the prior is much larger than the parameter region of interest, in many circumstances the analysis will take a long time because most values proposed from the prior do not fit well with the data and are rejected.

## Prior distribution

Currently there are three distributions available: uniform, exponential with boundaries, exponential with boundaries and windowing:

- Uniform prior You need to specify a lower and an upper bound, this prior distribution is similar to other programs, such as those by Hey and Nielsen (2004). Uniform assume that all parameter values are equally likely, an assumptions that often is not justified.
- Exponential prior with boundaries This proper prior distribution (it integrates to 1) needs a lower and and an upper bound and a mean, if one specifies 0.0 and  $\infty$  as boundaries, this distribution is the same as a simple exponential distribution. Preliminary runs show that this distribution is superior (aka converges faster) than the uniform distribution prior. Typically the boundaries are chosen so that there is a large set of possible values in between, the method is picking randomly in this range and so from one step to the next large differences in parameter values can occur, this large differences might lead to a larger rejection rate.
- Exponential prior with boundaries and window Same as exponential prior with boundaries except that you need to specify an additional parameter that specifies the window size in from which changes in parameters are drawn. The chain will less often reject parameter values because they will be closer to the last value. This prior distribution seems to produce the best results so far, but it needs some fidgeting with the window. If the window is too small very long chains need to be run to explore the whole distribution, if the window is too large than the method reduces to the exponential prior with boundaries.

## Proposal distribution: Slice sampling versus Metropolis-Hastings sampling

migrate allows to use two different proposal functions for the evaluation of the parameters, but only one for the evaulation of genealogies: Metropolis-Hastings sampling ? and Slice sampling (NEAL, 2003). Metropolis-Hastings (MH) sampling is standard in most applications in population genetics, but Slice-sampling is not. I know that Paul Lewis (University of Connecticut) is working on a phylogeny program that uses slice-sampling but I have not see the program in the wild. Paul helped me to understand the slice-sampling method in 2006 at the molecular evolution workshop in Woods Hole. Slice sampling uses the data and the prior distribution to choose a new prior value, because the data already is comaptibel with this new value a MH-rejection step is not necessary and the new value is always accepted. In contrast to that, MH-sampling picks a value from the prior and then uses the data later in the rejection-acceptance step to accept or reject the new value. Experiments have shown that slice-sampling converges typically faster and produces smoother posterior distributions with less steps on the MCMC chain.

## Posterior distribution

MIGRATE prints a file bayesfile that contains the raw histogram values for all parameters, the columns in that file allow to use graphing program such as GNUPlot (http://www.gnuplot.info/) to plot the distribution. My favored program to plot such graphs is GMT (General mapping tool, http://gmt.soest.hawaii.edu/) that produces postscript output, in the contribution directory I added a shell script (sorry, no MS Windows utility) that uses GMT and that produces posterior distributions that display the 95% credibility set.

migrate also allows to save the raw parameter values that are used for the posterior distribution (bayesallfile). This file contains all information necessary to recreate the posterior histograms from scratch, This file also is compatible with the program TRACER (RAMBAUT, 2007) when you analyze a single locus without replication. There is a command line utility in the contribution directory. This utility mba allows to separate the large bayesallfile into files per locus and replicates. It also allows the assembly of different files, that can then be feed back to MIGRATE to recreate the posterior histograms. If you run MIGRATE on a cluster in parallel use turn on this option because the memory footprint of migrate is much smaller than when this option is turned off.

## Prior distributions: choice and problems

to come

## Likelihood ratio tests and profile likelihood

## Likelihood ratio test

The parameter estimation is done with a maximum likelihood method, this gives the opportunity to easily test different hypotheses against others, when the hypotheses are hierarchical (e.g. Casella and Berger 1996). For example, we wish to test if the migration rates are the same in a two population model with 4 parameters:

$$
H_0: \mathcal{M}_{21} = \mathcal{M}_{12} \qquad \Theta_1 = \hat{\Theta}_1, \Theta_2 = \hat{\Theta}_2,\tag{20}
$$

$$
H_1: \mathcal{M}_{21} \neq \mathcal{M}_{12} \qquad \Theta_1 = \hat{\Theta}_1, \Theta_2 = \hat{\Theta}_2,\tag{21}
$$

and then can test using the test statistics

$$
-2\log\left(\frac{L(\Theta_x)}{L(\hat{\Theta})}\right) \le \chi^2_{df,\alpha} \tag{22}
$$

In the example the degrees of freedom would be two: we are changing two parameters. We need to run migrate with the full model: all parameter can vary independently. We get parameter estimates  $\hat{\Theta}_1$ ,  $\hat{\Theta}_2$ ,  $\hat{\mathcal{M}}_{21}$ , and  $\hat{\mathcal{M}}_{12}$ . We compare this maximum likelihood with the likelihood when we restrict the migration rate to be the same for example the mean of both estimates. The ratio between these two likelihoods is in the limit (if there is a huge amount of data)  $\chi^2$  distributed (Formula 22, Figure 19). If the probability is smaller than 0.05 we would reject the Null-hypothesis and accept the alternative, saying that the values are not equal. If you have mtDNA data this methods is theoretically not applicable, because you cannot increase the data beyond the full sequence of the mitochondrion, but I am pretty sure that for most situations the test will still work. There is a problem due to the implementation of the program that we can not allow that parameters go to 0.0. A parameter of 0.0 has a 0.0 probability. we would need to correct for the fact that our parameter might be on the boundary of its range. If we assume that the parameters are independent then under some conditions we can calculate a test statistic that takes this boundary condition into account [but this is not yet yet implemented in the l-ratio test]. If you test just if a single parameter is 0.0 then the test needs a halved significance level (cit).

Do not forget that these likelihoods are only approximations. Comparison with exact likelihoods for genealogies with 3 tips and no migration show that the MCMC curves are exactly the same as the "exact" curves. When the program is not run long enough the MCMC curves tend to be wider than the "exact" curves and have their maximum biased towards the parameter value at which we run the chains. We expect when there are many sampled individuals that it is likely that you run the program not long enough and therefore will get wrong confidence interval estimates and will stick too close to the start parameters. (Figure 20). You can check for this by running the program several times from very different start values. Just looking at the point estimates is probably not enough, you should to inspect the profile likelihoods, too. Most of the time it seems that real single locus data is not very great for the estimation of migration rates and the "confidence" intervals are huge.

For the parmfile there is an option **I-ratio** which you can use to define a hypothesis against the program run (Null-hypothesis). You can repeat the statement for testing more than one hypothesis, but

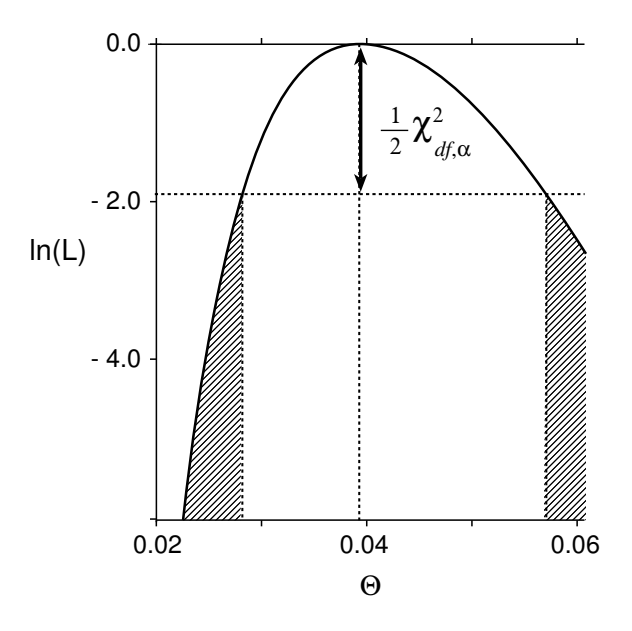

Figure 19: Likelihood ratio test: dashed areas are outside of the 95% confidence limit.  $\Theta$  is  $4N_e\mu$ ;  $df = 1, \alpha = 0.05$ 

you may need to correct your significance level for multiple tests. The syntax is: l-ratio:<YES> <:param1,param2,param3,....paramn\*n>

Means over all loci

The syntax for each param1, param2,... is rather complicated: param1 =  $\langle * |x | m |$  value>

- \* the value is the same as the one from the estimate  $(=H_1)$
- x the value will be maximized.
- m the value is the mean of the parameters, either  $\Theta$  or  $\mathcal{M}$ .
- s the parameters is symmetric in  $M$ .
- **S** the parameter is symmetric in  $\Theta \mathcal{M} = hN_em$  (h is the inheritance factor: 4 for diploids, 2 for haploids, 1 for haploids passed on by one sex).

value is any arbitrary value you want to test.

Examples for two populations for the parmfile entries: l-ration=YES:0.01,1.0,1.1,0.011; l-ratio=YES:\*,m,m,\*; l-ratio=YES:x,1.34,\*,0;

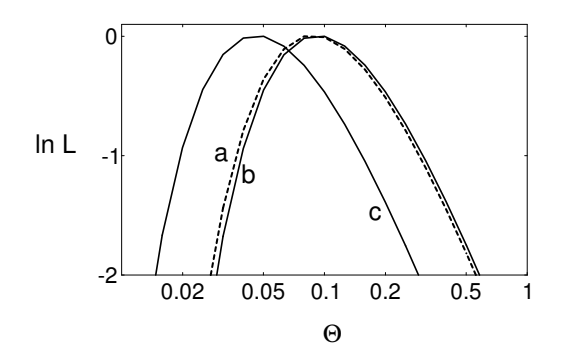

Figure 20: Log likelihood curves from (a) the exact likelihood calculation for a genealogy with 3 samples, (b) an MCMC based estimator with only one (1) sampled genealogy with start value  $\Theta_0$  = Watterson estimate, (c) with one acceptance using a  $\Theta_0 = 0.00001$ . The data are 3 sequences each 1000 bp long and generated with a  $\Theta = 0.1$ , running the program some 1000 genealogies delivers a likelihood curve indistinguishable from the exact likelihood curve.

For the test you need to to specify the migration matrix with Θ values on the diagonal. The parameters are ordered like this:

 $\Theta_1, \quad \mathcal{M}_{2,1}, \quad \mathcal{M}_{3,1}, \quad \dots, \quad \mathcal{M}_{n,1},$ <br>  $\mathcal{M}_{1,2}, \quad \Theta_2, \quad \mathcal{M}_{3,2}, \quad \dots, \quad \mathcal{M}_{n,2},$  $\mathcal{M}_{1,2}$ ,  $\Theta_2$ ,  $\mathcal{M}_{3,2}$ , ... ...  $\mathcal{M}_{(n-1),n}$ ,  $\Theta_n$ 

The calculations are always done using the scaled migration rate  $M$  but are adjusted according to the options and might print out hNm.

Example with 3 populations based on the following migration matrix:

$$
\begin{array}{ccc} - & 2 & 1 \\ 1.8 & - & 1 \\ 0.5 & 0.6 & - \end{array}
$$

results in the string l-ratio=YES:\*, 2,1,1.8,\*,1,0.5,0.6,\*;

Do not forget the semicolon at the end [ a comma will do too, but NO comma or semi-colon might fail].

## Profile likelihood

Parameter estimation in high dimensions causes serious problems in the presentation of results: for 2 population we have 4 parameters, with 8 population 64, etc. One would like to show the high dimensional surface but we are crudely limited to 3 and perhaps can understand graphs up to five. Showing one parameter at a time only shows us a transection through the solution space, but is perhaps the best we can do. By using profile likelihoods we can trace a parameter and also see how the other parameter change at given values for our profile parameter. Instead of finding the parameters at the maximum likelihood, we fix the profile parameter at some arbitrary value and then maximize the other parameters at that profile likelihood. This constructs a path through the solution space, which we can use to construct approximate confidence limits using the likelihood ratio test criteria (Fig 21) with a degree of freedom of 1 (well, this is true in "asymptopia" but may produce very tight confidence intervals BEERLI and Felsenstein (2001). Several advanced statistic textbooks discuss the use of likelihood ratio and the related profile likelihoods (e.g.  $\text{CASELLA}$  and  $\text{BERGER}, 1996$ ), but I like the compact, and in my opinion, very readable, short text of MEEKER and ESCOBAR (1995).

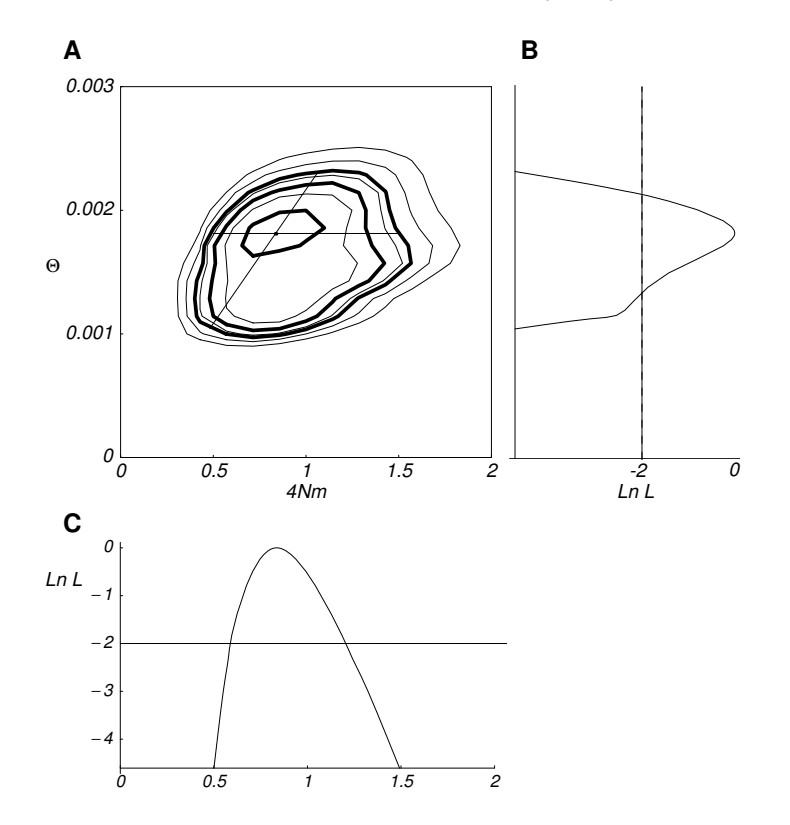

Figure 21: Profile likelihood, for a series of values of a parameter, the other parameter are maximized and the likelihood given that parameter is highest along the straight lines in A. (A) Contour plots for a run with two variables, the thick lines are the 50%, 95%, and 99% confidence contours. (B) is the profile likelihood curve for  $\Theta$  and (C) is the profile likelihood curve for 4Nm (based on M). The 95% confidence range for B and C are for values with log likelihood values above -2.

# Model selection

[This section is not finished] migrate allows to calculate the probability of the model using three approaches:

- 1. Akaike's information criterion (AIC) for maximum likelihood inference An option the parmfile allows to turn on a search for all migration model that are subsets of the model that was used to sample genealogies [this may break on several models with low number of estimated parameters]. This option may use a very long time (longer than you want to wait) when there are more than 4 (!) populations. The number of migration models increases hyper-exponentially with number of populations, AIC tests with more than 6 populations will take forever. These tests are only approximate because only the full model was evaluated through the MCMC run.
- 2. Bayes factors Bayes factors evaluate the merit of hypotheses and models in a Bayesian context. BF do not need to compare nested hypotheses (necessary for likelihood ratio tests). Evaluating Bayes factors is problematic because the marginal likelihoods needed to calculate the BF are difficult to evaluate. In a Bayesian inference program we normal only need to record the parameter values to construct the posterior distribution (histogram). For the marginal likelihood we need to estimate the denominator of the Bayes formula, we can integrate by recording all priors and likelihoods. Two methods are implemented in MIGRATE:
	- (a) Harmonic mean estimator: described by Kass and Raftery (1996) . This method is know to be fast but inaccurate. It is implemented in many other programs (BEAST/Tracer, MrBayes)
	- (b) Thermodynamic integration: described by Gelman and Meng (2003). This method needs multiple chains that run at different temperatures (use static heating because the other methods are not well explored yet). This methods can be very accurte but time consuming.

# Performance of MIGRATE

Markov chain Monte Carlo programs are difficult to use and despite what people tell you very error-prone. This chapter tries to convince you that MIGRATE often is doing the correct thing, and when something goes wrong that you perhaps can find out why and how it went wrong.

Markov chain Monte Carlo samplers have the proven property that when they are run infinitely long they converge to the correct value, but since we cannot run the program infinitely long, we are interested how many samples we need to get before we start to get "acurate" result. This is true for maximum likelihood and Bayesian inference modes of the program. Despite the huge literature about measures when to stop sampling, there is still no good universal criteria available. MIGRATE reports some measures, such as the effective sample size of an MCMC run, or the Gelman-Rubin statistic. The problem of difficulty to converge can be divided into three simple categories:

- 1. Programming errors, typically programs of this complexity will always contain some errors, programmers certainly try to make every effort to make sure that there are no errors in the main calculations, but testing is typically very difficult especially when interactions among multiple options, different hardware need to be tested.
- 2. The sampler was not run long enough, this is data dependent and some general guidelines could be given, but NSF panels do not seem too keen to fund projects that would do that. To my knowledge, no study has explored effects of sample size, sequence lengths/variability of sequence for more than a single population (PLUZHNIKOV and DONNELLY, 1996; FELSENSTEIN, 2005; CARLING and BRUMFIELD, 2007). You have to explore this with your own data.
- 3. The assumptions of the model are not met, all data will violate some of the assumptions but typically the method is quite tolerant.

I will discuss some ways to investigate these three sources of problems in the following paragraph, highlighting the potential source of error.

The program is sampling form the right distribution: running the sampler with no data (e.g. sequence data with all "?" data) should result in the distribution Prob  $(G|\mathcal{P}_0)$ Prob  $(D|G)$ , the one we sample from [checks (1)]. With Bayesian inference the uninformative data runs will return the prior distribution  $[checks (1)].$ 

Large simulation studies show that we can recover parameters and population structure that was used to create the data  $[checks (1,2)]$ . Such simulations need to be planned very carefully because silly parameter combination may suggest that the method does not work, but we perhaps would hope that under biological useful parameter ranges the program should deliver good results, an example of a study where the parameter range was not optimal is a paper by  $ABDO$  et al. (2004). Real data may have difficulties to deliver consistent results, the most common source of this problem seems that either the model is heavily violated (non-neutral loci, non-random mating, very high rate of recombination). For many data sets this seems not to be a problem, so.

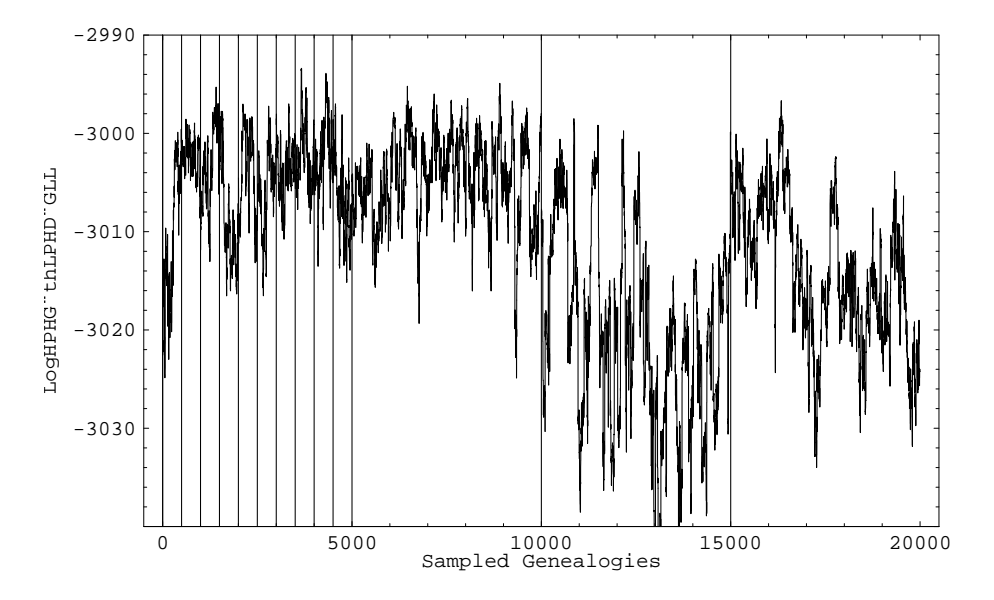

Figure 22: Data likelihood Prob  $(D|G)$  for all sampled genealogies: A sample run of migration estimation using 2 populations, the very long vertical lines mark chain boundaries (10 short and 3 long chains). Totally, 10 short chains  $\times 500$  sampled genealogies  $+3$  long chains  $\times$  sampled 5000 genealogies were sampled out of total 400,000. The values for not recorded trees are not shown.

The program is sampling many different genealogies; one can show this by plotting a curve showing on the x-axes all sampled trees and on the y-axis the likelihood of the genealogy (in our case this is Prob  $(D|G)$ , Figure 22). A plot of a sequence of Prob  $(\mathcal{P}|G_i)$ Prob  $(D|G_i)$  is not useful because the genealogies contain different number of time intervals, and they are not comparable.

One can show that starting from random start parameters, the estimates converge rather quickly after a few short chains (Figure 23), the updating of the start parameters over several short chains moves the estimates to the proper region and the remaining uncertainty is only driven by the often huge uncertainty about the parameter estimates in the data, the likelihood surface is flat for many parameter combinations and the data. [checks (2)]

Comparison with other programs produce similar results. I compared MIGRATE with GENETREE (BAHLO and GRIFFITHS, 2000) and with fluctuate (KUHNER et al., 1998). The comparison with GENETREE used two populations (England and Ghana: 2.5 kb sequence data for the beta-globin locus (HARDING et al., 1997)) and the results were very similar. For my paper on n-population I have worked out a 100-locus data set simulation that shows that GENETREE and MIGRATE deliver the same estimates, and approximative confidence intervals, although GENETREE is very slow compared to MIGRATE for that specific data set (BEERLI and FELSENSTEIN, 2001).

The comparison with fluctuate was for one population, yes you can run MIGRATE with only one population, and for a data set created using a  $\Theta = 0.01$  MIGRATE delivered  $\Theta = 0.0123$  with a 50%

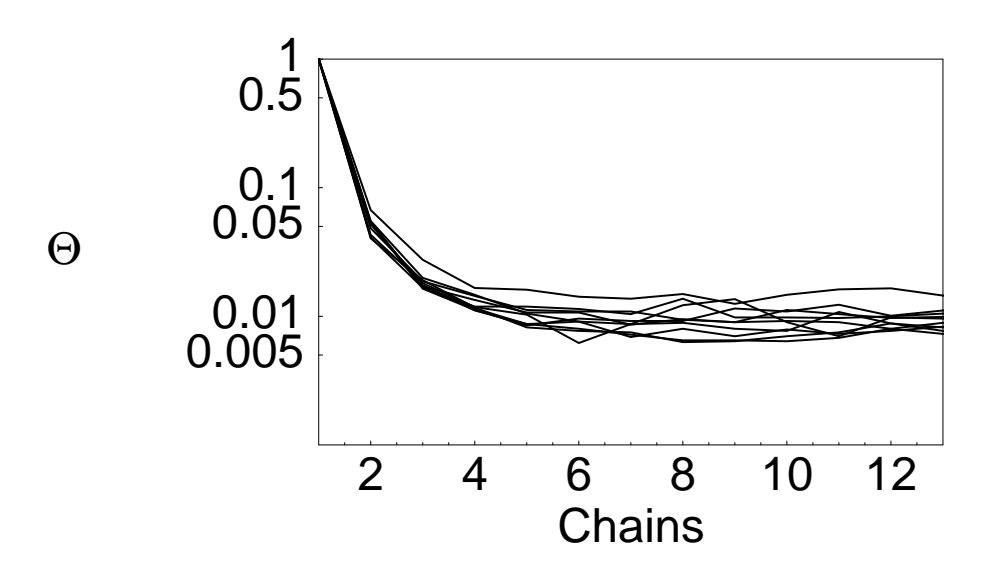

Figure 23: Convergence to the true parameter region. Ten runs were started from a  $\Theta = 1.0$ . The data was generated using a  $\Theta = 0.01$ . Totally, 10 short chains  $\times 500$  sampled genealogies +3 long chains  $\times$ sampled 5000 genealogies were sampled out of total 400,000.

confidence interval of 0.08 to 0.017, while fluctuate delivered a point estimate of  $\Theta = 0.0119$ .

In 2007, ROYCHOUDHURY and STEPHENS published a new method to infer population-scaled mutation rates, their findings helped me to find a problem with my microsatellite estimator and now accuracy and speed are very similar to their estimator (Figure 24 BEERLI, 2007). [checks  $(1,2)$ ]

migrate Version 2.2 and newer print out statistics that help to assess whether the program was run long enough: (1) effective sample size [ESS] and (2) Rubin-Gelman statistic to assess convergence. I am not a strong believer of such measures because they only show the worst problems. For example effective sample sizes of 1000 may seem a lot but it certainly depends on the number of other parameters and the correlation among parameters. The program TRACER (Rambaut et al. 2005) flags effective sample sizes below 100; this is very low for population genetic purposes, I suggest that you strive to get at least 1000 or more for all parameters including the likelihood of the genealogies.

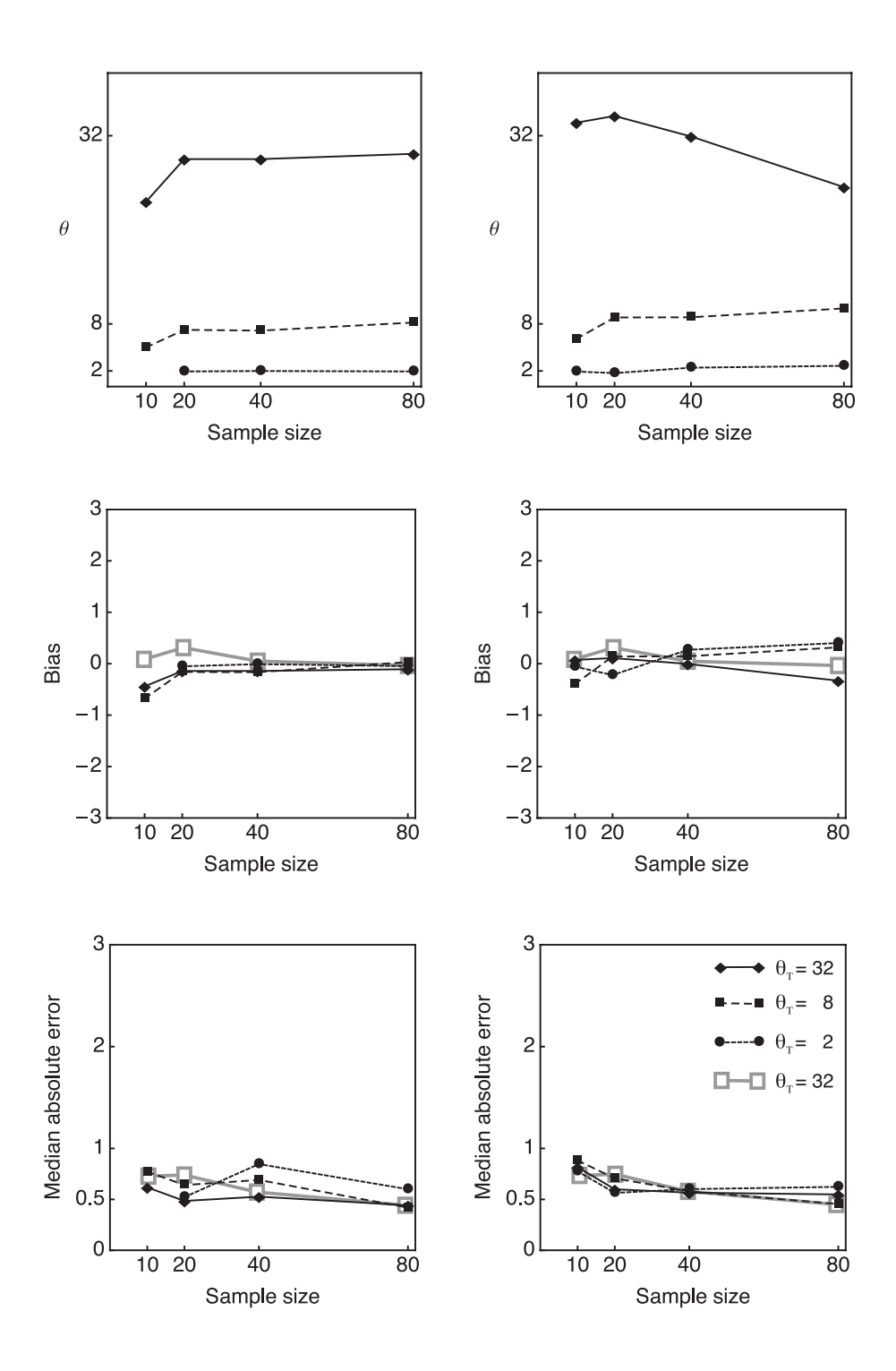

Figure 24: Mutation-scaled population size estimated from microsatellite data. Bias and absolute error for MIGRATE version 2.3. Left column: using the stepwise mutation model. Right column: using the Brownian motion approximation, Scale and calculations of bias and absolute error are the same as in Figure 1 in ROYCHOUDHURY and STEPHENS (2007). The open squares are the values for  $\theta$ =32 from their paper.

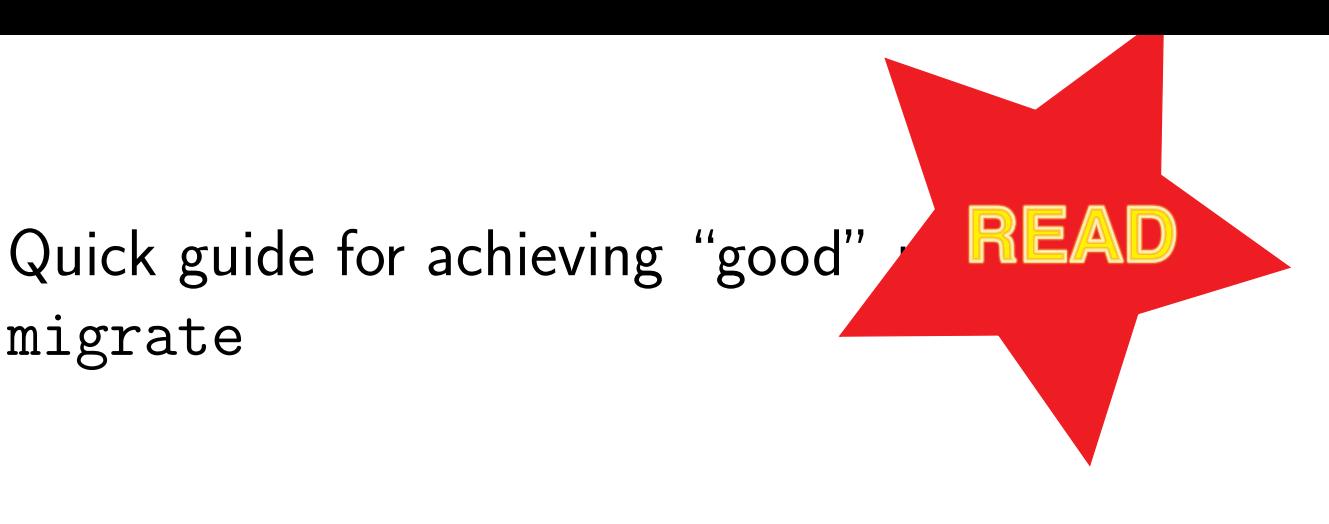

## Monitoring progress

## Maximum likelihood inference

The program will show additional information if the **progress** flag is set (**progress=Yes** is the default). You can even see more with **progress=verbose** [uses much more resources and slows the program down], I show output that uses verbose (to explain some of the output) most often this is overkill (do not use verbose with parallel runs). With **logfile=filename** all progress is also directed into this logfile, the default name is logfile. The progress is report similar to the following screen dump fragment for each chain and each locus. I added a line number which is not part of the output (Y means standard progress report, V are the additional lines in verbose mode).

```
01Y 11:49:01 Start conditions: theta={811.90959,0.03487}, M={140.99436,0.00000},
02Y Start-tree-log(L)=-93.678120
03Y 11:49:01 Equilibrate tree (first 200 trees are not used)
04Y 11:49:03    Long chain    1: lnL=0.21525
05Y theta={0.04026,0.05527}, M={83.96647,45.78351}
06V Sampled tree-log(L)={-98.760356 .. -93.035062}, best in group =-93.019453
07V log(P(g|Param)) -20 to -18 -16 -14 -12 -10 -8 -6 -4 -2 0 All
08V Counts 0 0 0 0 0 0 0 0 144 56 200
09V Maximization steps needed: 134
10V Coalescent nodes: 0 1 2 3
11V population 0: * - -
12V population 1: - - *13Y Acceptance-ratio = 1095/2000 (0.547500)
.....
14Y 11:49:09 Final parameter estimation over all loci
15Y
16Y <paste in correct part>
17Y
18Y 11:49:09 Program finished
```
The values reported should give some hints how the program progresses through the sample space. The tree likelihoods (line 06V) should go steadily up until a peak in the likelihood surface has been reached. It can go down through a valley of bad values and either recover on the same peak or another one. If this process runs long enough it is guaranteed that it will find the global maximum. But the program is not searching the tree-likelihood maximum, it searches through the space defined by Prob  $(D | G)$ Prob  $(G | P)$  and its maximum is not necessarily at the highest tree likelihood. The "histogram" (07V, 08V) of the Prob  $(G | P)$  reflects this. The histogram is scaled so that the best value is 0. If most of the values are in the topmost class the estimate is probably in good accordance with the trees, otherwise the process should run longer. Of course if all genealogies are in the topmost class one could wonder if the process is sampling different trees at all, but this can be checked with the acceptance ratio. If the Acceptance ratio (13Y) drops below 10% consider to run the program with ten time longer chains just to sample enough different genealogies, so that the parameter estimates are not governed by a few genealogies only.

If the single locus maximization step needs more than 200 iterations (09V), please send a report, then it should find most of the time the maximum in fewer than 50 iterations.

If you have chosen to discard the first few trees using **burn-in=value**, you will see line  $(3Y)$ .

## Bayesian inference

The output for Bayesian inference is more terse, but the same rules apply, except that you should run only one long run because the prior distribution will deliver many different "driving" values, convergence issues are still present but less severa as in the ML approach. Under Bayesian inference the effective sample size and autocorrelation are printed out and give a good idea about how well the run succeeded. The example below is a long parallel run of mutiple microsatellite loci and replication for a total of 180,000,000 updates.

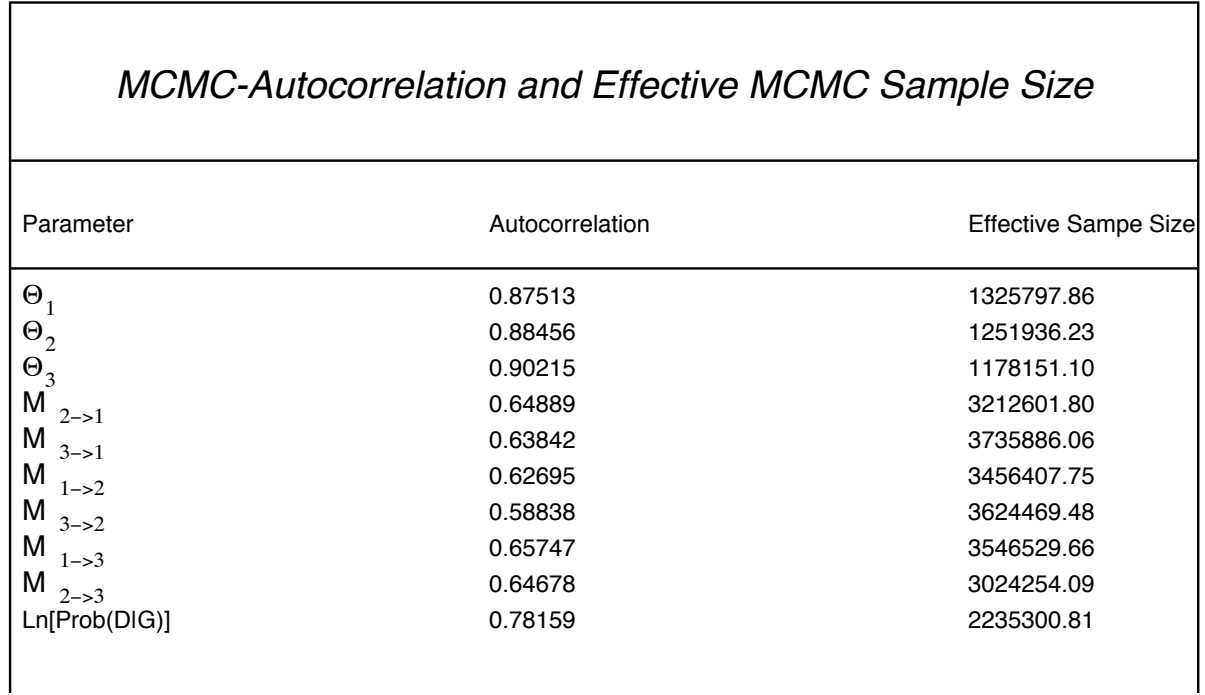

## Run time and accuracy

If you have looked in the menu Search Strategy then you saw that we distinguish between short and long chains. Since the MCMC process is going from a not so good estimate (the first guess, you specify in Start values for Parameters) to a better estimate along a "gradient" on the likelihood surface, the success in recovering the best parameters is driven by the steepness of this surface. This means if there is few information in the data, the likelihood surface will be flat and the estimation process need a long time to wander to a peak (if at all) . The short chains allow for a burn-in period in which the the trees and the parameters can equilibrate, for the final estimate we use only the last of the long chains. The necessary length of these chains is specified by the number of individuals, length of sequences and variability of the data. There are no good estimates what a good length for the final chains should be

For *Migrate* it seems that in simulated datasets with around 20 individuals and 10 "electrophoretic" loci the truth can be recovered.

During my simulations for the paper on Migrate (?), I detected problems with the accurate estimation of the migration rate with start to be obvious with very long sequences (say above 1000bp). The first tree is constructed using an UPGMA topology and a Fitch algorithm to insert the migrations. This process will insert a minimum of migrations onto the tree. If now the sequences define a good topology for your guessed start parameters the program will tend to be stuck with this starting tree. This is fine for estimating the population size, but the migrations are not well distributed on the tree. I recommend that you run longer chains and watch the acceptance-rejection, if the program finds about 200 new trees for short chains and about 2000 trees for long chains or more then the estimation process should be fine. If in your initial run you see acceptance ratios of only around 2% you should definitely increase the length of the chains, or use the option moving-steps. When after some runs you see that the program returns hugely different values, for example the profile likelihood curves exclude the parameter estimates of other runs, you should also consider running multiple chains at different temperatures or use replication (see Search Strategy). Most likely, there are sets of genealogies that are not that well connected and with short chains the program will settle in one solution. Currently there is no way to check which of the independent runs fits the data better because the reported likelihoods are relative and not absolute and this makes it impossible to compare different runs.

## Quick guide for achieving "good" results with migrate

Of course this is not a fool proof guide, then it's easy to give advice with data simulated using the same sequence model as the inference program.

FIRST: make sure that your data is correct. Miscounts of individuals, sequence length, number of loci etc can produce funny errors.

- Set parameters in the **Search Options** to very low values, e.g to something below 100 for sampling increment and the chains to something like 2, also Turn off the profile and plot option, but set print the data in the Input/Output menu.
- $\bullet$  run the program an check if the number of individuals read is correct, and if all the data was read, and if the program produces numbers in the output. If the program crashes before the menu there is an error in the parmfile, if it crashes shortly after the menu most likely there is some error in the infile. If it crashes at the end, most likely there is a programmer's bug :-(.
- Once it is clear that the program is able to run, use the default options to start a first run. If you have written a parmfile you should rename or destroy it.

Monitor the progress by looking at the intermediate parameter estimates:

- Check the log on the screen or the logfile, if the data-likelihood of the start tree for each chain is always improving then consider to lengthen the increment between the sampled genealogies (e.g. short-inc=100) or supply your own distance matrix (distfile option), or give own starting values or run more short chains (e.g. short-chain=20).
- Gelman's convergence criterium: My implementation of this criteria is not completely correct, then migrate is using two consecutive chains to calculate the criterium, whereas Gelman used chains with "overdispersed" starting points. If the values are close to 1 (Gelman uses  $R < 1.2$ ) then we can assume that the chains are sampling from the stationary distribution and that our parameter estimates are OK, but of course, this is no guarantee for success then when the sampler is sampling only around one probability mountain and does not know that another much higher mountain exist, the results will be wrong.

But, besides monitoring progress, I would:

- Run *Migrate* with the default values using  $F_{ST}$  to find the start parameters.
- Rerun, using the obtained parameter estimates of the last run. Be careful not to take this advice too literally: start parameters of zero (0.0) are very bad starting points for parameters where you expect nozero values, if the preliminary run suggests a parameters is zero, use some arbitrary value: for example for  $\Theta$  and DNA data I would use 0.005
- If the results do not change much, perhaps you can stop. Otherwise increase the length of the chains, increasing the increment (e.g. short-inc=100 and long-inc does not increase memory usage, but run-time. You can also increase the number of sampled genealogies (short-sample or long-sample). E. g. increase it by a factor of 10.
- Change the random number seed and check if you get similar results.
- Use the heating scheme if you get wildly different results and have low acceptance ratios.
- Run with replicates=YES:10 and perhaps also using randomtree=YES, but beware this will run 10x longer then your single run.
- Microsatellite and Electrophoretic data should experiment with lowering the number of sampled genealogies (if they have many loci), because otherwise the runs will take forever, try to run migrate on a parallel machine (based on MPI) that would distribute the loci onto different machines, read the chapter "Parallel migrate".
## Presentation of results

## Maximum likelihood inference

There are several differences between the Maximum likelihood analysisand Bayesian analysisoutput. The outfput exists typically in two files a textfile called outfile (default name) and a PDF called outfile.pdf, for changing these names consult the input/output menu. The maximum likelihood analsysi writes to a PDF file but because of time constraints I never completely finished that transition (perhaps next year), therefore for Maximum likelihood analysisuse the textfile as the main output, EXCEPT if you are interested in the distribution of the migration and coalescence events through time, that is only plotted into the PDF (see below).

Contents of the output in outfile: Some of the output options vary according to the datatype.  $+$ always present, o = optional, Default =  $\star$ 

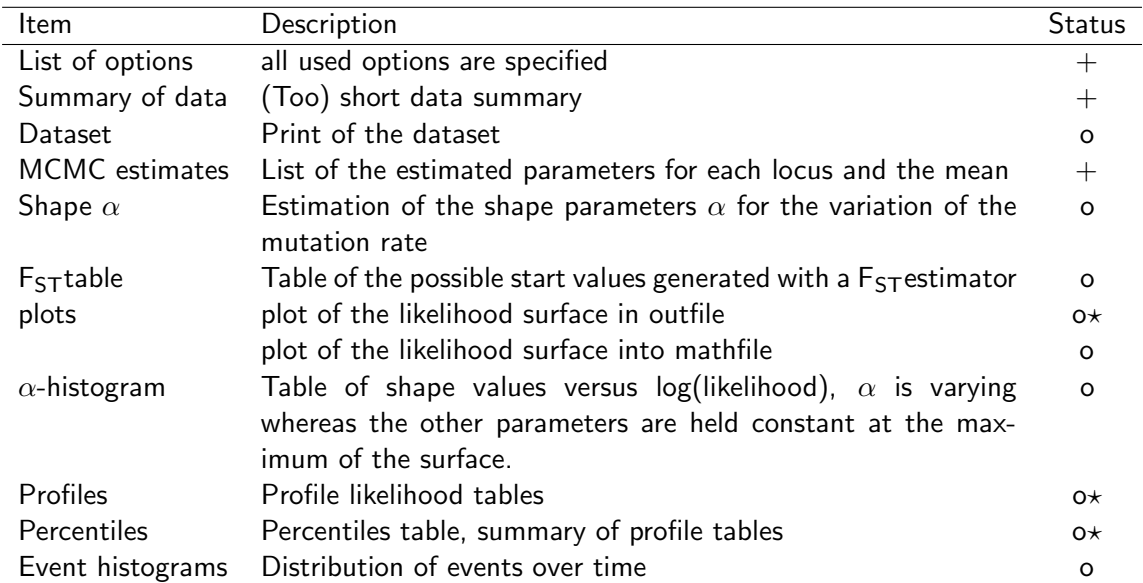

The  $F_{ST}$  calculations are based on mean differences in populations compared to mean differences between populations, for more information you should consult MAYNARD SMITH (1970); NEI and FELDMAN (1972); BEERLI and FELSENSTEIN (1999), .

### Walk through an outfile

The following output pieces are from outfile.seq in the example directory.

### Title and Options

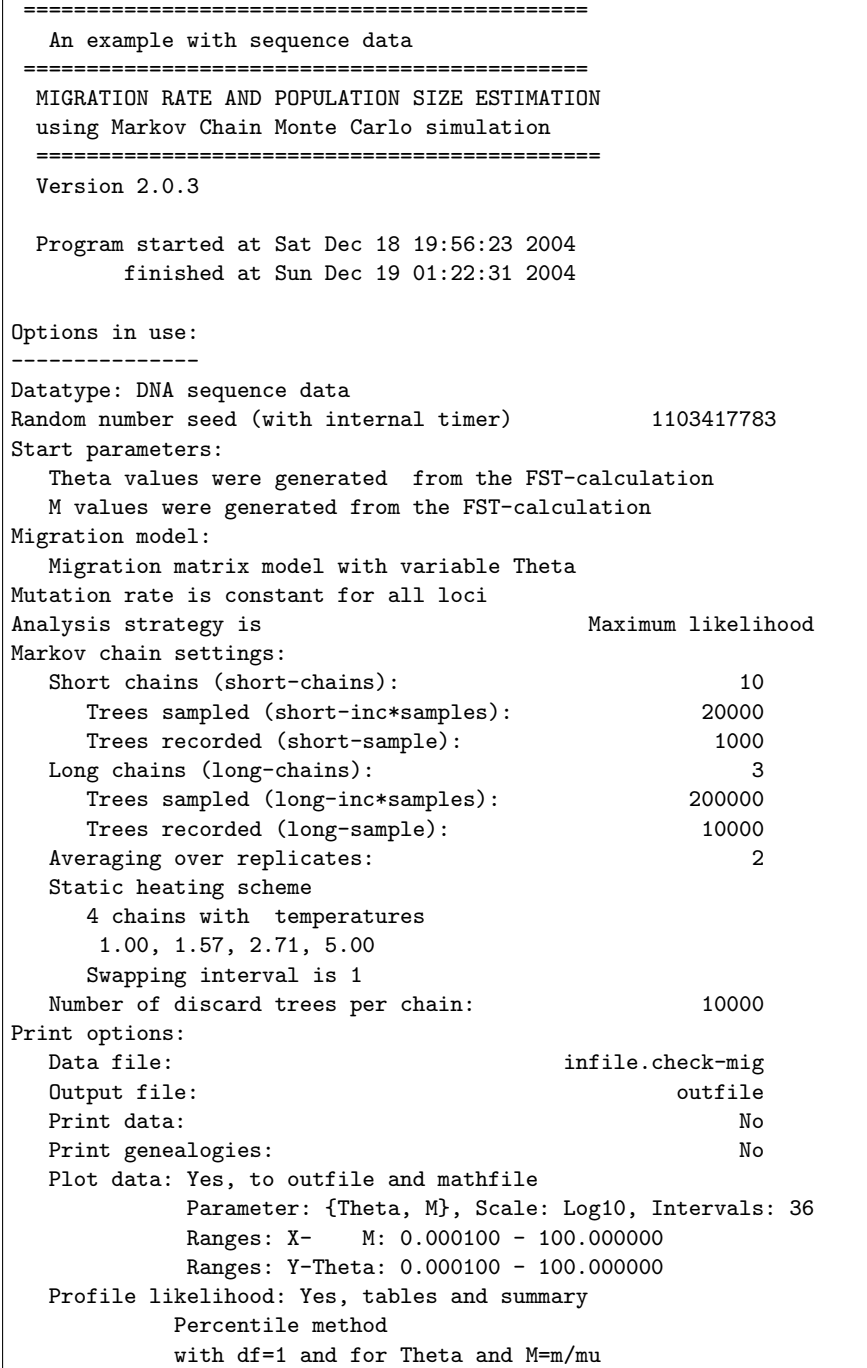

This is the title and options part. Don't cut away the options, so you will still know a few weeks later with what kind of options and how long you run the program.

#### Summary of the data

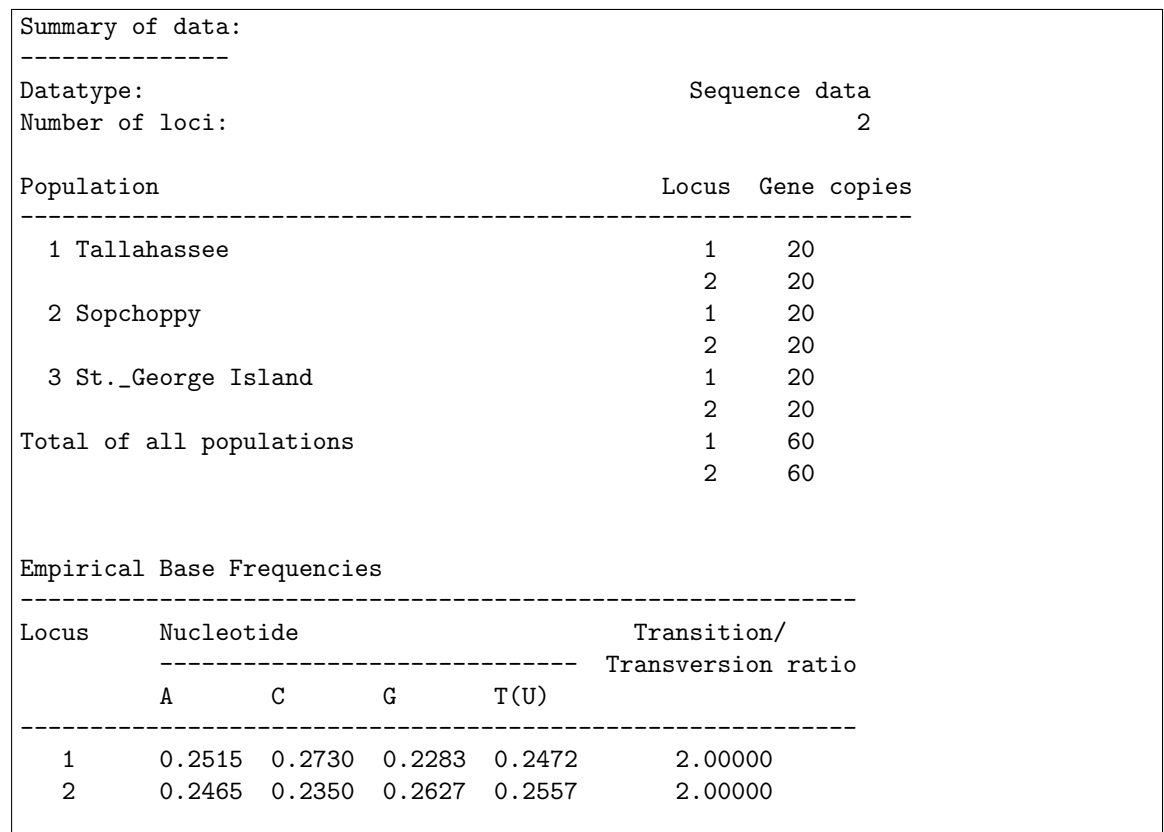

The data summary is (too) short, and self explanatory, you can also print the data (not shown). Print the data the first time you use the program with your data and check if it was read correctly: I control the first and the last individual in a population and check a few sites at both ends of the sequence. If the program crashes shortly after the start, almost certainly the data contains some trouble. The most common error is having the wrong number of individuals and/or number of sites, or having miscounted the number of characters in the individual name.

#### Parameter estimates

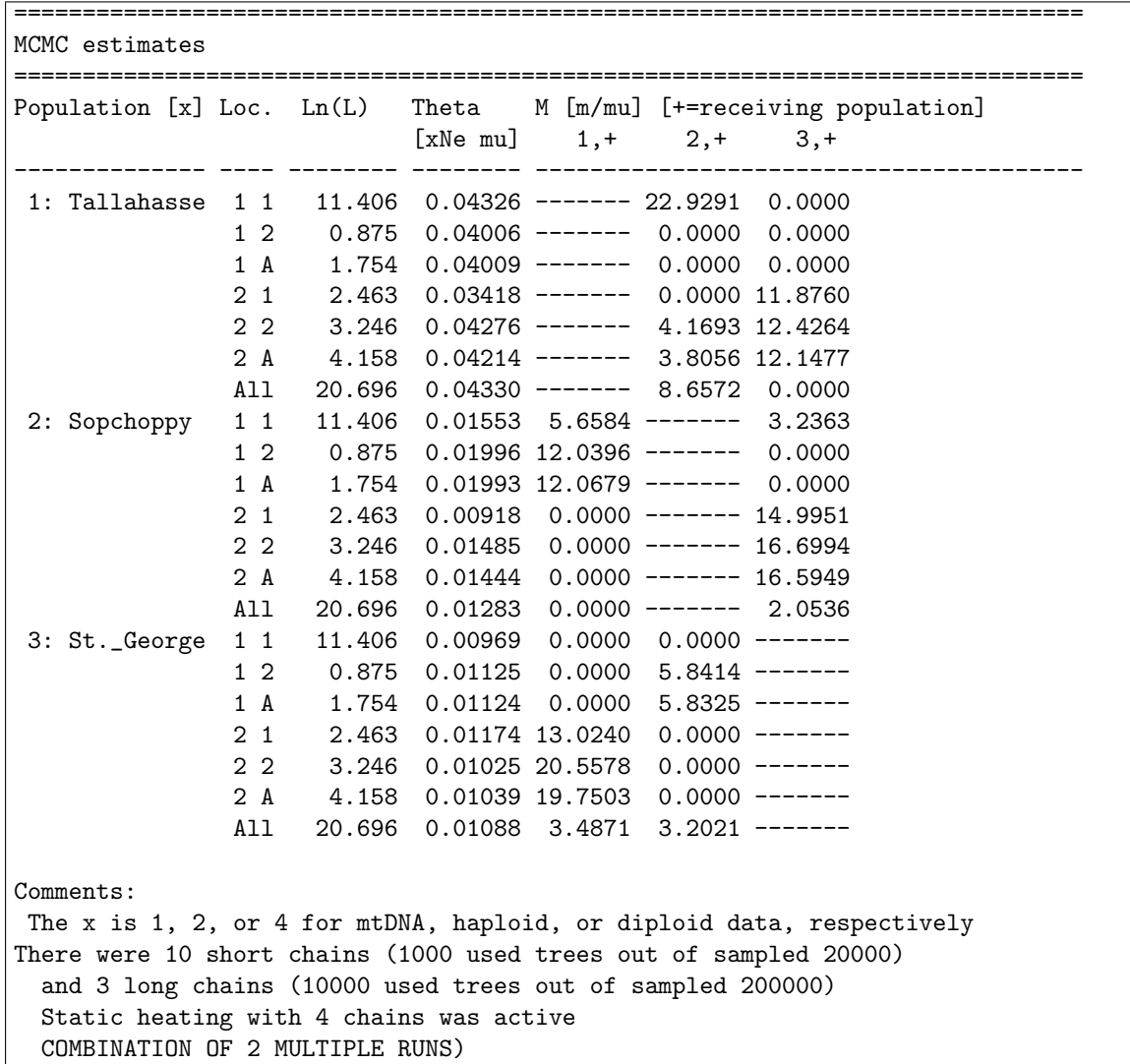

This is the main output of the program. For each population there is a list of all estimates for each locus and each replicate and their over-all-replicate and over-all-loci estimates. The replicate summary estimates are not simple averages but use a method devised by Geyer (1994: reverse logistic regression). The summary over loci is summing up the likelihood curves under the assumption that each locus is independent of the other (a rather save assumption as long one is not working with multiple mtDNA or Y-chromosome loci).

The ln(L) is the maximum log likelihood. This value is a ratio  $ln(L) = ln(L(\mathcal{P})/L(\mathcal{P}_0))$  and is always above 0.0 in this table. The parameter  $P_0$  are different between different runs of the program and therefore you cannot simply compare between different runs.

The column marked Theta  $(\Theta)$  gives the population sizes for each population and each locus, of course the number of individuals in that population  $N_e$  is for all loci the same, and the variance you see is (a) the variance of the sampler, (b) stochastic variance due to the coalescence process, (c) variance of the mutation rate. The migration parameter M table is to read the following way: in population 1, the 2.+ means that the immigration from population two into one is  $M_{21} = 8.6572$ . in population 2 the 1, + means that the immigration from population one into two is  $M12 = 0.0000$  If the program is also allowing for variable mutation rate (you don't want to use that with only few loci), then you will get also an estimate for the shape parameter alpha  $(\alpha)$  for the distribution of the mutation rates.

#### $F_{ST}$  table

This will be shown when print-fst=YES is set. If you want to use this you need to reread the appendix of Beerli and Felsenstein (1999). It is merely used as a starting value for the Maximum likelihood estimates. The table are similar to the table of the MCMC estimates.

#### Likelihood surface plots

For each population and each locus there will be a summary contour plot for all immigrations and all 'emmigrations'. These plots give some information about the confidence you should have in the estimates. Keep in mind that even with two populations there are 4 parameters and the likelihood. A plot is a kind of diagonal through this high dimensional space (in this example: 10 dimensions). The contour plots in the outfile are very crude, but the contour data is also written into the mathfile and this can be displayed with programs such as mathematica (see example program earlier) or gnuplot and could look like the following contourplot, it is the same as the left graph shown on the next page. The graph shows the total immigration rates, expressed as  $M$  versus the population size  $\Theta$ .

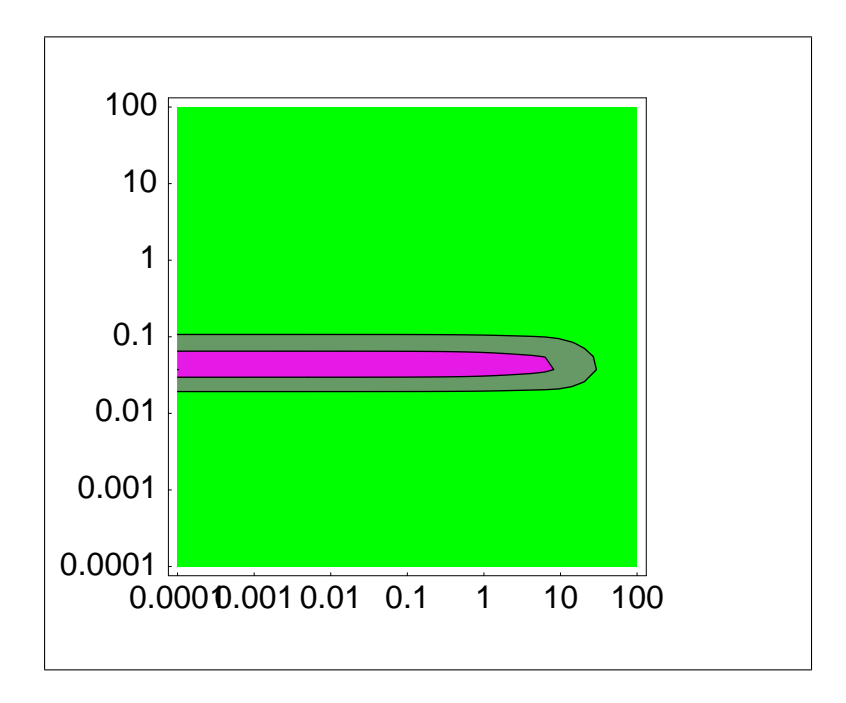

```
[the figure is edited so that it fits better on the page]
n-Likelihood surfaces for each of the 3 populations
-------------------------------------------------------
Legend:
 X = Maximum likelihood
 * = in approximative 50% confidence limit
 + = in approximative 95% confidence limit
 - = in approximative 99% confidence limit
X-tickmarks are (1) 0.000100, (2) 0.001585, (3) 0.025119
        (4) 0.398107, (5) 6.309573, (6) 100.000000
Y-tickmarks are (1) 0.000100, (2) 0.001585, (3) 0.025119
        (4) 0.398107, (5) 6.309573, (6) 100.000000
Over all loci
  x-axis= M [xNm = effective population size * migration rate = Theta * M
         M = migration rate / mutation rate = m/mu],
x=1, 2, or 4 for mtDNA, haploid, or diploid data
  y-axis = Theta,
  units = see above
Population 1: population__number___0
 **Average** immigration: M=0.000100, Theta=0.037276, log likelihood=20.332327
 **Average** emigration: M=1.930698, Theta=0.037276, log likelihood=20.769244
[Remember: the maximum values are from a grid]
     Mean(Immigration) Mean(Emigration)
   1 2 3 4 5 6 1 2 3 4 5 6
  ++------+------+------+------+------++ ++------+------+------+------+------++
 6 + + + +
  | | | |
  | | | |
 5 + + + +
  | | | |
  | | | |
 4 + + + +
  | | | |
  | | | |
  | | | |
  |++++++++++++++++++++++++++++++- | |+++++++++++++++++++++++++++++++-- |
  |******************************++ | |********************************++ |
  |X******************************+- | |*************************X*******+- |
 3 ++++++++++++++++++++++++++++++++- + ++++++++++++++++++++++++++++++++++- +
  | | | |
  | | | |
  | | | |
  | | | |
 2 + + + +
  | | | |
  | | | |
 1 + + + + +++------+------+------+------+------++ ++------+------+------+------+------++
   1 2 3 4 5 6 1 2 3 4 5 6
                     73
```
#### Likelihood ratio tests

The likelihood ratio test printout consists of a legend that explains the likelihood ratio tables and the tables themselves. the lefts side states the hyopthesis and the right side shows the associated values.

```
==============================================================================
Likelihood ratio tests
==============================================================================
Over all loci
Legend for the LRT tables
-------------------------------------------------------------------------------
Null-Hypothesis: your test model | Log(likelihood) of test model
=same= | Log(likelihood) of full model
full model (the model under which the | Likelihood ratio test value
genealogies were sampled) \qquad | Degrees of freedom of test
[Theta values are on the diagonal of the | Probability*
Migration matrix, migration rates are | Probability**
specified as M] \qquad \qquad \qquad \qquad | Akaike's Information Criterion***
                                          | Number of parameters used
-------------------------------------------------------------------------------
 *) Probability under the assumption that parameters have range -Inf to Inf
**) Probability under the assumption that parameters have range 0 to Inf
***) AIC: the smaller the value the better the model
         [the full model has AIC=1125.401453, num(param)=9]
-------------------------------------------------------------------------------
H0: 0.0458 5.8386 5.3308 5.8386 0.0169 2.1822 5.33 | LnL(test) = -1606.113074
    2.1822 0.0103 | LNL(full) = -553.700726
= 0.0458 9.4132 0.0000 2.2639 0.0169 4.3644 10.6 | LRT = 2104.8246960.000000.0103 \qquad \qquad \qquad \qquad \qquad \qquad \qquad \qquad \qquad \qquad \qquad \qquad \qquad \qquad \qquad \qquad \qquad \qquad \qquad \qquad \qquad \qquad \qquad \qquad \qquad \qquad \qquad \qquad \qquad \qquad \qquad \qquad \qquad \qquad \qquad[*, s, s, s, *, s, s, s, *,] | Prob = 0.000000
                                                    | Probc = 0.000000
                                                    | AIC = 3226.226148
                                                    | num(param)= 7
-------------------------------------------------------------------------------
```
#### Profile likelihoods

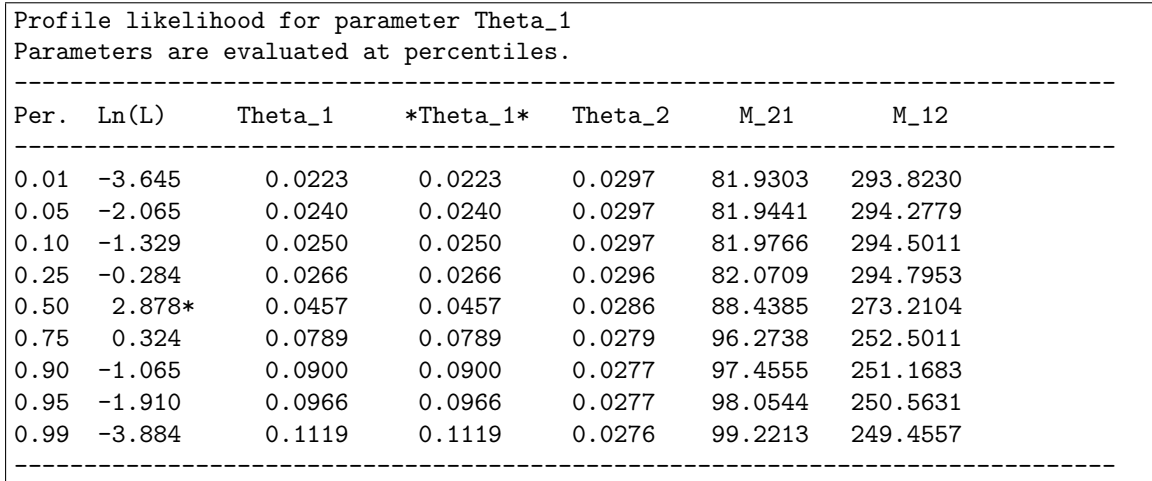

The profile likelihood table show how the parameters vary when we hold one parameter constant. In the default setting the program tries to find the parameter values that are at the percentiles. How is this done for  $\Theta_1$ : calculate the likelihood value for

- 1. a few values smaller and bigger than the ML-estimate.
- 2. calculate a spline function.
- 3. find the  $\Theta_1$  that is at the percentile x using the splines.
- 4. recalculate the likelihood and maximize the other parameter again using the full formula.

In the example,  $\Theta_1$  varies almost independently from the others, but looking more closely it seems that  $\Theta_2$  slightly shrinks while  $\Theta_1$  grows.

Sometimes, the algorithm to find the percentiles fails, in this case the program prints instead of the precentile values \*\*\* and warns that it failed to calculate the percentiles. The calculates likelihoods and parameter values are still correct but simply not at the percentile values. Earlier versions of the program did not tell the user about this shortcoming.

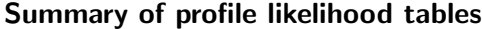

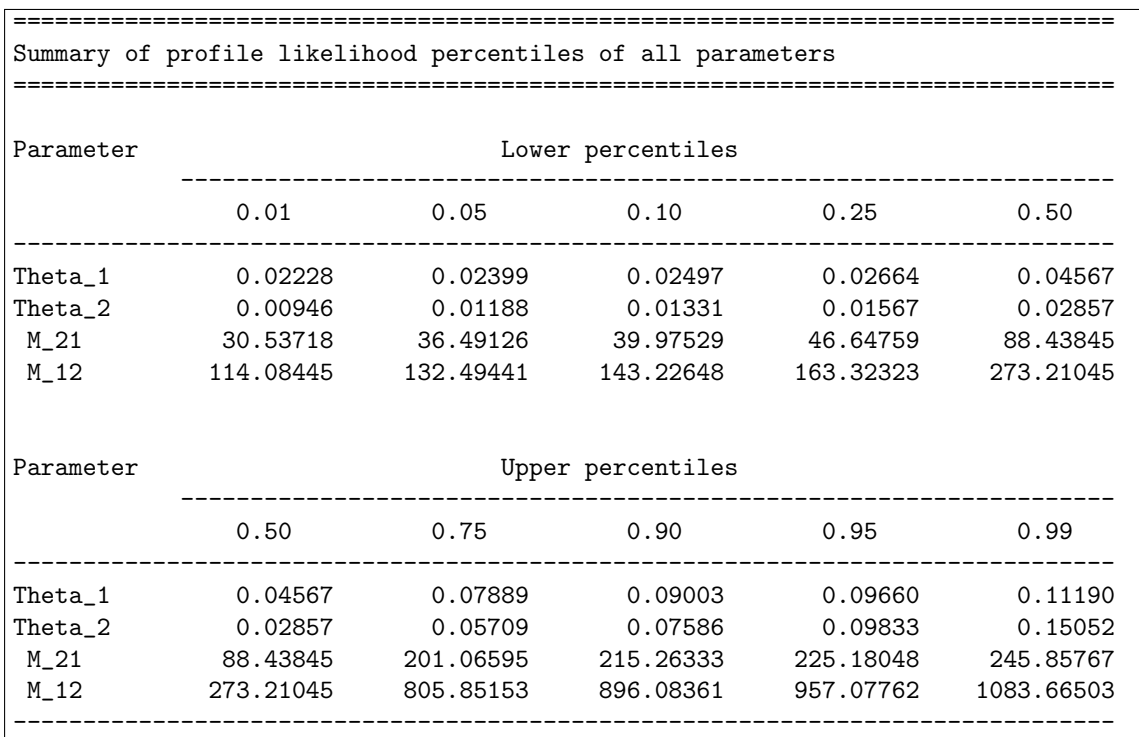

This summarizes only the likelihood and profile parameter column from the profile likelihood tables and can be used to give some idea about the confidence you should have into the estimates.  $\Theta_1$  has a approximative 90%-confidence interval from 0.02399 to 0.09660 with a best estimate of 0.04567. (the data was simulated with a  $\Theta_1 = 0.05$ . If the percentile calculation failed, this summary plot needs to be evaluated carefully, the program warns about possible problems by printing an \* next to then value in question.

## Walk through an outfile

The main output of a Bayesian run contains of the following table that summarizes the posterior distribution and an acceptance ratio table. The table of the posterior distribution is characterized for each locus and each parameter and percentiles, median, mode, and mean. The posterior distribution over all loci is also presented graphically (Figure 25).

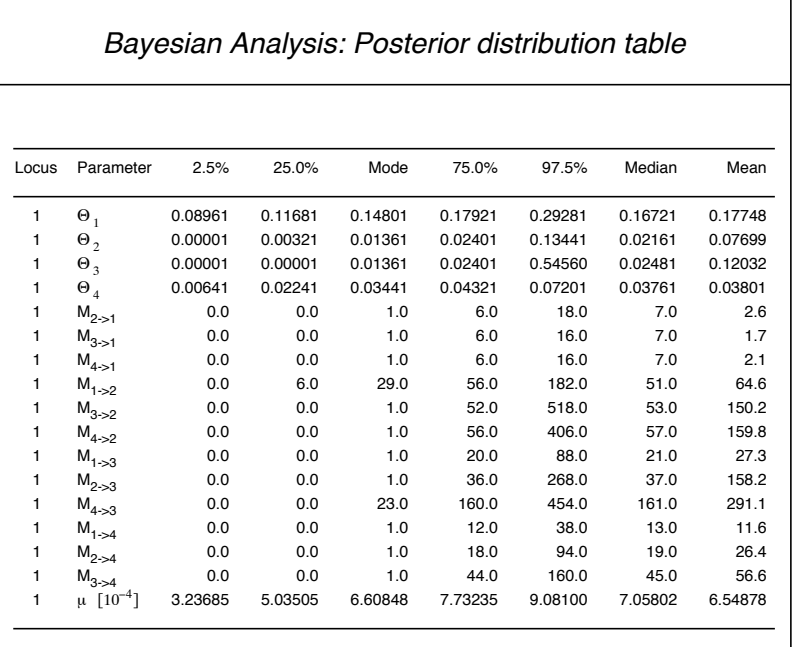

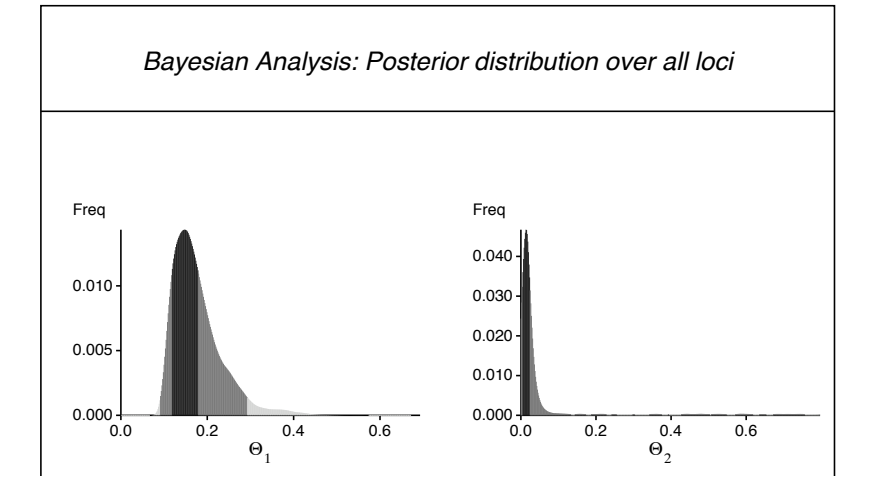

Figure 25: Table and Figure example of a Bayesian posterior distribution.

## Events through time

 $\overline{\text{MIGRATE}}$  allows to investigate the pattern of events through time, the histograms represent the frequency of recorded events during the MCMC run, the location of these events in time are determined by 0.10 the data (that is what we want to see) but depends on the length of runs, and how well the genealogies were explored (that is what we want to have no influence!). MIGRATE is assuming the all the events in every time units come from the same prior distribution  $(\mathsf{BA})$  or driving value  $(\mathsf{MA})$ . For simulated data from populations that are constant in size through time and that exchange migrants at a constant rate, we expect distributions that look similar exponential decay. If either the data was generated by a process that is not constant through time the histogram will look different (figure ??). The time is measure in unites of generation / mutation rate per generation (and site) . MIGRATE also prints out tables that ation  $\gamma$  mutation rate per generation (and site) . MIGRATE also pr

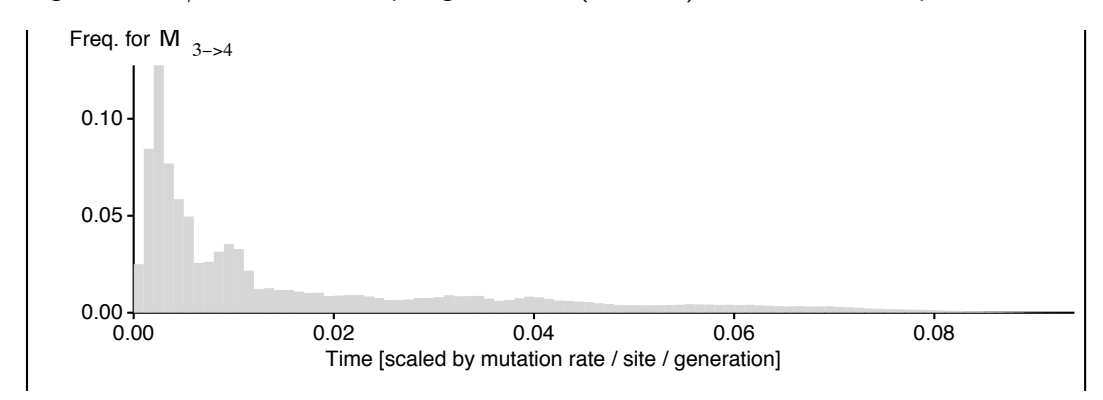

on the graph; units are generation per mutation rate Figure 26: Frequency of migration events between between two populations through time. Today is left

report average time for migration and coalescence events for all events and for the most recent common ancestors, and that supplies the probability in which population the sample originated (Figure ??). This seem to work fine with equal sample sizes , but may be skewed with unequal sample size (for example for two populations: 100 and 10). Unequal sizes may need much longer run time to say some thin with confidence. In addition, a single locus may not give really relevant results, use multiple loci if you can.

#### Skyline plots

MIGRATE has its own version of skyline plots ???. MIGRATE reports averages and standard deviation of expected parameter values calculated from the genealogy. The proposal for all timeintervals uses the constant population size and migration rate, so it is different from ? and certainly needs more evaluations. MIGRATE can summarize over multiple loci, take into account several data types, and reports the parameters changes through time also for migration parameters. MIGRATE has several short-comings: for example it assumes that the mutation rate is constant per locus, which make affect results for some data sets, but because MIGRATE is typically used for populations within species or very closely related species, I hope that the mutation rate of a specific locus will not change considerably.

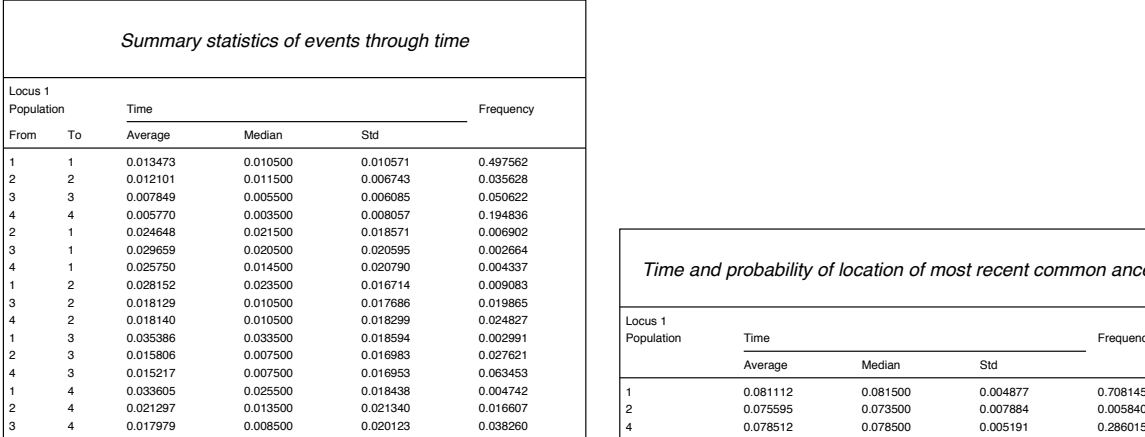

| 0.020595 | 0.002664 |                    |          |          |          |                                                                 |
|----------|----------|--------------------|----------|----------|----------|-----------------------------------------------------------------|
| 0.020790 | 0.004337 |                    |          |          |          | Time and probability of location of most recent common ancestor |
| 0.016714 | 0.009083 |                    |          |          |          |                                                                 |
| 0.017686 | 0.019865 |                    |          |          |          |                                                                 |
| 0.018299 | 0.024827 | Locus <sub>1</sub> |          |          |          |                                                                 |
| 0.018594 | 0.002991 | Population         | Time     |          |          | Frequency                                                       |
| 0.016983 | 0.027621 |                    |          | Median   |          |                                                                 |
| 0.016953 | 0.063453 |                    | Average  |          | Std      |                                                                 |
| 0.018438 | 0.004742 |                    | 0.081112 | 0.081500 | 0.004877 | 0.708145                                                        |
| 0.021340 | 0.016607 | 2                  | 0.075595 | 0.073500 | 0.007884 | 0.005840                                                        |
| 0.020123 | 0.038260 | 4                  | 0.078512 | 0.078500 | 0.005191 | 0.286015                                                        |
|          |          |                    |          |          |          |                                                                 |

Figure 27: Left: Tables of frequencies and average time for all events. Right: Table of the probability 0.00 of the location of the most recent common ancestor.

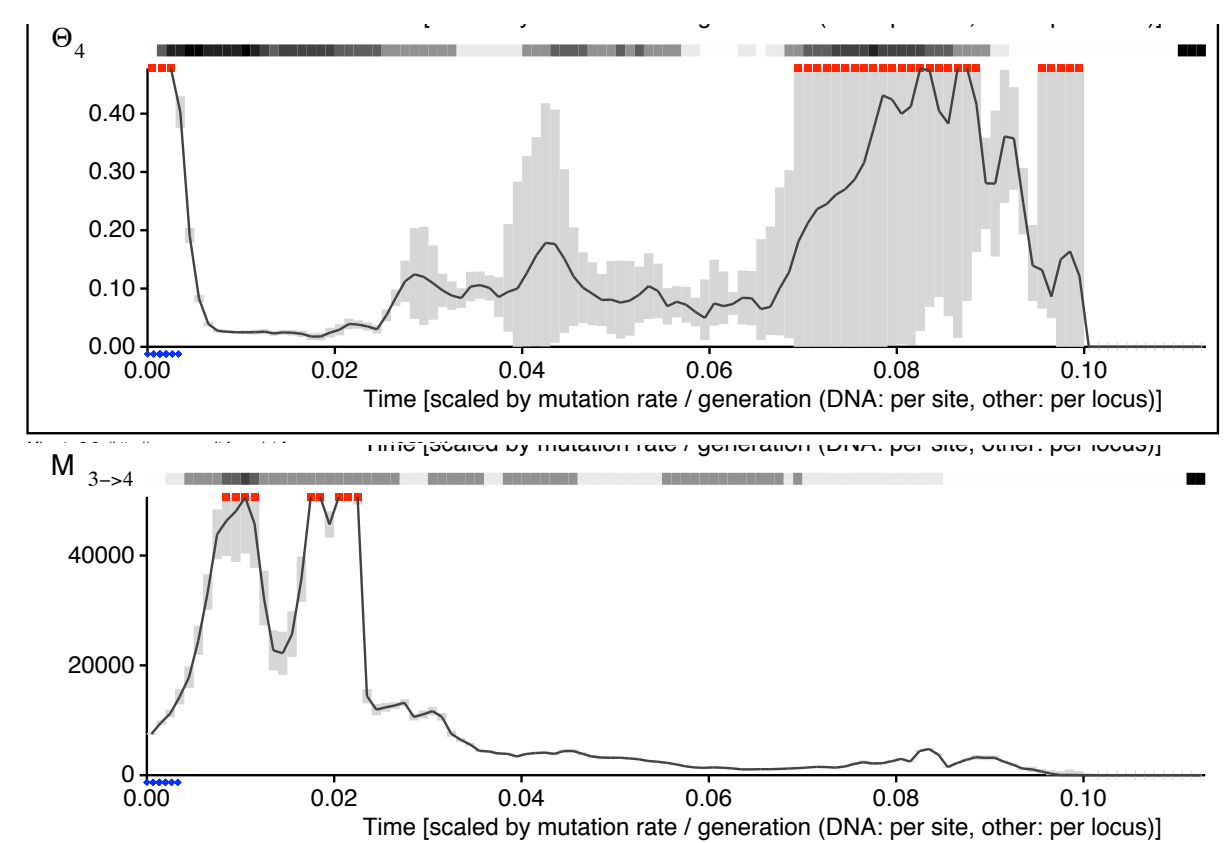

Figure 28: Skyline plot of a population that recently increased strongly , the time is in units of mutationscaled generations. Top: population size, bottom: one example immigration rate into the population shown on top.

A legend for these plots is printed toward the end:

#### Skyline plots:

Skyline plots visualize the changes of population sizes and migration rates through time (today is on the left side and time is measured into the past. The time scale is in units of expected mutations per generation. To calculate the absolute time scale you must supply an mutation rate per year and the duration of a generation in years in the data option. You can calculate the absolute time by multiplying the scale by generation time times mutation rate per year (per site for DNA; per locus for all other datatypes). With estimated mutation rate only the combined rate modifier is plotted.

[this will change to mutation rate plot].

The gray bars cover one approximate standard deviation up and down from the expected value. The bar with different shades of gray on top of each plot indicates the number of values that were used to calculate the expected value, white means there are very few and black means. that there were man thousands of samples per bin.

On some plots one can see red squares below the grayscale bar, these suggest that either the upper quantile and/or the main value was higher than the visible part of the axis. Event histograms:

All accepted events (migration events, coalescent events) are recorded and their frequency are shown as histograms over time with recent time on the left side. The frequency plots of populations with constant size and constant immigration rates show histograms that are similar to exponential distribution, if the populations come from a divergence model without migration then the frequency of migration events can show a peak in the past.

## Output that is not part of the outfile

migrate writes the raw data that is used to generate the histograms and tables in the PDF and the textfile into several files, such as the bayesfile, bayesallfile, mighistfile and the skylinefile. Each file contains a header that gives you some idea what the values mean and you can process these files by yourself using graphing programs (or Tracer). I highlight here a use of the the print-tree option.

## Potential genealogy plots

migrate allows to record the best genealogy visited in the course of the MCMC run, this treefile contains migration events and currently only the program eventtree (ET) (Palczewski and Beerli unpubl. – popgen.scs.fsu/et ) can plot these events. Remember this is not necessarily the best possible tree for the data, but the most likely visited tree, in tests with small dataset we could show that with real species tree migrate recovers the topology, but because it does not optimize branch length, will make errors on the length of the branches, it also assumes a clock.

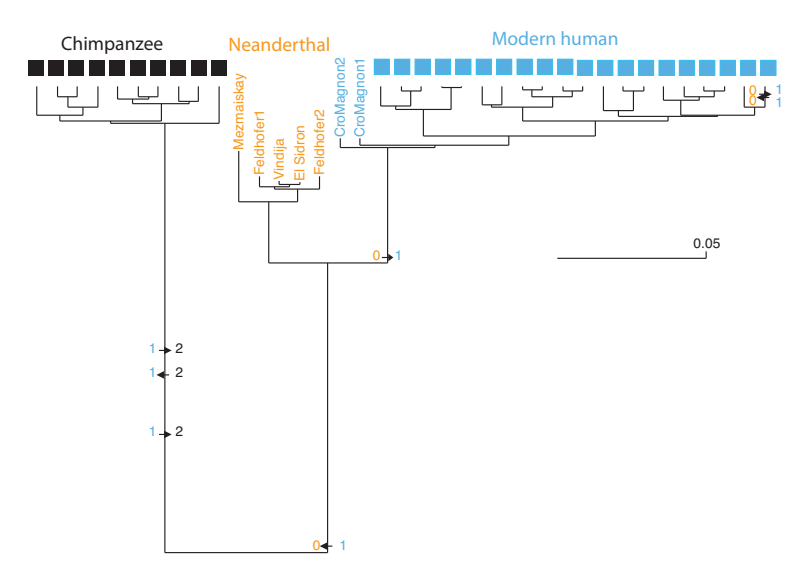

Figure 29: Best visited genealogy of a 3 population run with Neanderthals, modern humans, and chimpanzees. The arrows on the tree mark migration events – there is very little power to pinpoint these migration events and the events shown are a haphazard sample of many possible migration events that happen to occur on the topology that is most compatible with the data, The color was added using Adobe Illustrator.

## **Diagnostics**

migrate prints out several diagnostics, these diagnostics are not sufficient to judge whether your data was run successfully, but you should run the program minimally two times to compare the results and not trust the diagnostics. The acceptance/rejection ratios for all parameters (BA) and the genealogy (MA, BA) give some idea about how many new parameters or trees are in the MCMC sample, if the ration is very low the autocorrelation will be high and the effective sample size of trees and parameters will be low. For MA a statistic described by Gelman and Rubin KASS et al. (1998) can be used to get some idea about convergence. The Gelman-Rubin statistic is broken for some of the analysis option, but I believe that multiple runs from different start settings (different start parameter and random tree) are a great way to explore the behavior of the MCMC run(s).

The last page of the output can contain Warnings that suggest whether some parameters did not converge or not (Figure 30).

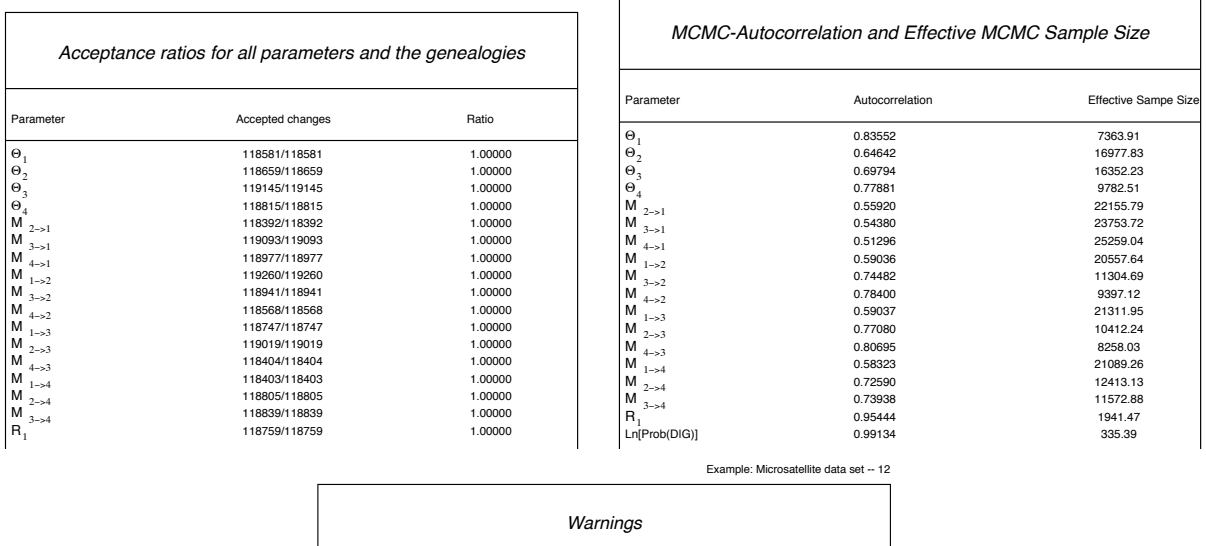

| <i>vvarmigs</i>                                                            |
|----------------------------------------------------------------------------|
| You should most likely rerun your analysis after improving run parameters. |
| Param 1 (Locus 1): Upper prior boundary seems too low!                     |
| Param 1 (Locus 4): Upper prior boundary seems too low!                     |
|                                                                            |

Figure 30: Acceptance Ratios, Effective sample size and autocorrelation, and Warnings of a run.

## Installation

## **Binaries**

On UNIX system unpack with tar xvfz migrate.[system].tar.gz or

gunzip -c migrate3.2.[system].tar.gz | tar xf -. This builds a directory migrate-3.2 with a subdirectory examples, the files README, HISTORY, and the programs migrate and migrate-n. The program can be moved to a location like /usr/local/bin and the documentation (HTML files are in documentation/migratedoc) to your HTML directory (e.g. /usr/local/etc/httpd/htdocs). On Powermacs or Windows machines double click the archive and a folder system similar the UNIX directories above will be created.

## Source

The program is known to compile on every UNIX machine that has a decent ANSI compatible compiler. And on the following non-UNIX machines: INTEL (Windows 2000, xt, vista?).

## UNIX (Linux, BSD Unix, MacOSX)

- 1. gunzip -c migrate 3.2.tar.gz  $\vert$  tar xf or tar xfz migrate3.2.tar.gz this creates a directory "migrate-3.2" with "src", "contribution", and "examples" in it.
- 2. cd migrate-3.2
- 3. ./configure

(this scripts checks your system and will report functions the program needs, if a function is not, it will report an error, which I need to know. I assume that your machine has gcc installed, but configure tries to be smart about other compilers: on SGI and DEC ALPHA without gcc it will use the native  $cc$  compiler with the approriate options. You can force this behavior with bash shell: CC=cc ./configure, in csh shell: env CC=cc ./configure

4. make

(please report warnings and especially errors) This produces an optimized binary for your computer, if your computer has multiple CPUs or core, you can try to compile using make thread, this produces a binary that can use multiple processors for heated runs, this is good but parallel runs on such computers use more CPU cycles.

The result should be a binary migrate in the migrate directory. If you have a multiprocessor machine that has the POSIX thread library installed (the configure script searches for libpthread and pthread.h) try to use make thread, this will allow to run the heated chains in parallel and so should speed up the program if you use heating.

5. make install

(this will install the program and man-page into usr/local/bin, /usr/local/man/man1 ; you need to be root to do this; this step is not necessary)

## Parallel MIGRATE

This text describes how you can improve the performance of MIGRATE when you have more than one locus and more than one computer at your fingertips. You can parallelize migrate runs (1) using a virtual parallel architecture with a message-passing interface (MPI) or (2) by hand. The hand-version works but is cumbersome, the MPI-version runs fine on clusters of MacOSX workstations, dedicated clusters of Linux machines, AIX parallel machines (Regatta; SP3, SP4).

## I. Using the standard Message passing interface (MPI)

- 1. Secure as many computers for the analysis as you have loci or parameters in your dataset. Make sure that all computers can talk to each other. Currently my program will only work if they are a flavor of UNIX (e.g. LINUX or MACOSX). Of course, you need an account on all the machines.
	- Download OpenMPI from http://www.openmpi.org [I use version 1.2.5] (Macintosh computers with the Leopard operating system – MacOS 10.5 have this already built-in, use fastmigrate-n)
	- install on all machines (if this is to complicated for you ask a sysadmin or other guru to help: ./configure There are several options that may or may not be helpful in your environment
	- prepare a file "hostsfile" according to the specs in the openmpi distribution, the master node needs to be the first machine mentioned. my "hostsfile" looks like this: ciguri node=2 zork node=1 nagual node=32
	- $\bullet$  make sure that you can access all machines [using ssh] without the need to specify a password, see man ssh-keygen and man ssh if you have firewalls installed on your individual systems then you would need to allow the individual machines to open/request "random" ports on the other machines. On MacOSX machines this is a common problem because the machines may run local firewalls.
	- $\bullet$  change into the migrate-2.4/src/ directory configure and then use "make mpis-pretty"
- 2. If your machines have no cross-mounted file system, you need to make sure that the program is all in the same path e.g. /home/beerli/migrate-test/migrate-n and on EVERY machine.
- 3. Compile migrate, you need to follow the instructions in README. Essentially you need to do ./configure make mpis

The configure command sets up the Makefile etc. make mpis-pretty compiles for parallel machines.

4. Try run the following command from the src/example directory

- mpirun -np 7 --host hostfile ../migrate-n parmfile.testbayes -nomenu [ 6 loci will be analyzed at at the same time, the log is not very comprehensive because all 7 processes write to the same console, 7 because there is one master-node who does only scheduling and summarizing, 6 worker-nodes do the actual tree rearrangements and the likelihood calculations. the number you specify has nothing to do with the physical computers, OpenMPI can run several nodes on a single CPU but best is to use not more nodes than there are CPU-cores.
- send comments how it worked for you and improvements for my [currently] too short and confusing guide.

### II. BY HAND (not recommended)

- 1. Secure as many computers for the analysis as you have loci in your dataset.
- 2. On one machine prepare a directory with
	- $\bullet$  MIGRATE

run the program once, and adjust the run parameters using the menu. Use the sumfile option in the  $(I)$ nput menu and then save the parmfile with the  $(W)$ rite parmfile option. Then  $(Q)$ uit. Edit the created parmfile and check if you can find write-summary=YES:sumfile-locus then change menu=YES to menu=NO

- Copy this directory on each machine and name the directories e.g. locus1 locus2 ..... If you use Appleshare be careful that you have also directories for each locus, or make sure that outfiles, and sumfiles have all different names
- Prepare the infiles. One for each locus Copy the infiles into the directories.
- 3. Start MIGRATE on all machines
- 4. Once all the migrate runs have finished, copy all sumfiles onto a single machine it would be helpful if this is your fastest with lots of RAM. Be careful not ot overwrite individual files (the have the same name" sumfile").
- 5. Concatenate the sumfiles
- 6. The combined sumfile needs hand editing or you can use the PERL script

```
concat-sumfile
```
if you cannot run the PERL script or want to do it by hand, see the example below.

- 7. make a save copy of the fixed combined sumfile
- 8. run MIGRATE

and use option  $(D)$ atatype and there  $(g)$ enealogy and change other menu items if you want.

9. voilà, a multilocus outfile in a fraction of the time the program needs to run on a single machine.

```
# begin genealogy-summary file of migrate 2.0.3 ------
#
1 3 9 0 1
0 0 ######## locus 0, replicate 0 ################ <<<<<<<<<<<<<<<<hange this
1 0 0
                  0 0 0
101 0.01224715726902237366 0.24028906596661075978 68
0.01797109426997086853 0.46646854779862101381 88
0.00810026471633800565 0.36704951583234807222 98
0.010000 0.010000 0.010000 32.000000 23.000000 23.000000 29.000000 21.000000 27.000000
3.53366272929252732415e-03 3.53366273324574875492e-03
5.30077896995009931885e-03 5.30077895638609870171e-03
3.74540337472894320145e-03 3.74540325539807769997e-03
2.61285099904684057037e+03 2.61285112767777718545e+03
1.87798679166376041394e+03 1.87798680725500389599e+03
1.27983305210177809386e+03 1.27983304107036315145e+03
1.61370252198881439654e+03 1.61370251775554697815e+03
2.59250790064689090286e+03 2.59250788575867818508e+03
3.33322424226003886361e+03 3.33322432150516533511e+03
39 1.71782306759650010393e-06
# end genealogy-summary file of migrate 2.0.3 ------
```
Figure 31: First few lines of a sumfile

### What to edit in a sumfile

1. the heading of a sumfile needs the two first comment lines

```
# begin genealogy-summary file of migrate 0.9.8 ------
#
```
2. the third line needs editing, the first number is the number of loci for single locus data it is 1, change it to the number of loci

1 3 9 0 1 [before] 4 3 9 0 1 [after, 4 loci]

3. Search for  $\# \# \# \# \# \#$  you will find lines like the following

0 0 ######## locus 0, replicate 0 #################

the file start couting with 0, so the lines reads locus 1 and replicate 1 leave the first occurrence as it is. Goto the end of the file and remove

# end genealogy-summary file of migrate 0.9.8 ------

4. Prepare the next sumfile.x to the master sumfile

- Remove everything above 0 0 ######## locus 0, replicate 0 .....
- change the number to 1 0 ######## locus 1, ..... if you use replicates you need to change the replicates accordingly.
- Remove the last line [except for the very last sumfile
- 5. concatenate the above sumfile-fragment to the master sumfile
- 6. Goto (4) until done

## Frequently asked questions

This section will increases when I get more feedback. The order of the questions/answers is probably random or historical.

### **Questions**

## General

- 1. I cannot find the program executable? I double-click the program icon but nothing happens?
- 2. The program crashes! Your program has a bug!
- 3. The program crashes with large but not with small data sets, what is wrong?

## About the datafile

- 1. I need more input about how microsatellites are coded in migrate?
- 2. How can I code haploid data for Migrate?
- 3. Can I use haplotype frequencies as input?
- 4. Can I use gene frequencies as input?

## About options and how to run

- 1. It runs with the default number of chains etc. Has it run long enough?
- 2. How long does it run?
- 3. Can migrate run on multiple machines in parallel?

### About reading the outfile

1. I have haploid data, what is  $\Theta$ ?

- 2. I have mtDNA sequence data, what is  $\Theta$ ?
- 3. Why are the Likelihood values different between runs?
- 4. Why do I have positive numbers in the Ln(L) column?
- 5. I have problems to understand what are the Null-hypothesis and the alternative hypothesis in the likelihood ratio test section.
- 6. I run migrate several times and get inconsistent estimates.
- 7. I run migrate and the population sizes are strangely high.
- 8. I run MIGRATE using  $\Theta$  and M parameters but I want to calculate  $2Nm$  (my data is a haploid lichen)?

#### Answers

### General

1. I cannot find the program executable? I double-click the program icon but nothing happens?

Some binary distributions contain migrate-n as command line tool and they need to be started from a Terminal program [or shell]. A typical migrate run on Macosx operating systems involves to start of the Terminal.app (for tutorials about this see http://www.macdevcenter.com/pub/ct/51, and then change to the directory where the data resides, and then start migrate-n.

#### 2. The program crashes! Your program has a bug!

Sure, this program most likley has some bugs, but more likely is that the infile is not correct, and without more detail about what went wrong there is little hope for help.

## 3. The program crashes with large but not with small data sets, what is wrong? [System description...  $+$  part of log]

- General: Most often mistakes in the infile, such as wrong number loci or populations or individuals or number of sites or using few characters for the individual names, let the program crash almost immediately after the menu. Check the infile carefully and compare with the data file specifications.
- on Macintoshes: the preferred memory consumption of migrate is set to 20MB RAM, for larger problems, such as many populations or many loci or long chains, this can produce cryptic crashes (e.g. Error in calloc() in file broyden.c line xxx). Try increase the memory. You single-click the icon of migrate, go to the File menu and choose Get Info and in there Memory. Set the preferred Size to some higher value. If you have 128 MB RAM and your System is consuming already around 30 MB, you can set the program up

to something like 80 MB, but then if you run other programs it will swap parts of the RAM into virtual memory. If some part of migrate are swapped into onto disk by the virtual memory manager the program will most likely not finish because because the program is slowed down to a crawl.

on Windows: I need to know about this, but so fare the latest binaries, seem to have no trouble with preset memory.

### Data file related

1. I need more input on how to code microsatellites for migrate Assume you analyze two individuals for two msat loci (locus1 is a CA repeat, locus 2 a TCA repeat) that look like this

Primer 1 msat locus 1

------------- ------

- 1A ATTAGACATTGTGCACACACACACACATTGGAC
- 1B ATTAGACATTGTGCACACACACACACATTGGAC
- 2A ATTAGACATTGTGCACACACACACACATTGGAC
- 2B ATTAGACATTGTGCACACACA------TTGGAC

Primer 2 msat locus 2 ------------- ------

- 1A ATTAGACATTGTGTCATCATCATCATCATCATCATCATCATCATCATCATCATCATTGGAC
- 1B ATTAGACATTGTGTCATCATCATCATCATCATCATCATCATCATCATCATCA---TTGGAC
- 2A ATTAGACATTGTGTCATCATCATCATCATCATCATCATCATCA------------TTGGAC
- 2B ATTAGACATTGTGTCATCATCATCA------------------------------TTGGAC

in a migrate infile this would code (where / is a free chosen delimiter you can choose any character, but I recommend something like  $/$ ., or similar)

1 2 / Example of how to code migrate 2 Example population with 2 diploid indiviudals 1A1B\_\_\_\_\_\_ 7/7 14/13 2A2B\_\_\_\_\_\_ 7/4 10/4

#### 2. I have haploid allelic data, how should I structure my infile

Unfortunately, I was biased towards diploid data for microsatellite and enzyme electrophoretic data and you need to fake diploids for the infile. Your microsatellite exampled data look like this:

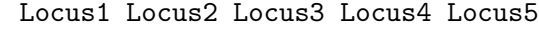

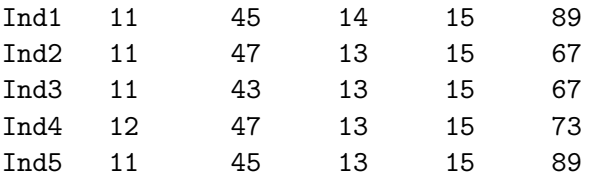

And your infile should look like this

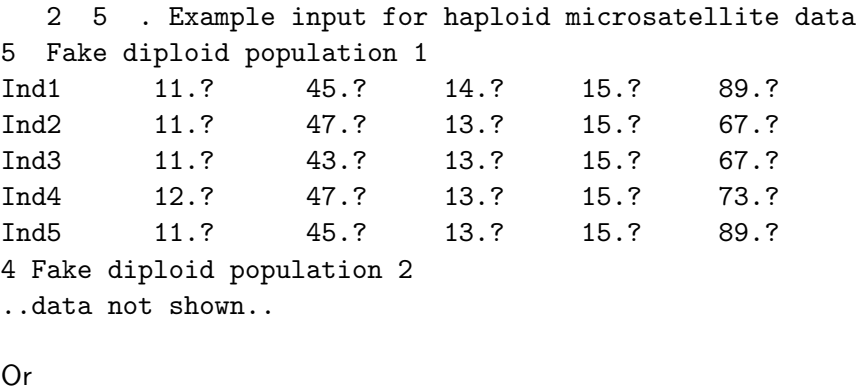

2 5 . Example input for haploid microsatellite data 3 Fake diploid population 1 Ind1Ind2 11.11 45.47 14.13 15.15 89.67 Ind3Ind4 11.12 43.47 13.13 15.15 67.73 Ind5???? 11.? 45.? 13.? 15.? 89.? 4 Fake diploid population 2 ..data not shown..

The "?" are removed for the analysis (But recognize that in sequence data the ? are not removed.

## 3. I have triploid (polyploid) allelic data, how should I structure my infile

Unfortunately, I was biased towards diploid data for microsatellite and enzyme electrophoretic data and you need to fake diploids for the infile. Your microsatellite exampled data look like this:

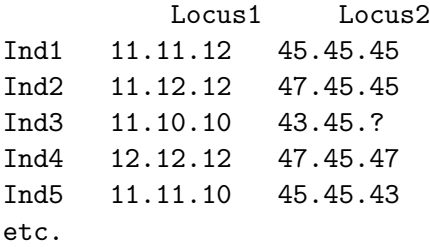

And your infile should look like this

```
2 2 . Example input for triploid microsatellite data
5 Fake diploid population 1
Ind1 11.11 45.45
Ind12 12.11 45.45
Ind2 12.12 47.45
Ind3 11.10 43.45
Ind34 10.12 ?.47
Ind4 12.12 47.45
Ind5 11.11 45.45
```
Ind5x 10.? 43.? 4 Fake diploid population 2 ..data not shown..

- 4. Can I use haplotype frequencies as input? No, input formats are a rather arbitrary matter, and I decided that you need to input each single sequence of genotype. I principle it would be easy to add a "frequency" input mode, but currently I have not time to do that. But keep asking for it, if this is so important to you.
- 5. Can I use gene frequencies as input? No, not yet, this is on the todo list, but has a rather low priority. To circumvent the problem, you can create artificial genotypes for the infile. The genotypes themselves are not important. A simple script that assigns alleles to individuals will do, this can be written in almost any scripting language from excel (yikes!), word-macro (yikes!), Perl, C, C++, applescript, Mathematica, ... for throw away programs I use Python<sup>1</sup>, Mathematica<sup>2</sup>, or  $\mathsf{C}^3$ .

#### About options and how to run

1. It run with the default number of chains etc. Has it run long enough?

this depends on the number of populations you want to analyze. If you have one it will be almost certainly enough. But if you try to analyze 6 or more it almost certainly will not. You need to experiment a little with the length of chains. See chapter 3 (Accuracy of results).

#### 2. How long does it run?

With progress=Yes [do not use progress=Verbose] the program tries to estimate the length of a run from the work it has done so far, after the first short chain this may be rather imprecise, but you may realize that you need to wait minutes or days (just imagine you estimate the time to travel from Spokane to Seattle in a car and estimate when you will arrive only using the distance and time you have finished already). The time calculated is only based on the genealogy search, and does not include the time to create the plots for each locus and population. Therefore, if you have many populations and many loci you can expect to wait longer than the time stamp indicates. There is an additional time estimate for the profile-likelihoods.

#### 3. Can migrate run on multiple machines in parallel?

Short answer: YES. Long Answer 1: If you use the heating option and your machine is a symmetric multiprocessor machine and you compiled with make thread or make on MacOS 10.6 then the program will utilize  $n$  processors. This will improve the heated search by about a factor of  $n$ , also the performance degrades somewhat the more threads are running concurrently. Long Answer 2: Yes, on UNIX systems (inclusive MacOSX) you can use a parallel virtual machine, for example OpenMPI (see their website: http://www.openmpi.org) and compile migrate with "configure; make mpis" (or similar see by typing "configure") you need the MPI libraries that come with the above environment (see HOWTO-PARALLEL). Or you can do it yourself manually. See the file HOWTO-PARALLEL.

 $^1$ freely available for Windows, Mac, and UNIX, check http://www.python.org

 $2$ nice,but not free software

 $^3$ freely available for almost all systems see http://www.gnu.org [Free Software Foundation]

#### About reading the outfile

#### 1. I have haploid data, do I have to multiply my  $\Theta$ , M and  $4Nm$ ?

The  $\Theta$  you get with haploid data is  $\Theta = 2N_e\mu$ . Comparing with other values for haploid data should be fine, but you need to multiply when you compare it with a  $Theta$  from diploid data.

#### 2. I have mtDNA data, do I have to multiply my  $\Theta$ , M and  $4Nm$ ?

See question above, but in most vertebrates mtDNA is only passing through the maternal lineages and is haploid, for a comparison with diploid data you should multiply by 4.

#### 3. Why are the likelihoods between runs different?

The likelihoods are really ratios

$$
\frac{L(\mathcal{P})}{L(\mathcal{P}_0)} = \frac{1}{m} \sum_{i}^{m} \frac{\text{Prob}(D \mid g_i) \text{ Prob}(g_i \mid \mathcal{P})}{\text{Prob}(D \mid g_i) \text{ Prob}(g_i \mid \mathcal{P}_0)}.
$$

and we run several chains and update the  $P_0$  between chains. For a comparison we would need that the second last chain of each run delivers exactly the same parameters, which we then would use for the comparison. A possibility is to run only one long chain in each run with some given parameters  $P_0$ . This not really recommended if the start values are not very close to the true parameters.

#### 4. Why do I have positive numbers in the Ln(L) column?

See also question before. the  $Ln(L)$  is actually a ratio (see Beerli and Felsenstein 1999, we have a derivation of this ratio in the appendix, but this can be found in statistics books that talk about MCMC) In our case we try to maximize

$$
L(\text{parameters}) = \sum_i^{\text{all trees}} \text{Coalescence-Prior(tree_i | parameters) Data-Likelihood(data | tree_i).}
$$

its MCMC derivation is

$$
\frac{L(\mathcal{P})}{L(\mathcal{P}_0)} = \frac{1}{m} \sum_i^m \frac{\text{Coalescence-Prior}(tree_i | parameters)}{\text{Coalescence-Prior}(tree_i | driving parameters)}.
$$

In fact, the  $ln(L)$  should be rather close to 0.0, but this is dependent on the number parameters (I think) that produce noise, with many parameter it will be not very close to 0.0, but with just one param (single population) the value is more like 0.00x, with 16 parameter it seems more like 5-30. If you have more than one locus then it is likely that when they produce rather different results, that the value will go negative.

5. I have problems to understand what are the Null-hypothesis and the alernative hypothesis in the likelihood ratio test section? The easiest way to answer is with an example: Assume you just run migrate-n and got the following results:  $\Theta_1 = 0.003$ ,  $\Theta_2 = 0.05$ ,  $4N_1m_{21} = 0.5$ , and  $4N_2m_{12}=3$ . Tis assumes that you changed in the parameter setting to estimate  $xNm$  instead of M. Before version 2.0 the default was to estimate  $xNm$ , now the default is to estimate  $M$ . I assume that you want to test whether the population sizes are the same or not and if the migration rates m are the same or not. This would ask for a Null-hypothesis so that  $\Theta_1 = \Theta_2$ and  $M_{21} = M_{12}$  [M  $= m/\mu$ ]. Recognize that we would use here M and not  $4Nm$ , with your specific parameter setting, the LRT input expects  $Nm$  values. The Alternative hypothesis is then  $\Theta_1 \neq \Theta_2$  and  $\mathcal{M}_{21} \neq \mathcal{M}_{12}$ . For this above test you can specify the LRT-input in several ways:

- l-ratio=MLE:m, m, m, m [easiest]
- l-ratio=MLE:0.0265, 0.0265, 3.0,3.0

For the second example, you need to calculate by hand first the  $M$  and then from that recalculate the  $4Nm$  when the  $M$  are the same, I used the averages.

If the run would be default run with estimates  $\Theta_1 = 0.003$ ,  $\Theta_2 = 0.05$ ,  $\mathcal{M}_{21} = 166.66$ , and  $M_{12} = 60$ . then the LRT would look like this:

- l-ratio=MLE:m, m, m, m
- l-ratio=MLE:0.0265, 0.0265, 113.33,113.33
- 6. I run migrate several times and get inconsistent estimates. If the profile confidence intervals of a run exclude other runs, then you should run the program longer by increasing short-inc and long-inc and short-sample and long-sample. In addition you should try to do replicates (for example replicate=YES:10) and also use heating (heating=YES:1:1,1.5,3,10000), if you still have problems I would like to hear about this. I have seen datasets were people tried to estimate several parameters with very short sequences that when run properly delivered confidence intervals with rather unwelcome confidence intervals from close to zero to very large values ( $i10^{10}$ ).
- 7. I run migrate and the population sizes are strangely high. If the likelihood surfaces are very flat than migrate might err onto regions that deliver to high population sizes. if this happens in a short chain than the program will rarely be able to return to more reasonable values. You need replication and heating (see question about inconsistent estimates above). I am biasing starting in version 1.5 towards the driving parameters (the parameters you use to run a chain), so that it will be harder for the program to climb to ureasonable high values, but it will go there if your data suggests such values. Although I do not believe that  $\Theta > 10$  are reasonable [remember our  $\Theta$  is site and not by locus for sequence data.], your data might violate assumptions of migrate (and also of FST) that make it hard to get correct estimates.

### 8. I run MIGRATE using  $\Theta$  and  $M$  parameters but I want to calculate  $2Nm$  (my data is a haploid lichen)?

To calculate 2Nm for the haploid lichen-forming fungus for population 1, I have to multiply the theta of population 1 by the IMMIGRATION rate into population 1. Is that correct?

In other words, if a M matrix is set up as in the Migrate manual,

- M2->1 M3->1 - 10 100  $M1 - > 2$  -M3- $> 2$  = 20 - 30 M1->3 M2->3 - 90 3 and the thetas are theta $1=0.01$ ,

theta2=0.001, theta3=0.0001

This is what I should get for the 2Nm:  $2Nm[2->1]=thetaa1*M2->1=0.01*10$  $2Nm[3->1] = theta1 * M3 -> 1 = 0.01 * 100$ So the final 2Nm matrix would look like - 0.1 1 0.02 - 0.03 0.009 0.0003 -

## How to give credit

#### Wish list

- $\bullet$  Send me a reprint if you used Migrate for your publication [people obviously do not read that far in this documentation, because I received only about 15 until July 2010]
- Cite the documentation and our papers, see below.
- Report problems to beerli@fsu.edu
- Suggestions (if you need these improvements very soon, add a check so that I can hire a programmer to implement all those  $\circled{3}$ )

#### How to give credit

Maximum likelihood: Beerli 1998; Beerli and Felsenstein 1999, 2001. Bayesian inference: Beerli 2006; Beerli and Felsenstein 2001. Missing population issues: Beerli 2004. General use of MIGRATE: Beerli 2009. Bayes factor and marginal likelihood: Beerli and Palczewski 2010.

- Beerli, P. (1998) Estimation of migration rates and population sizes in geographically structured populations. In: Advances in molecular ecology (Ed. G. Carvalho). NATO-ASI workshop series. IOS Press, Amsterdam. Pp. 39-53.
- Beerli, P. and J. Felsenstein (1999) Maximum-likelihood estimation of migration rates and effective population numbers in two populations using a coalescent approach. Genetics, 152(2):763–73, 1999
- Beerli, P. and J. Felsenstein (2001) Maximum likelihood estimation of a migration matrix and effective population sizes in n subpopulations by using a coalescent approach. Proceedings of the National Academy of Sciences of the USA, 98(8):4563–4568.
- Beerli, P. (2004) Effect of unsampled populations on the estimation of population sizes and migration rates between sampled populations. Molecular Ecology, 13:827-836.
- Beerli, P. (2006) Comparison of Bayesian and maximum likelihood inference of population genetic parameters. Bioinformatics, 22(3):341–345.
- Beerli, P. (2009) How to use migrate or why are markov chain monte carlo programs difficult to use? In G. Bertorelle, M. W. Bruford, H. C. Hauffe, A. Rizzoli, and C. Vernesi, editors, Population Genetics for Animal Conservation, volume 17 of Conservation Biology, pages 42–79. Cambridge University Press, Cambridge UK, 2009.

Beerli, P. and M. Palczewski (2010) Unified framework to evaluate panmixia and migration direction among multiple sampling locations. Genetics, 185:313–326

## Copyright

(c) Copyright 1996-2003 by Peter Beerli and Joseph Felsenstein, Seattle WA, USA. (c) Copyright 2004-2010 by Peter Beerli, Tallahassee, FL, USA Permission is granted to copy this document and the program Migrate-n and Migrate provided that no fee is charged for it and that this copyright notice is not removed.

## Acknowledgement

This project is and was supported by grants from National Science Foundation (USA) BIR 9527687 and National Health Institutes (USA) GM51929 and HG01989 all to Joseph Felsenstein and a fellowship of the Swiss National Science Foundation to Peter Beerli (1994-1996). Development of parts of the MPI structures was funded through a First-Year-Summer-Grant at Florida State University 2004. Bayes inference development, Bayes factors, data type additions are supported by the joint NSF/NIGMS Mathematical Biology program under NIH grant R01 GM 078985.

I thank Mary K. Kuhner, Jon Yamato, Michal Palczewski, and Koffi Sampson for help during debugging and many discussion.

I thank all the people who thought it worth to report errors and foggyness in menu and explanation.

## Bibliography

- ABDO, Z., CRANDALL, K. A., and JOYCE, P., 2004 Evaluating the performance of likelihood methods for detecting population structure and migration. Molecular Ecology 13: 837–851.
- BAHLO, M. and GRIFFITHS, R. C., 2000 Inference from gene trees in a subdivided population. Theoretical Population Biology 57: 79–95.
- Beerli, P., 1998 Estimation of migration rates and population sizes in geographically structured populations. In Advances in Molecular Ecology, edited by G. Carvalho, volume 306 of NATO Science Series A: Life Sciences, pp. 39–53, IOS press, Amsterdam.
- Beerli, P., 2004 Effect of unsampled populations on the estimation of population sizes and migration rates between sampled populations. Molecular Ecology 13: 827-836.
- Beerli, P., 2006 Comparison of Bayesian and maximum likelihood inference of population genetic parameters. Bioinformatics 22: 341–345.
- Beerli, P., 2007 Estimation of the population scaled mutation rate from microsatellite data. Genetics 177: 1967–1968.
- BEERLI, P. and FELSENSTEIN, J., 1999 Maximum-likelihood estimation of migration rates and effective population numbers in two populations using a coalescent approach. Genetics 152: 763–73.
- BEERLI, P. and FELSENSTEIN, J., 2001 Maximum likelihood estimation of a migration matrix and effective population sizes in n subpopulations by using a coalescent approach. Proceedings of the National Academy of Sciences of the United States of America 98: 4563–4568.
- CARLING, M. D. and BRUMFIELD, R. T., 2007 Gene sampling strategies for multi-locus population estimates of genetic diversity  $(\theta)$ . PLoS One 2: 160.
- Casella, G. and Berger, R. L., 1996 Statistical inference. Duxbury Press, Belmont, California.
- CHIB, S. and GREENBERG, E., 1995 Understanding the Metropolis-Hastings algorithm. American Statistician 49: 327–335.
- Di, Rienzo A, Peterson, AC, Garza, JC, Valdes, AM, Slatkin, M, and Freimer, N., 1994 Mutational processes of simple-sequence repeat loci in human populations. Proceedings of the National Academy of Sciences of the United States of America Blank:1991:CMG: 3166–70.
- DIERINGER, D. and SCHLOTTERER, C., 2003 microsatellite analyser (msa): a platform independent analysis tool for large microsatellite data sets. Molecular Ecology Notes 3: 167–169.
- DRUMMOND, A. and RAMBAUT, A., 2007 Beast: Bayesian evolutionary analysis by sampling trees. BMC Evolutionary Biology 7: 214.
- DRUMMOND, A. J., RAMBAUT, A., SHAPIRO, B., and PYBUS, O. G., 2005 Bayesian coalescent inference of past population dynamics from molecular sequences. Mol. Biol. Evol. 22: 1185–92.
- Felsenstein, J., 1993 PHYLIP: phylogenetic inference package version 3.5c. Distributed over the Internet: http://evolution.genetics.washington.edu/phylip.html .
- Felsenstein, J., 2005 Phylip (phylogeny inference package) version 3.6. Distributed by the author. Department of Genome Sciences, University of Washington, Seattle. .
- FELSENSTEIN, J. and CHURCHILL, G. A., 1996 A hidden markov model approach to variation among sites in rate of evolution. Molecular Biology and Evolution 13: 93–104.
- Geyer, C. J., 1991 Estimating normalizing constants and reweighting mixtures in Markov chain Monte Carlo. Technical Report 568, School of Statistics, University of Minnesota.
- Geyer, C. J. and Thompson, E. A., 1995 Annealing Markov-chain Monte-Carlo with applications to ancestral inference. Journal of the American Statistical Association 90: 909–920.
- HAMMERSLEY, J. M. and HANDSCOMB, D. C., 1964 Monte Carlo Methods. Methuen and Co., London.
- Harding, R. M., Fullerton, S. M., Griffiths, R. C., Bond, J., Cox, M. J., Schneider, J. A., MOULIN, D. S., and CLEGG, J. B., 1997 Archaic african and asian lineages in the genetic ancestry of modern humans. American Journal of Human Genetics 60: 772–789.
- Hastings, W. K., 1970 Monte Carlo sampling methods using Markov chains and their applications. Biometrika 57: 97–109.
- HUDSON, R. R., 1991 Gene genealogies and the coalescent process. Oxford Surveys in Evolutionary Biology 7: 1–44.
- KASS, R. E., CARLIN, B. P., GELMAN, A., and NEAL, R. M., 1998 Markov chain Monte Carlo in practice: A roundtable discussion. American Statistician 52: 93–100.
- KIMURA, M. and OHTA, T., 1978 Stepwise mutation model and distribution of allelic frequencies in a finite population. Proceedings of the National Academy of Sciences of the USA 75: 2868–2872.
- Kingman, J., 1982a The coalescent. Stochastic Processes and Their Applications 13: 235–248.
- KINGMAN, J., 1982b On the genealogy of large populations. In Essays in Statistical Science, edited by J. Gani and E. Hannan, pp. 27–43, Applied Probability Trust, London.
- Kingman, J. F., 2000a Origins of the coalescent. 1974-1982. Genetics 156: 1461–1463.
- Kingman, J. F. C., 2000b Origins of the Coalescent: 1974-1982. Genetics 156: 1461–1463.
- KUHNER, M. K., BEERLI, P., YAMATO, J., and FELSENSTEIN, J., 2000 Usefulness of single nucleotide polymorphism data for estimating population parameters. Genetics 156: 439–447.
- KUHNER, M. K., YAMATO, J., and FELSENSTEIN, J., 1995a Estimating effective population size and mutation rate from sequence data using Metropolis-Hastings sampling. Genetics 140: 1421–1430.
- KUHNER, M. K., YAMATO, J., and FELSENSTEIN, J., 1995b Estimating effective population size and mutation rate from sequence data using Metropolis-Hastings sampling. Genetics 140: 1421–30.
- Kuhner, M. K., Yamato, J., and Felsenstein, J., 1998 Maximum likelihood estimation of population growth rates based on the coalescent. Genetics 149: 429–434.
- MAYNARD SMITH, J., 1970 Population size, polymorphism, and the rate of non-darwinian evolution. American Naturalist 104: 231–237.
- Meeker, Q. and Escobar, L. A., 1995 Teaching about approximate confidence regions based on maximum likelihood estimation. American Statistician 49: 48–53.
- Metropolis, N., Rosenbluth, A. W., Rosenbluth, N., Teller, A. H., and Teller, E., 1953 Equation of state calculation by fast computing machines. Journal of Chemical Physics 21: 1087–1092.
- NATH, H. B. and GRIFFITHS, R. C., 1993 The coalescent in two colonies with symmetric migration. Journal of Mathematical Biology 31: 841-851.
- NEAL, R., 2003 Slice sampling. The Annals of Statistics 31: 705–767.
- $NEI$ , M. and  $FELDMAN$ , M. W., 1972 Identity of genes by descent within and between populations under mutation and migration pressures. Theoretical Population Biology 3: 460–465.
- NOTOHARA, M., 1990 The coalescent and the genealogical process in geographically structured population. Journal of Mathematical Biology 29: 59–75.
- PAGE, R. D., 1996 Treeview: an application to display phylogenetic trees on personal computers. Comput Appl Biosci 12: 357–8.
- PLUZHNIKOV, A. and DONNELLY, P., 1996 Optimal sequencing strategies for surveying molecular genetic diversity. Genetics 144: 1247–1262.
- Rambaut, A., 2006 Figtree. http://tree.bio.ed.ac.uk/software/figtree/.
- RAMBAUT, A., 2007 Tracer v1.4. http://tree.bio.ed.ac.uk/software/tracer/.
- RoyChoudhury, A. and Stephens, M., 2007 Fast and accurate estimation of the population-scaled mutation rate, theta, from microsatellite genotype data. Genetics 176: 1363–1366.
- STRIMMER, K. and PYBUS, O. G., 2001 Exploring the demographic history of DNA sequences using the generalized skyline plot. Molecular Biology and Evolution 18: 2298–305.
- SWOFFORD, D., 2003 PAUP\*. phylogenetic analysis using parsimony (\*and other methods). version 4.
- SWOFFORD, D., OLSEN, G., WADDELL, P., and HILLIS, D., 1996 Phylogenetic inference. In Molecular Systematics, edited by D. Hillis, C. Moritz, and B. Mable, pp. 407-514, Sinauer Associates, Sunderland, Massachusetts.

# History and persistent problems

H I S T O R Y O F M I G R A T E

[people] in brackets helped with resources or reported problems.

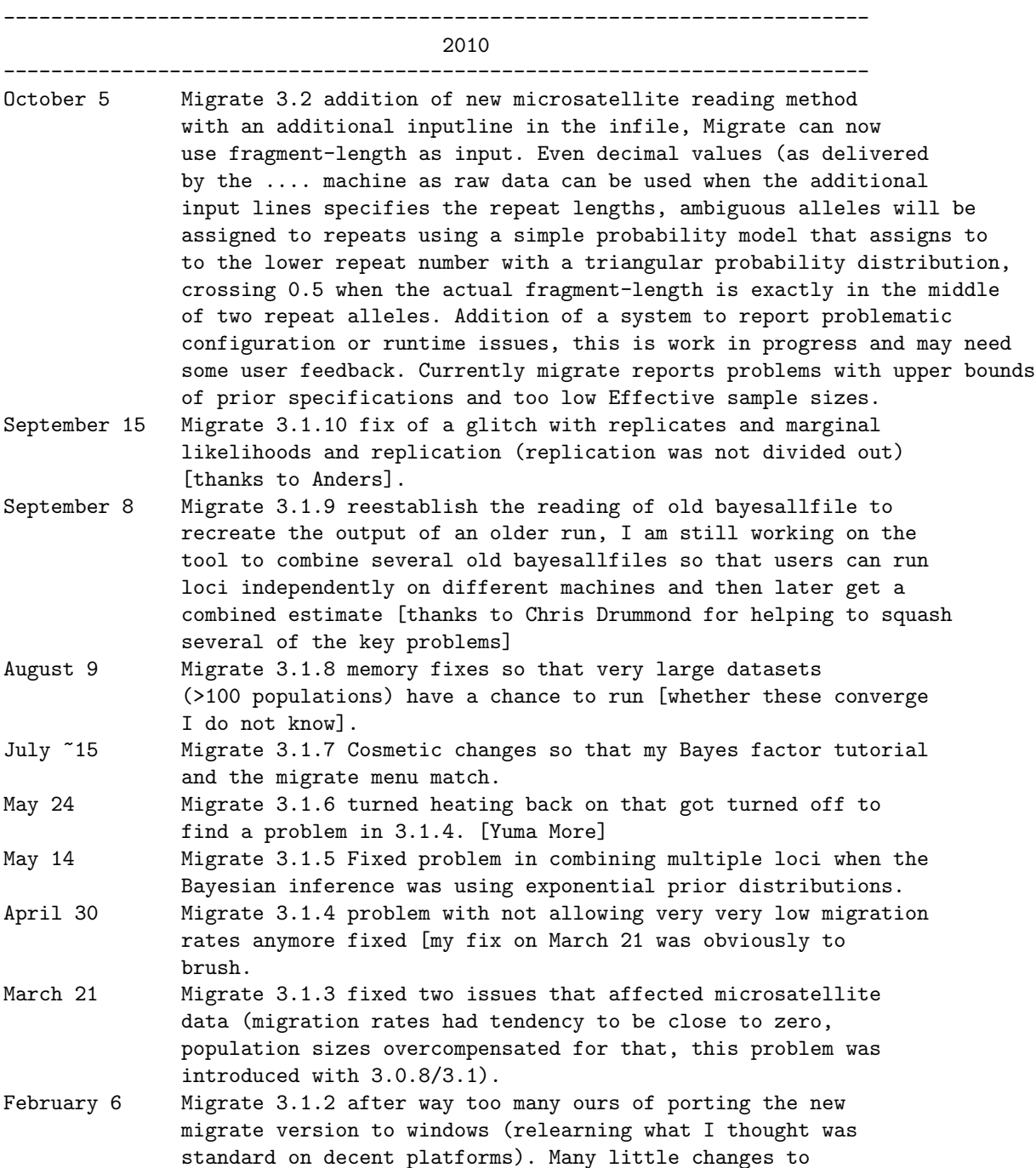

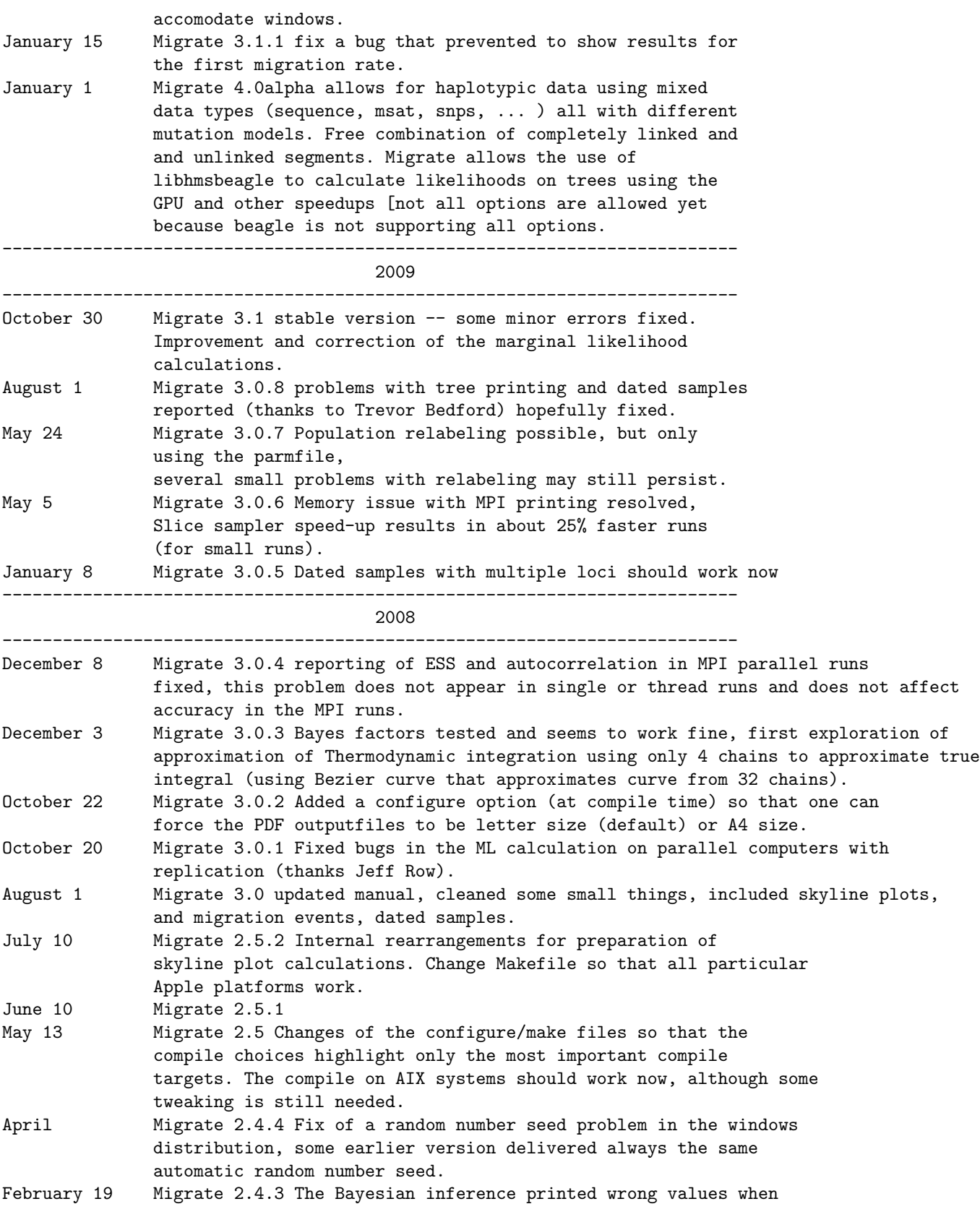

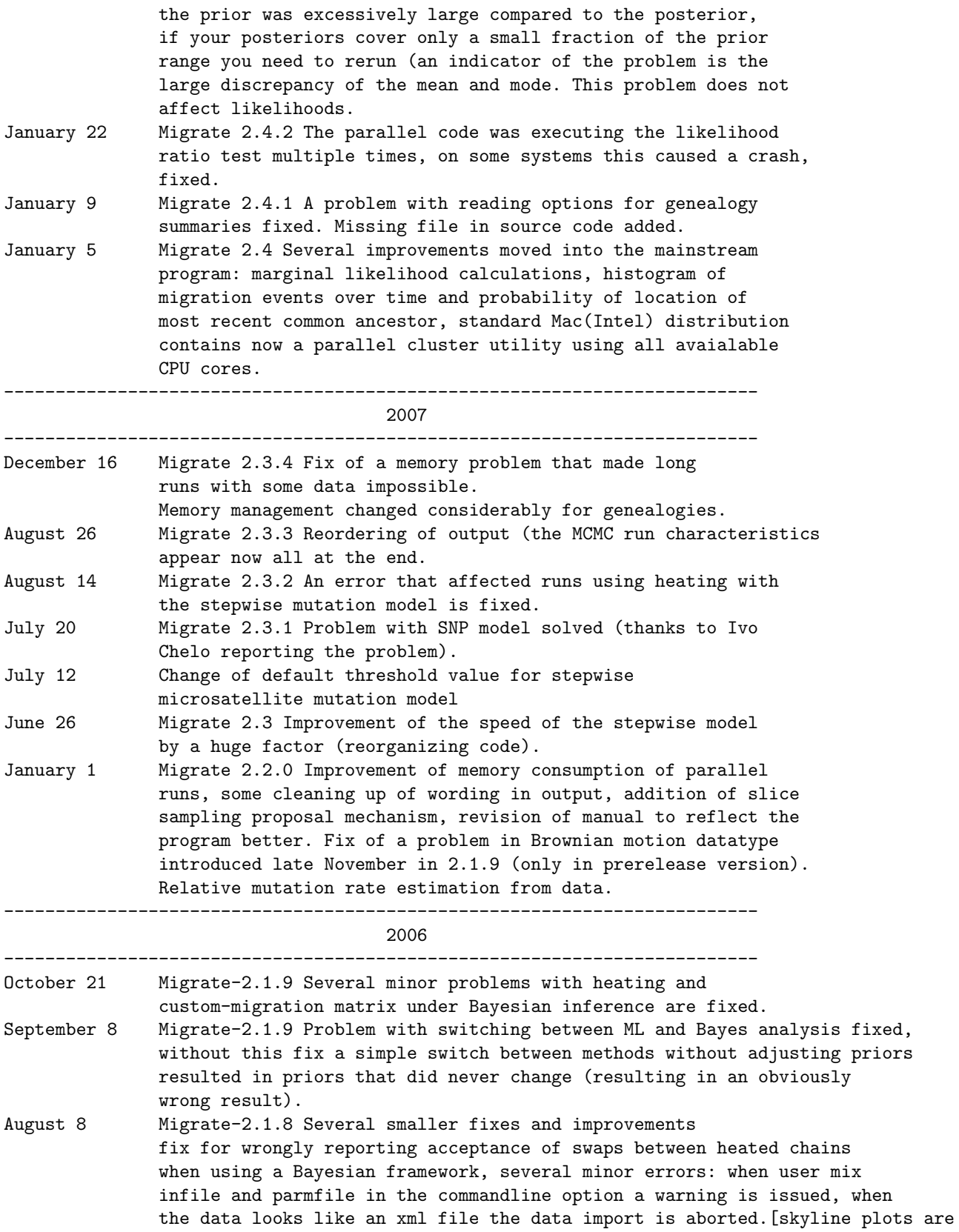
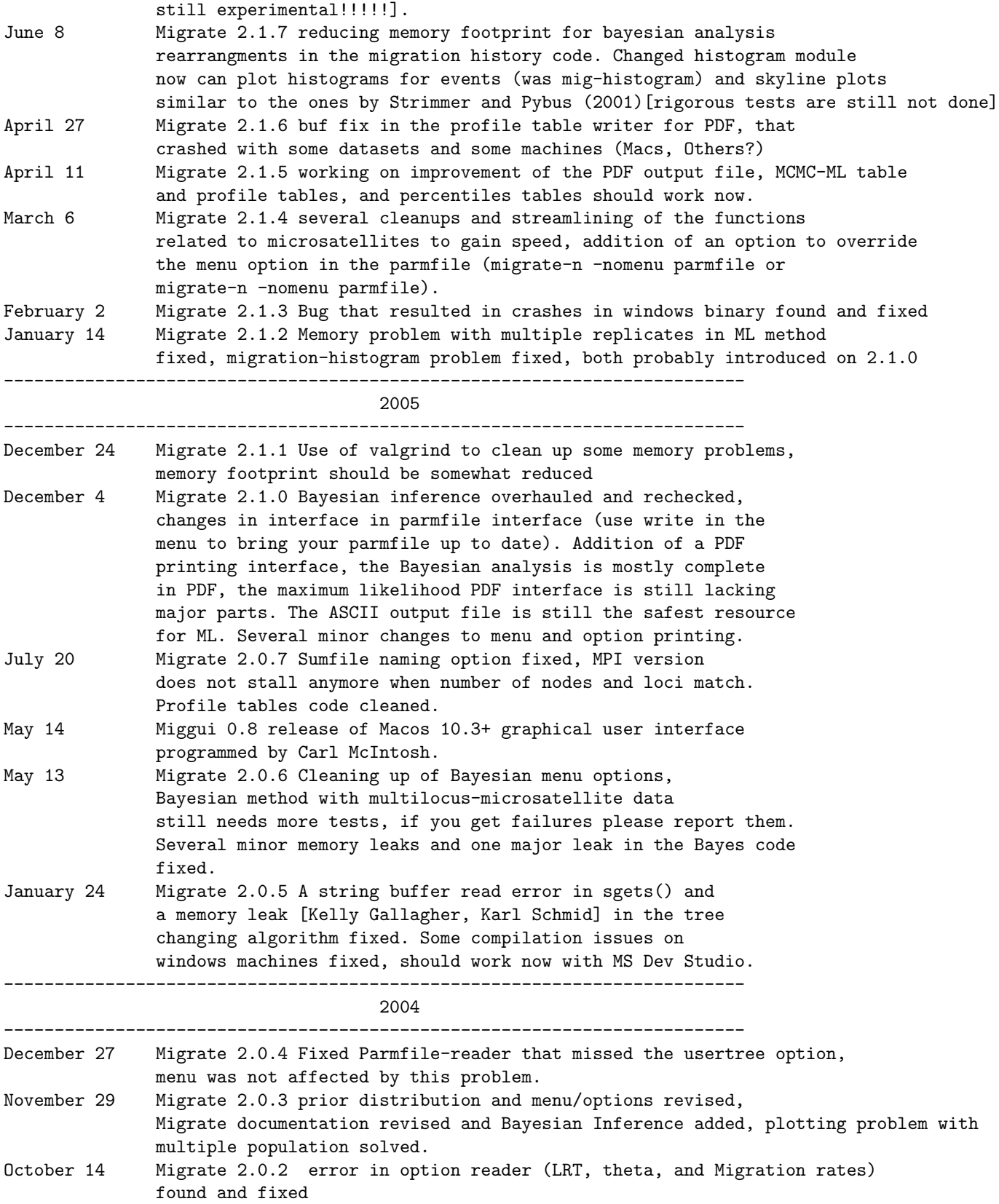

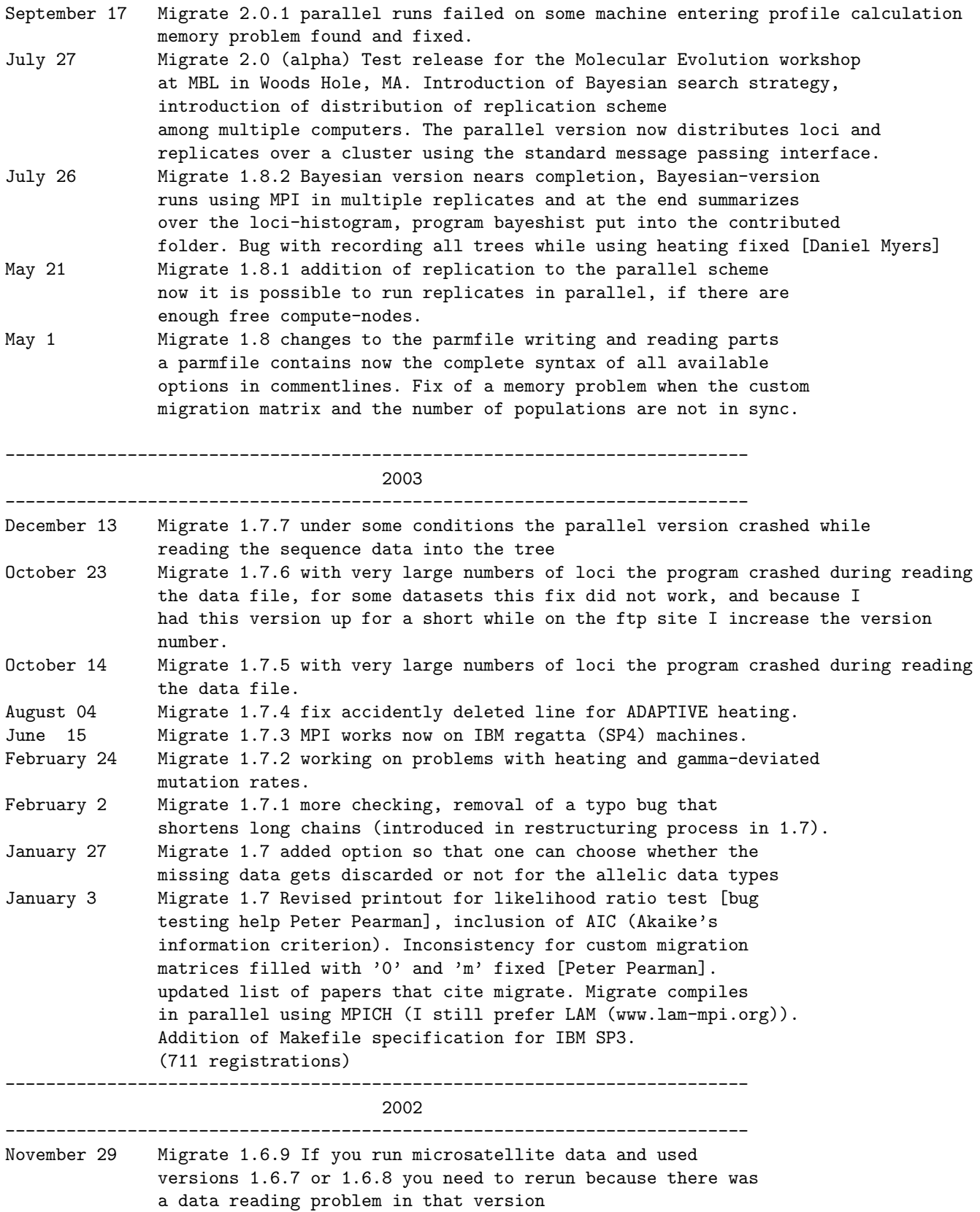

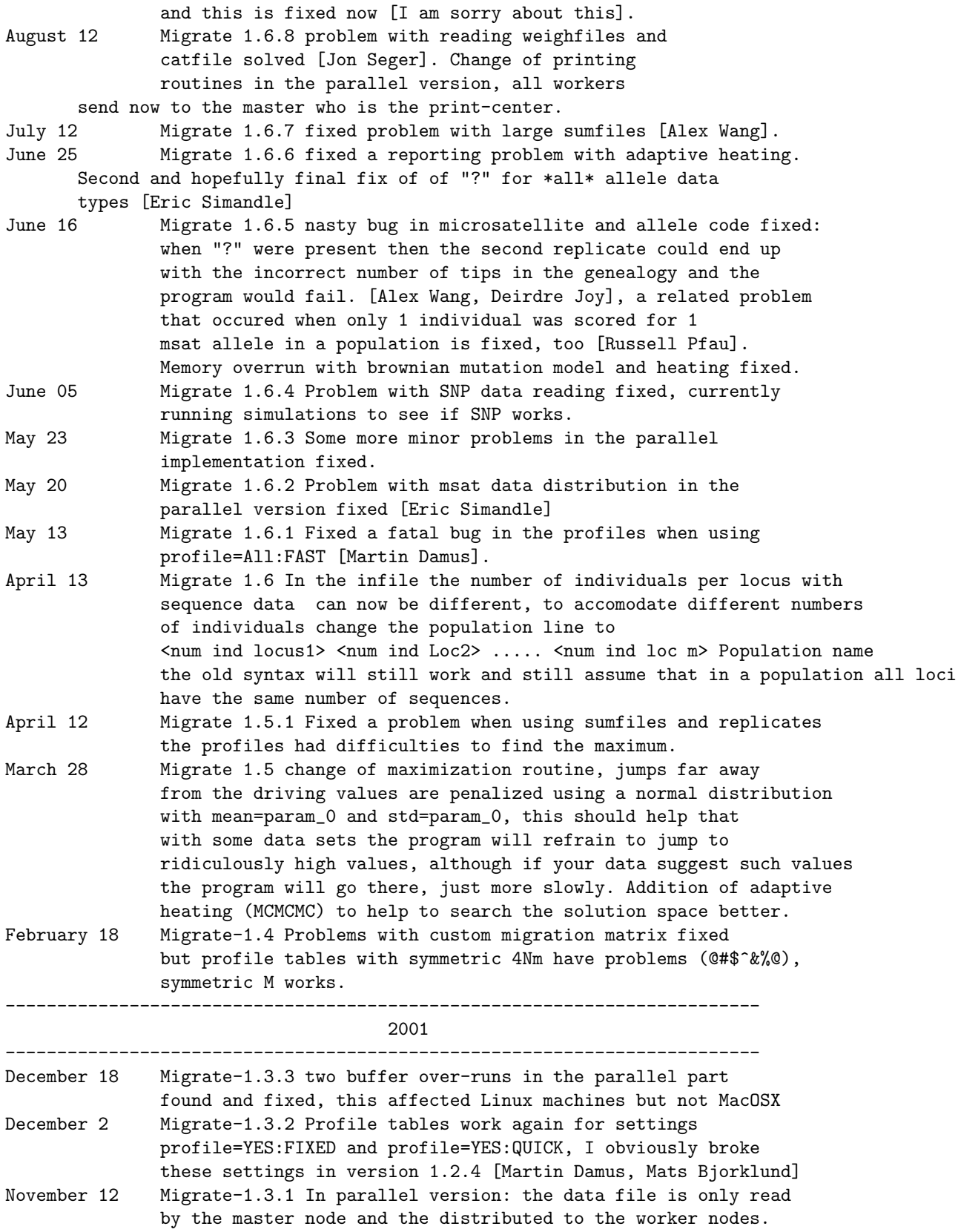

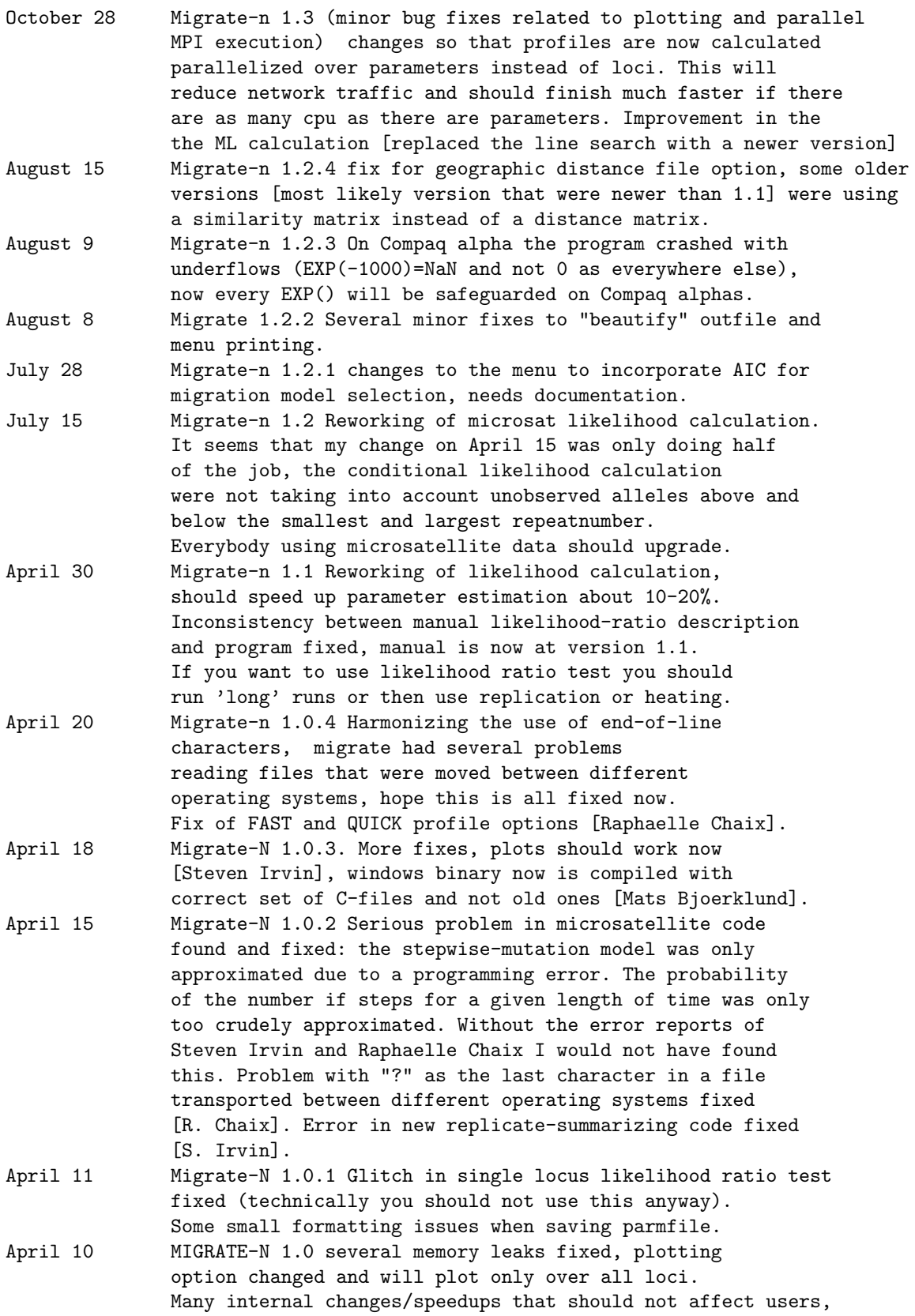

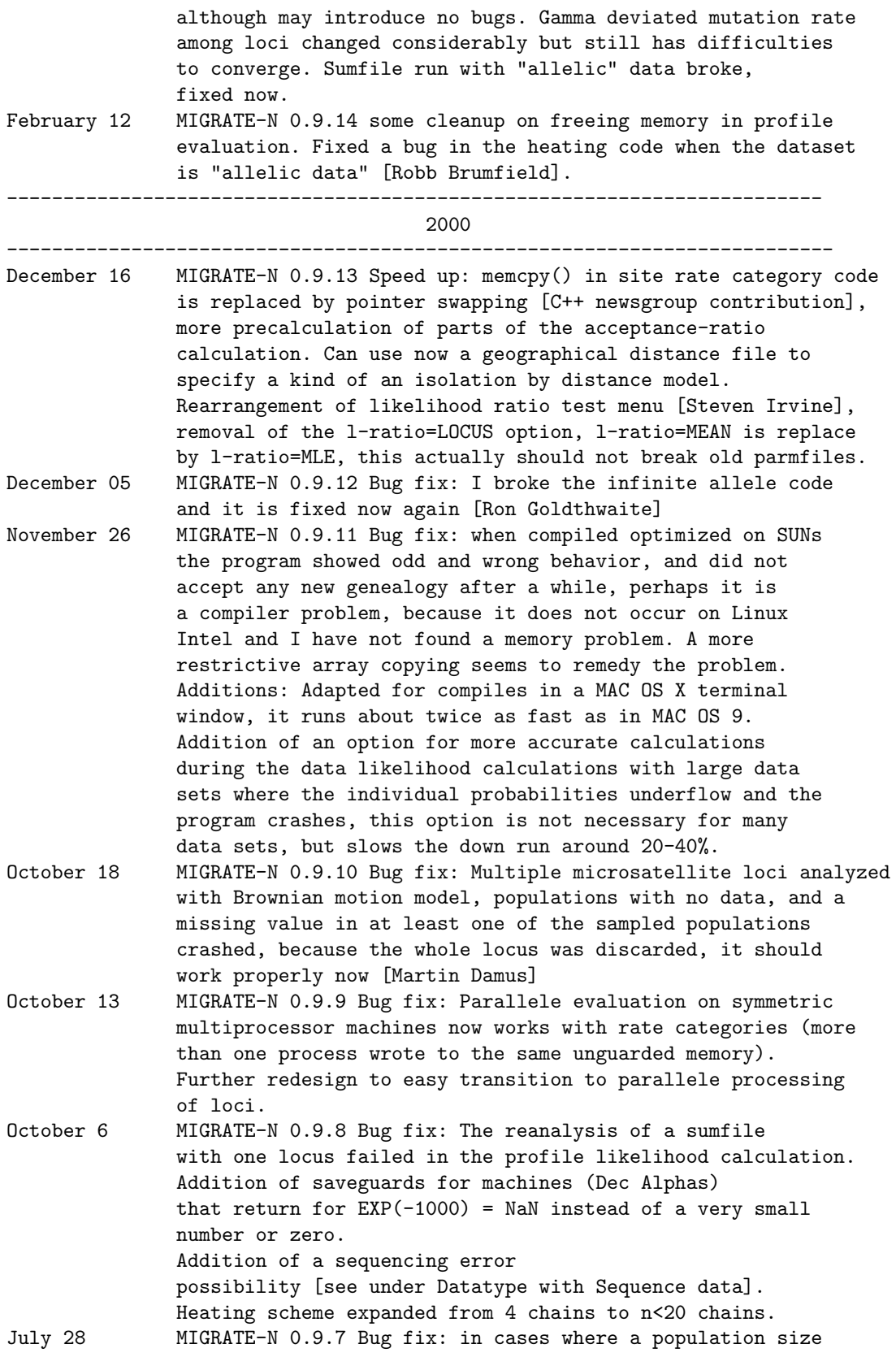

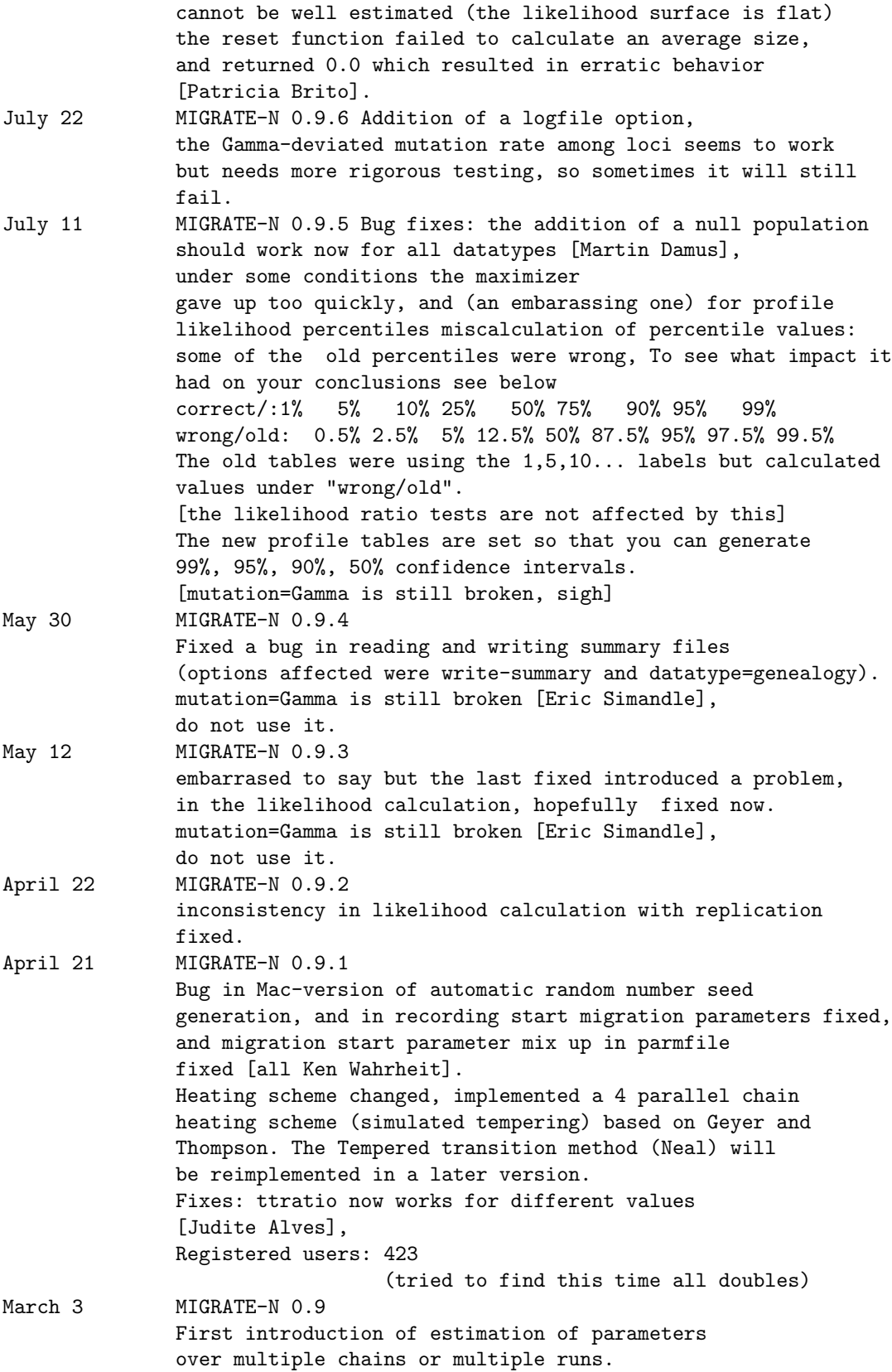

Problems: Multiple chain/runs with the combination of gamma deviated mutation rate does not work yet. Heating scheme is broken. ------------------------------------------------------------------------ 1999 ------------------------------------------------------------------------- December 10 MIGRATE-N 0.8.5 Change of defaults: plot=FALSE, moved eventloop() in plot routine for Macintosh. December 2 MIGRATE-N 0.8.4 Revision of likelihood ratio test output. Change of "burn-in" default from 200 to 10000. Minor speedups in several functions. November 23 MIGRATE-N 0.8.3 Revision of heating scheme. But still needs more testing. November 5 MIGRATE-N 0.8.2 Addition of a convergence criterium: Gelman's R, (use progress=verbose) Added material to the likelihood ratio test documentation. Several minor bugfixes (sumfile related [Tonya Bitner], Profile Quantile table, verbose Progress reporting) Registered users: 372 September 7 MIGRATE-N 0.8.1 More cleanup of C-code, incorporation of new spline routine ( but this is still experimental). Improvement of documentation. August 20 MIGRATE-N 0.8 A problem with the UPGMA starting tree fixed, with many individuals the starting tree contained some silly ordering, that produced uneven number of migration events on this tree and needs rather a long time to recover from this. profile likelihood speed improvements when there is a custom-migration matrix with zeroes. Registered users: 322 June 4 MIGRATE-N 0.7.1 Division by 0 bug fixed in fst-calculation, this seems to bother only DEC Alphas. June 1 MIGRATE-N 0.7 Updated documentation, several minor things, warnings and error reporting should be more consistent, I am adding a section to the manual that describes all error/warning messages [partly done], the plotting graphics are more flexible now, but still need more work. You can specify the range and type of axes (log-scale, std-scale), and if the migration parameter shall be plotted as M=m/mu or 4Nm. Fix of inconsistency in migration value menu input [Reinaldo Brito]. Fix of an error in the profile-method=FAST (it will need now more time to finish, because it is doing the final maximization over all other parameters), if you want its old behavior, that assumes that

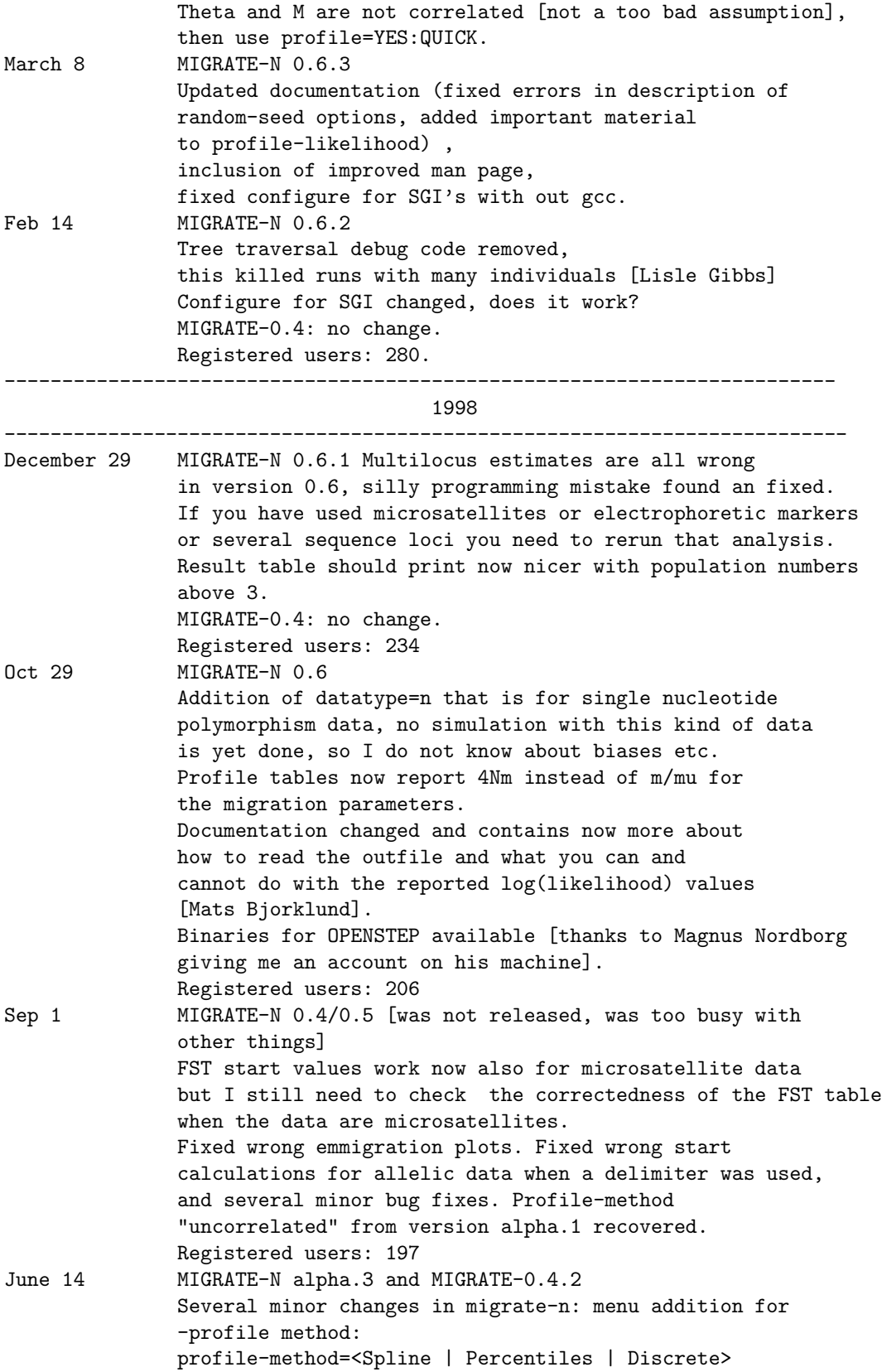

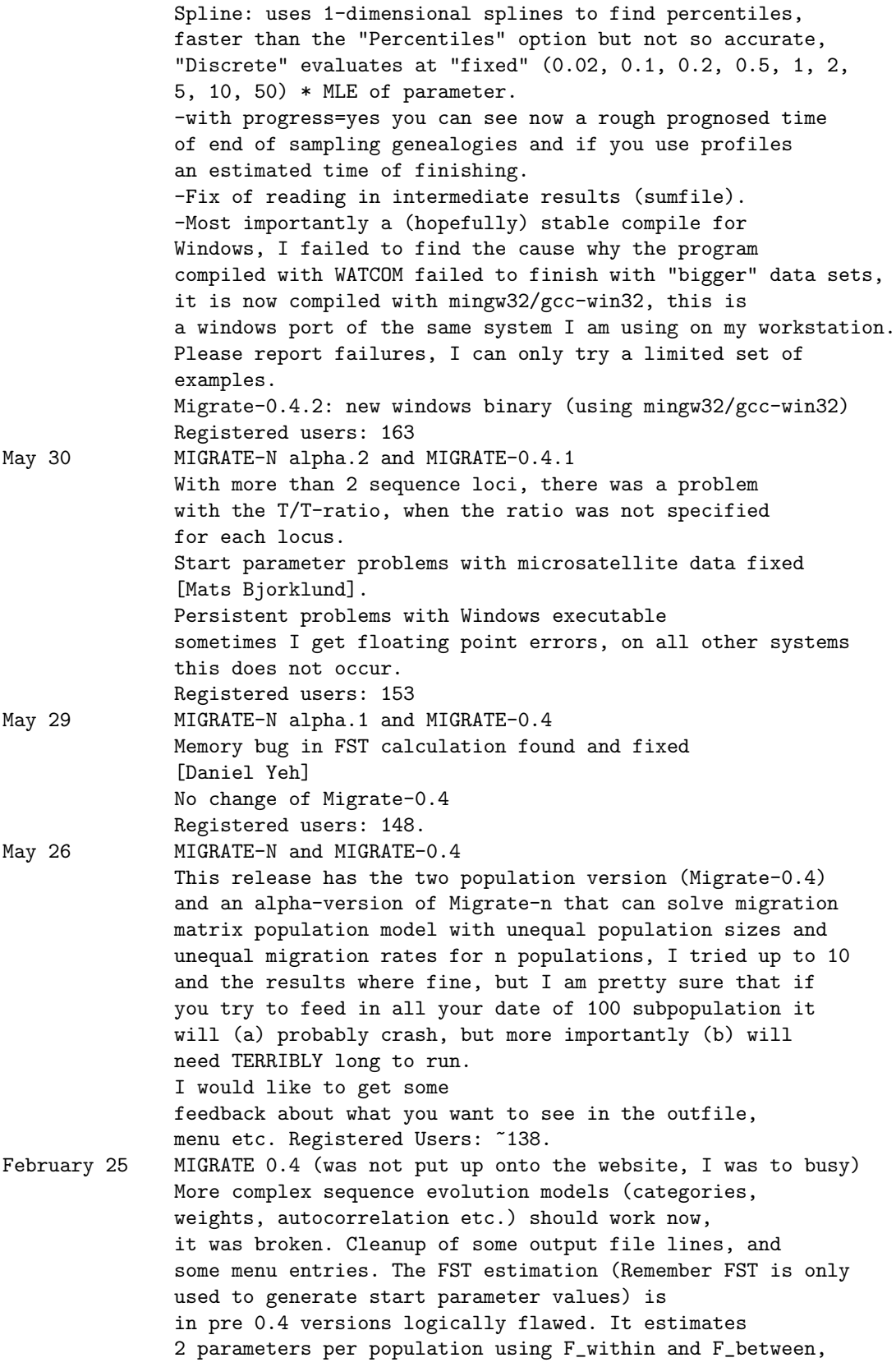

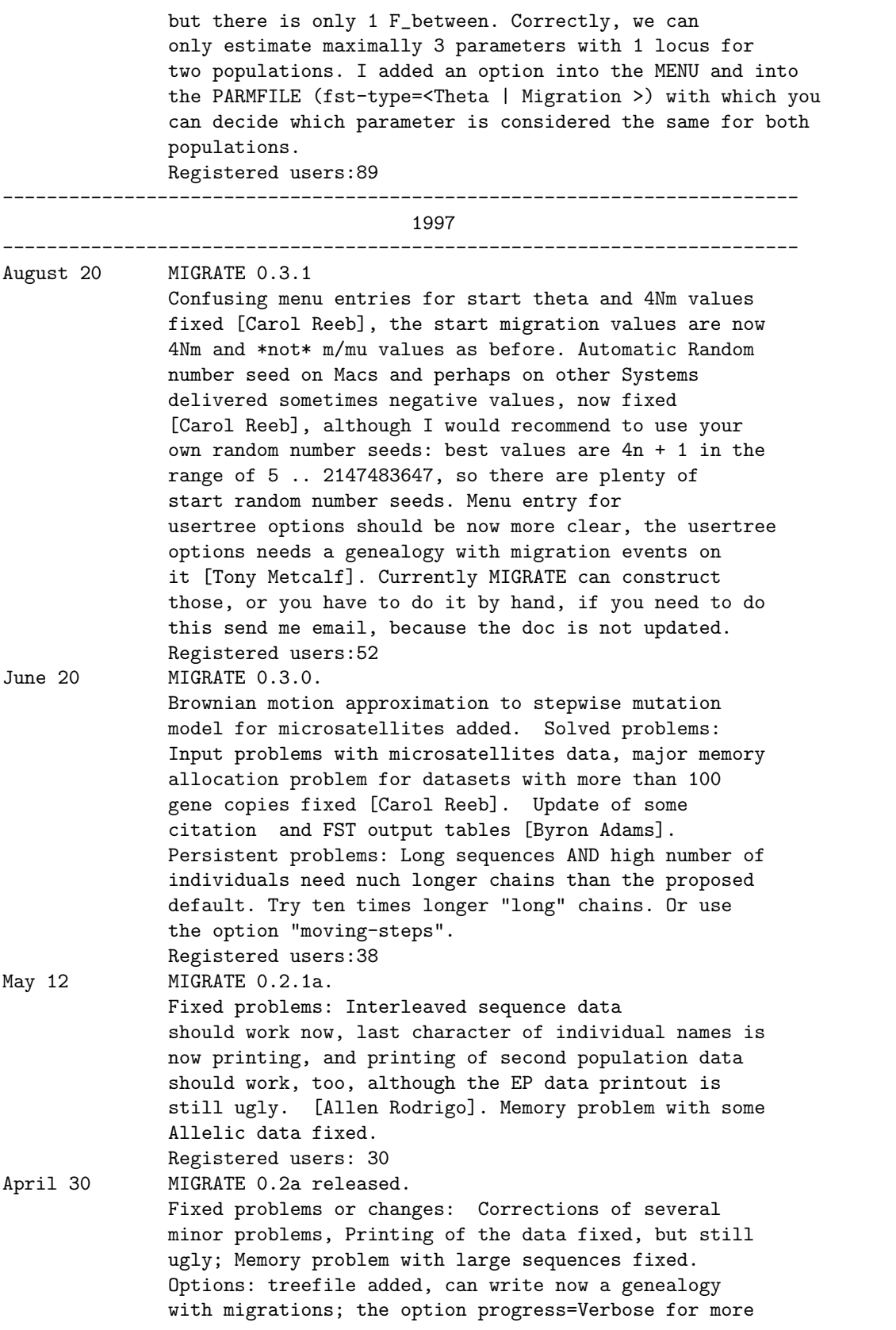

information during a run, the progress=Yes gives now less information than before. Output: covariance matrix for combined loci now prints, too. Persistent problems: -Long sequences need very long chains to remove the starting conditions for the migration rate from the first tree (see documentation). -Microsatellites still have probably a bias downwards in Theta, but I need more simulations to make this more clear. Registered users: 8 March 4 First trial release of MIGRATE 0.1a This release is not announced widely, because I have to test, almost everything including all HTMLs, registration, and the program itself: simulations need time. Registered users: 1